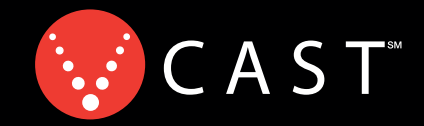

## Now Playing On Your Phone!

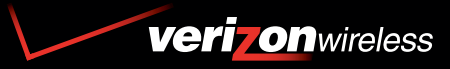

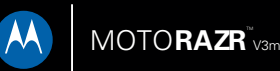

**USER GUIDE** 

# <span id="page-2-0"></span>**HELLOMOTO**

Introducing your new MOTO**RAZR**TM V3m wireless phone. Here's a quick anatomy lesson.

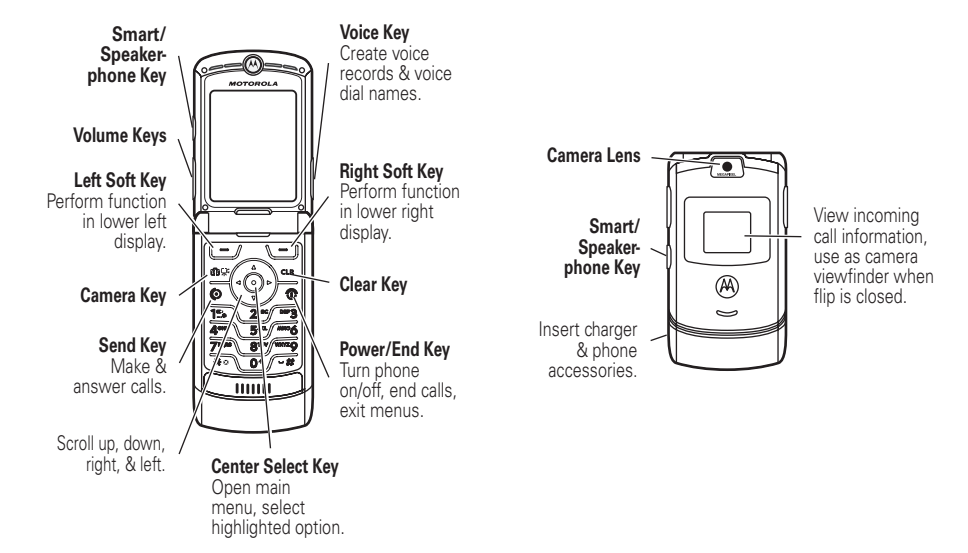

Motorola, Inc. Consumer Advocacy Office 1307 East Algonquin Road Schaumburg, IL 60196 www.hellomoto.com

1-800-331-6456 (United States) 1-888-390-6456 (TTY/TDD United States for hearing impaired) 1-800-461-4575 (Canada)

Certain mobile phone features are dependent on the capabilities and settings of your service provider's network. Additionally, certain features may not be activated by your service provider, and/or the provider's network settings may limit the feature's functionality. Always contact your service provider about feature availability and functionality. All features, functionality, and other product specifications, as well as the information contained in this user's guide are based upon the latest available information and are believed to be accurate at the time of printing. Motorola reserves the right to change or modify any information or specifications without notice or obligation.

MOTOROLA and the Stylized M Logo are registered in the US Patent & Trademark Office. The Bluetooth trademarks are owned by their proprietor and used by Motorola, Inc. under license. All other product or service names are the property of their respective owners.

© Motorola, Inc. 2007

**Caution:** Changes or modifications made in the radio phone, not expressly approved by Motorola, will void the user's authority to operate the equipment.

Manual number: 6809515A09-O

## contents

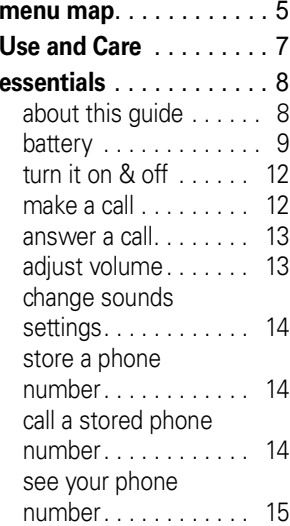

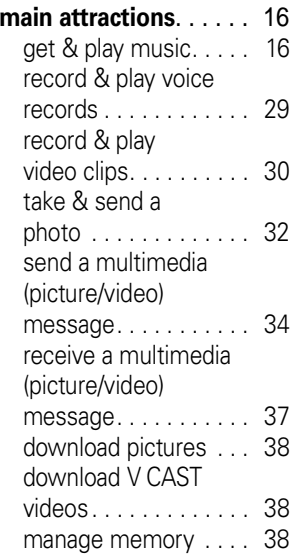

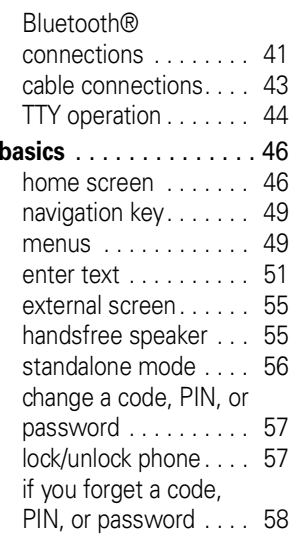

**[customize](#page-60-0)** . . . . . . . . . . 59[sounds settings](#page-60-1) . . . . . . 59 [get ringtones](#page-62-0) . . . . . . . . 61 talking phone [settings . . . . . . . . . . . . 61](#page-62-1) [answer options . . . . . . 61](#page-62-2) [wallpaper. . . . . . . . . . . 62](#page-63-0) screen saver [. . . . . . . . 62](#page-63-1)backlight [. . . . . . . . . . . 63](#page-64-0) [brightness . . . . . . . . . . 63](#page-64-1) AGPS & your [location . . . . . . . . . . . . 64](#page-65-0)AGPS limitations [& tips. . . . . . . . . . . . . . 65](#page-66-0) **[calls](#page-67-0)** . . . . . . . . . . . . . . . 66[redial a number . . . . . . 66](#page-67-1)[automatic redial. . . . . . 66](#page-67-2)[emergency calls](#page-67-3) . . . . . 66 [use AGPS during](#page-68-0)  emergency call . . . . . . 67 recent calls . . . . . . . . 68

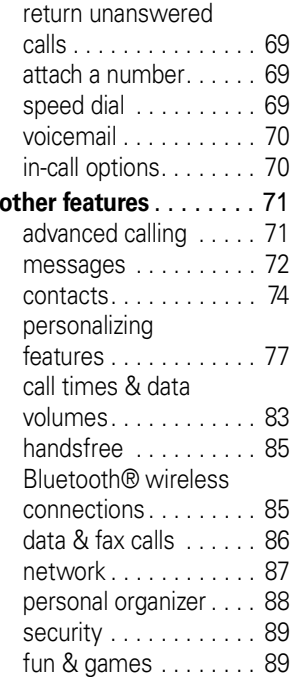

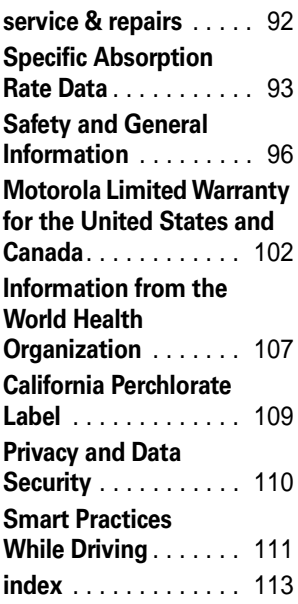

## menu map

#### <span id="page-6-0"></span>**main menu**

#### B **GET IT NOW\***

- Music & Tones
- Picture & Video
- Games
- News & Info
- Tools on the Go
- Extras
- C **MESSAGING**
	- New Msg
	- •Inbox
	- •Sent
	- Drafts
	- Voicemail
	- E-mail\*
	- Mobile IM\*
	- Chat\*

#### E **CONTACTS**

- New Contact
- •Contact List
- •Groups
- Speed Dials

#### A **RECENT CALLS**

- Missed
- Received
- Dialed
- All
- View Timers

#### **SETTINGS & TOOLS**

(see next page)

\* optional features

This is the standard main menu layout. Your phone's menu may be a little different.

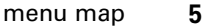

### **SETTINGS & TOOLS menu**

#### **My Account**

#### **Tools**

- Voice Commands
- Calendar
- Alarm Clock
- World Clock
- Notepad
- Calculator

#### **Bluetooth**

• Add New Device

#### **Sounds Settings**

- Master Volume
- Call Sounds
- Alert Sounds
- Keypad Volume
- Service Alerts
- Power On/Off
- Alarm Sounds
- Talking Phone

#### **Display Settings**

- Banner
- Backlight
- Brightness
- Wallpaper
- Screensaver
- Display Themes

#### **Phone Settings**

- Standalone Mode
- Shortcut Key
- •Language
- Location
- Security
- System Select
- NAM Select

#### **Call Settings**

- Answer Options
- Auto Retry
- TTY Mode
- One Touch Dial
- Voice Privacy
- Data Settings
- DTMF Tones

#### **Memory**

- Save Options\*
- Phone Memory
- Card Memory\*

#### **Phone Info**

- My Number
- SW Version
- Icon Glossary

\* Options appear only when a memory card is inserted in phone.

## <span id="page-8-0"></span>Use and Care

To care for your Motorola phone, please keep it away from:

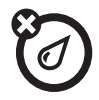

#### **liquids of any kind dust and dirt**

Don't expose your phone to water, rain, extreme humidity, sweat, or other moisture. If it does get wet, don't try to accelerate drying with the use of an oven or dryer, as this may damage the phone.

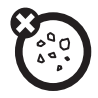

Don't expose your phone to dust, dirt, sand, food, or other inappropriate materials.

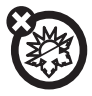

#### **extreme heat or cold**

Avoid temperatures below 0°C/32°F or above 45°C/113°F.

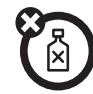

#### **cleaning solutions**

To clean your phone, use only a dry soft cloth. Don't use alcohol or other cleaning solutions.

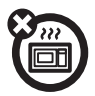

#### **microwaves**

Don't try to dry your phone in a microwave oven.

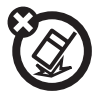

#### **the ground**

Don't drop your phone.

<span id="page-9-0"></span>**CAUTION:** Before using the phone for the first time, read the Important Safety and Legal Information included in the grayedged pages at the back of this guide.

## <span id="page-9-1"></span>about this guide

This guide shows how to locate a menu feature as follows:

**Find it: MENU**  $(\cdot \hat{\mathbf{\blacklozenge}}) \blacktriangleright \textcolor{red}{\check{\mathbf{\blacklozenge}}}$  **RECENT CALLS**  $\mathbf \mathsf \blacktriangleright$  **Dialed** 

This means that, from the home screen:

- **1**1 Press the *center key*  $\cdot \bullet$  to open the menu.
- **2**2 Press the *navigation key*  $\cdot \hat{\varphi}$  left or right to scroll to 'd' **RECENT CALLS**, and press the *center key* ∙ $\hat{\blacklozenge}$ ∙ to select it.
- **3**3 Press the navigation key  $\cdot \hat{Q}$  down to scroll to **Dialed**, and press the center key •••••••• to select it.

### **symbols**

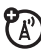

This means a feature is network/ subscription dependent and may not be available in all areas. Contact your service provider for more information.

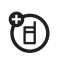

This means a feature requires an optional accessory.

## <span id="page-10-0"></span>battery

## battery tips

Battery life depends on the network, signal strength, temperature, features, and accessories you use.

**•** Always use Motorola Original batteries and chargers. The warranty does not cover damage caused by non-Motorola batteries and/ or chargers.

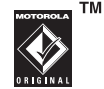

**•** New batteries or batteries stored for a long time may take more time to charge.

- **•** When charging your battery, keep it near room temperature.
- **•** When storing your battery, keep it uncharged in a cool, dark, dry place.
- **•** Never expose batteries to temperatures below -10°C (14°F) or above 45°C (113°F). Always take your phone with you when you leave your vehicle.
- **•** It is normal for batteries to gradually wear down and require longer charging times. If you notice a change in your battery life, it is probably time to purchase a new battery.

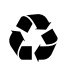

Contact your local recycling center for proper battery disposal.

**Warning:** Never dispose of batteries in a fire because they may explode.

Before using your phone, read the battery safety information in the "Safety and General Information" section included in this guide.

## install the battery

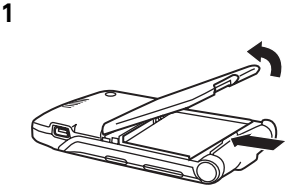

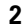

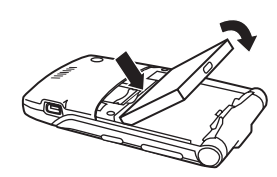

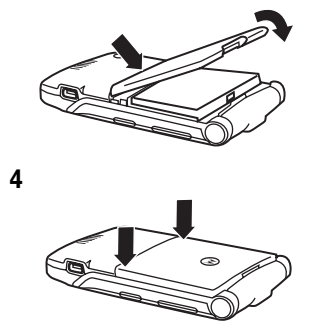

## charge the battery

New batteries are shipped partially charged. Before you can use your phone, you need to install and charge the battery as described below. Some batteries perform best after several full charge/discharge cycles.

**Note:** When the battery is charging, the phone automatically changes to the audible Master Volume setting, regardless of which ring style you have set. The phone changes back to your selected ring style when you disconnect the charger.

### **To charge using the charger:**

**1** Insert the charger into the USB connector on your phone as shown.

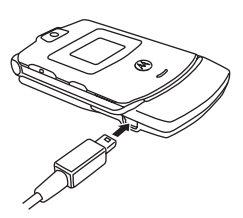

**2** Plug the other end of the

charger into the appropriate electrical outlet.

The battery indicator **(IIII**) flashes while your phone is charging.

**3** When your phone is turned on with the charger attached, the charge complete message will flash on the display for two seconds and then the battery meter symbol will stop flashing when your phone is fully charged. If your phone is turned off with the charger attached, the charge complete message will stay on the display when your phone is fully charged. Remove the charger.

**Tip:** You can safely leave the charger connected to the phone after charging is complete. This will **not** damage the battery.

When you charge the battery, the battery level indicator in the upper right corner of the display shows charging progress. At least one segment of the battery level indicator must be visible to ensure full phone functionality while charging.

**To charge from your PC,** connect a cable from your phone's mini-USB port to a highpower USB port on a computer (not a lowpower one such as the USB port on your keyboard or bus-powered USB hub). Typically, USB high-power ports are located directly on your computer.

Both your phone and the computer must be turned on, and your computer must have the correct software drivers installed. Cables and software drivers are available in Motorola Original data kits, sold separately.

## <span id="page-13-0"></span>turn it on & off

- **1**Open your phone.
- **2** Press and hold the power key  $\textcircled{\small{\textbf{3}}}$  for three seconds.

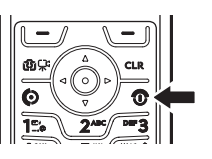

The phone may require several seconds to power on.

**3** If necessary, enter your four-digit unlock code (the last four digits of your phone

number) and press OK to unlock the phone.

To turn off your phone, press and hold  $\textcircled{\small{\textbf{S}}}$  for a few seconds.

## <span id="page-13-1"></span>make a call

**Note:** You must dial the phone number from the home screen. See page [46](#page-47-2).

**1**Dial the number.

> **Tip:** If you make a mistake, press the clear key B to delete the last digit. Press and hold to clear all digits.

- **2** Press **I** to make the call.
- **33** Press  $\circledcirc$  to end the call.

**Tip:** Closing the flip also ends the call unless you are using the speakerphone feature (see page [55](#page-56-2)).

## <span id="page-14-0"></span>answer a call

When you receive a call, your phone rings or vibrates and displays an incoming call message.

- **1**1 Press **i** to answer.
- **2** Press **I** to end the call.

**Tip:** You can set the phone to answer calls when you open the flip:

### **Find it: <code>MENU</code> (** $\cdot \hat{\mathbf{\bullet}}$ **) >**  $\%$  **settings & Tools**  $\blacktriangledown$  Call Settings  $\blacktriangledown$  Answer Options  $\blacktriangledown$  Flip Open

**Note:** If the phone is locked, you must first enter your four-digit unlock code to answer the call.

## <span id="page-14-1"></span>adjust volume

Press the up or down volume keys to:

> **•** increase or decrease earpiece volume during a call

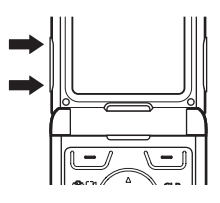

- **•** increase or decrease ringer volume setting when the home screen is visible (phone must not be in a call and flip must be open)
- **•**silence an incoming call alert

## <span id="page-15-0"></span>change sounds settings

In the home screen, press the down volume key to switch to lower call sounds volume, then switch to Vibrate Only, then Alarm Only, and, finally, All

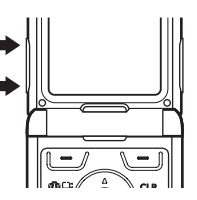

Sounds Off. Press the up volume key to cycle back from silent to vibrate and then to the lowest call volume setting.

## <span id="page-15-1"></span>store a phone number

You can store a phone number in **Contacts**:

- **1** Enter a phone number in the home screen.
- **2**Press Save.

Select Create New, if necessary.

- **3** Enter a name and other details for the phone number. To select a highlighted item, press the center key  $\cdot \hat{\bullet}$  .
- **4** Press Done to store the number.

To edit or delete a **Contacts** entry, see page [74](#page-75-1).

**Tip:** You can set your phone to display a picture for each caller or set it to play a ringtone for a specific caller each time they call you (see ["assign picture to entry" on](#page-75-2)  [page](#page-75-2) 74 and ["assign ringtone to entry" on](#page-76-0)  [page](#page-76-0) 75).

## <span id="page-15-2"></span>call a stored phone number

**Find it: MENU (** $\langle \hat{\bf{\bullet}} \rangle$ **)**  $\triangleright \Box$  **CONTACTS**  $>$  **Contacts List** 

- **1**Scroll to the **Contacts** entry.
- **22** Press  $\textcircled{S}$  to call the entry.

## <span id="page-16-0"></span>see your phone number

To view your phone number from the home screen, press  $\boxed{\mathbf{B}}$   $\boxed{\mathbf{H}}$ .

While you are on a call, press **Options**. Select Phone Info, then My Number, and then MDN.

## <span id="page-17-0"></span>main attractions

You can do much more with your phone than make and receive calls!

## <span id="page-17-1"></span>get & play music

Use the Music & Tones menu to:

- **•** get new music and tones
- **•** play music in your MUSIC LIBRARY
- **•** record new sounds
- **•** set music or tones as your ringtone

**Tip:** From the home screen (see page [46\)](#page-47-2), get to Music & Tones quickly by pressing  $\cdot \hat{\mathsf{Q}}$  left.

## <span id="page-17-2"></span>download V CAST music directly to phone

**1** Browse or search the catalog to find the songs you want.

To preview a song, highlight the song and select Preview.

**2** To buy a song, highlight the song and select Buy.

After your press **Buy** your phone shows song details and price.

- **3**Press BUY  $(\cdot \bullet)$  to confirm your selection.
- **4** When you see a confirmation that your purchase was successful and your music is available for download, press  $\mathbf{0}$ K ( $\cdot \hat{\bullet}$ ) to continue, or choose to download later.

**5** When prompted to select a storage location, scroll to Phone Memory or Memory Card and press the center key  $\cdot \bullet \cdot$  to begin downloading.

**Note:** Your phone must be in an EVDO coverage area to download music.

Your phone displays a status indicator. After downloading, you must wait for the phone to acquire the content license.

- **6**Press  $\overline{OK}$  ( $\cdot \bullet$ ) when the download is complete.
- **7**Press Play to play the downloaded song immediately.

#### **or**

Press Library to go to the MUSIC LIBRARY (see next section).

#### **or**

Press  $\mathbf{0}$ K ( $\cdot \hat{\mathbf{\bullet}}$  $\cdot$ ) to return to the previously viewed music catalog.

## <span id="page-18-0"></span>transfer music from a computer

You can transfer songs from a computer to your phone with a USB cable connection. You can purchase these songs from the V CAST Music Store or import them from your CD collection.

#### computer system requirements

To access the V CAST Music Store from a computer or to transfer music from a computer to your phone, you need the Windows® XP operating system, Windows Media Player 10, and an active internet connection.

If you have the Windows XP operating system and an internet connection, you can download Windows Media Player 10 from the V CAST web site:

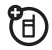

- **1** From your computer's Web browser, go to http://getitnow.vzwshop.com/ index.aspx&id=music\_vcast\_catalog
- **2** In the "Access the V CAST Music Store" window, click on "DOWNLOAD NOW!"

### buy music from V CAST Music Store

- **1** On your computer, launch Windows Media Player.
- **2** In the Windows Media Player window, click on the V CAST Music icon in the upper right corner.

If you don't see the V CAST Music icon, click on the butterfly icon, then select "V CAST Music" from the list.

**3** Click the "Log In" button, then log in by entering your mobile phone number and password.

If you have not registered yet, click on the "Register" button, then follow the instructions to register and get your password.

<span id="page-19-0"></span>**4** Browse or search the store to find the songs you want.

To preview a song, click on the headset icon next to the song title.

- <span id="page-19-1"></span>**5** To buy a song, click the "Purchase" button next to the song title.
- **6** Repeat steps [4](#page-19-0) and [5](#page-19-1) to add more songs to your shopping cart.
- **7** When you finish shopping, click on "MY PURCHASES." then click on the "DOWNLOAD" button to download your songs.

When downloading is complete, click on the "Library" tab in the Windows Media Player window to see the songs you purchased.

To transfer the songs to your phone, see ["transfer songs to your phone" on page](#page-20-0) 19.

## import songs from an audio CD

- **1** On your computer, launch the Windows Media Player.
- **2** Insert an audio CD into your computer's CD ROM drive.
- **3** Click on the "Rip" tab in the Windows Media Player window.
- **4** Highlight the songs you want to import and click on the "Rip Music" icon.
- **5** The songs are imported to the Windows Media Player Library.

To transfer the songs to your phone, see ["transfer songs to your phone" on page](#page-20-0) 19.

#### **If you do not see the songs you downloaded in the Windows Media Player Library**:

- **1** On your computer, launch Windows Explorer.
- **2** In the Windows Explorer window, open the My Documents folder, then open the My Music folder and look for the songs you downloaded.
- **3** Right-click on each song and select "Add To Now Playing List."

The song will be added to the Windows Media Player Library.

## <span id="page-20-0"></span>transfer songs to your phone

- **1 On your computer**, launch Windows Media Player.
- **2 On your computer**, click on the "Library" tab in the Windows Media Player window.
- **3 On your computer**, click on the "Select list options" selection (to the right of "Library Options") in the Windows Media Player window. Then select "Sync List" from the pull-down menu.
- **4 On your computer**, drag the desired song(s) from the Library to the Sync list in the Windows Media Player window.
- **5** Connect the USB cable to your phone and to and available USB port on your computer.

If this is the first time you have connected the phone to a computer with a USB cable, additional software drivers may be installed. (For more information on using a USB cable connection, see page [43](#page-44-0).)

**6 On your phone**, press MENU  $\langle \cdot \hat{\bullet} \cdot \rangle$   $\triangleright$   $\rightarrow$  GET IT NOW  $\triangleright$  Music & Tones, then select Sync Music.

Wait until the phone display shows Connected.

- **7 On your computer**, click on the "Start Sync" icon in the Windows Media Player window.
- **8 On your phone**, wait until the transfer is complete, then press the  $\textcircled{\textbf{1}}$  key.
- **9** Disconnect the cable from the phone and the computer.

You can now use your phone's music player to play the songs you transferred from your computer.

## play music—flip open

Use the Music Library to access and play the music that you download from the V CAST Music catalog (see pages [16](#page-17-2) and [17](#page-18-0)).

### **Find it: MENU**  $\langle \cdot \hat{\mathbf{\bullet}} \cdot \rangle$  $\triangleright$  $\mathbf{\bullet}$  **GET IT NOW**

 $\blacktriangledown$  Music & Tones  $\blacktriangledown$  My Music

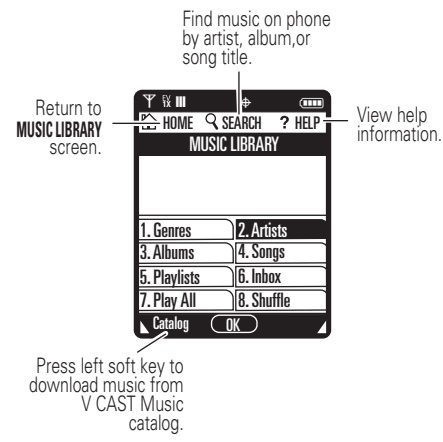

The HOME, SEARCH, and HELP options appear on all screens in the Music Library.

The Music Library includes these options:

<span id="page-22-0"></span>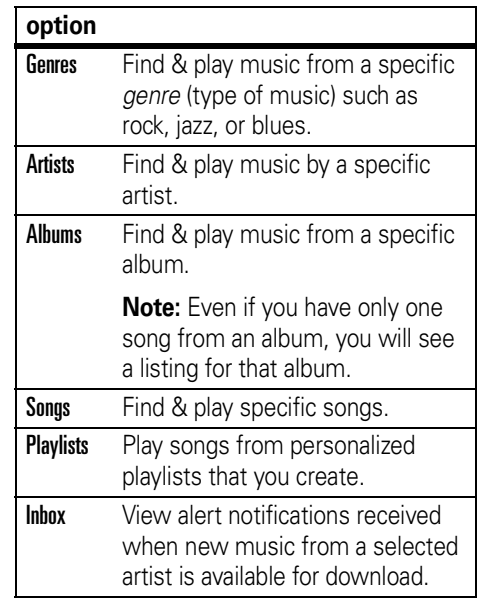

#### **option**

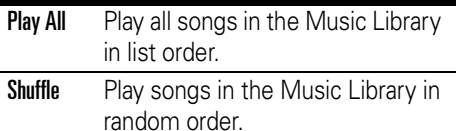

- Press **B** from any Music Library screen to return to the previous screen.
- Press **<b>I** from any Music Library screen to return to the home screen.
- **•** On screens that show a list of items (for example, album titles), enter letters in the Go To area to jump directly to items beginning with those letters.

### music player controls

Use these keys to control the music player during song playback **when the flip is open**:

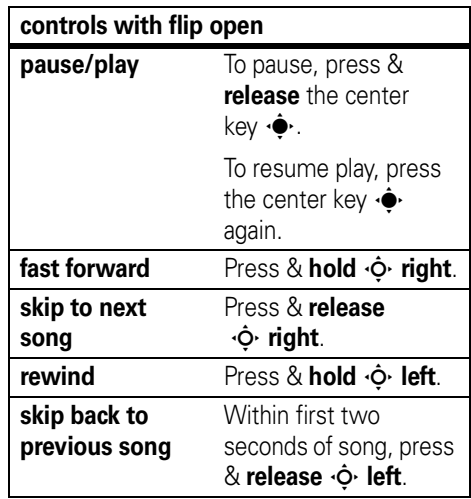

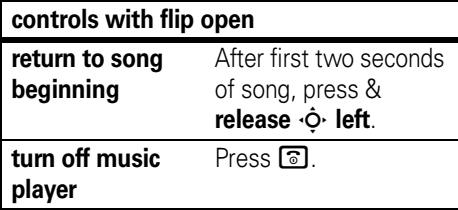

play an album

## **Find it: MENU**  $\langle \cdot \hat{\mathbf{\bullet}} \cdot \rangle$  $\triangleright$  $\mathbf{S}^{\mathbf{c}}$  **GET IT NOW**

 $\blacktriangledown$  Music & Tones  $\blacktriangledown$  My Music

Select Genres, Artists, or Albums.

### **From the** GENRES **screen**:

- **1** Scroll to the **genre** you want and press OK (••••).
- **2** Scroll to the **artist** you want and press OK (•••).
- **3** Scroll to the **album** you want to play and press Options.

**4** Scroll to **Play album** and press **OK** ( $\cdot \hat{\mathbf{\bullet}}$  $\cdot$ ). (See below for other **OPTIONS** menu selections.)

### **From the** ARTISTS **screen**:

- **1** Scroll to the **artist** you want and press OK (•••).
- **2** Scroll to the **album** you want to play and press Options.
- **3**Scroll to Play album and press  $OK(\cdot \rightarrow)$ .

(See below for other **OPTIONS** menu selections.)

## **From the** ALBUMS **screen**:

- **1** Scroll to the **album** you want and press Options.
- **2**Scroll to **Play album** and press  $OK(\cdot \rightarrow)$ . (See below for other **OPTIONS** menu selections.)

When you press **Options** from the **ALBUMS** screen, your phone displays these options:

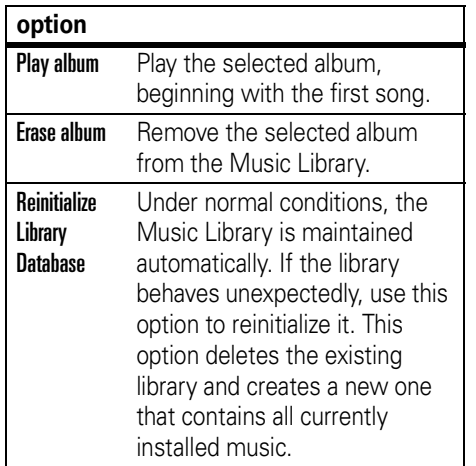

### play a song

### **Find it: MENU**  $(\cdot \hat{\mathbf{\bullet}}) \in \mathbb{R}^{\bullet}$  **GET IT NOW**

 $\blacktriangledown$  Music & Tones  $\blacktriangledown$  My Music

Select Genres, Artists, Albums. or Songs.

### **From the** GENRES **screen**:

- **1** Scroll to the **genre** you want and press OK (•••).
- **2** Scroll to the **artist** you want and press OK (•••).
- **3** Scroll to the **album** you want and press OK (•••).
- **4** Scroll to the **song** you want to play and press Play  $(\cdot \bullet)$ . (The song plays only once.)

### **or**

Press **Options** to select another option (see page [26](#page-27-0)).

### **From the** ARTISTS **screen**:

- **1** Scroll to the **artist** you want and press OK (•••).
- **2** Scroll to the **album** you want and press OK (••••).
- **3** Scroll to the song you want to play and press Play  $(\cdot \bullet)$ . (The song plays only once.)

#### **or**

Press **Options** to select another option (see page [26](#page-27-0)).

#### **From the** ALBUMS **screen**:

- **1** Scroll to the **album** you want and press OK (••••).
- **2** Scroll to the song you want to play and press Play  $(\cdot \bullet)$ . (The song plays only once.)

Press **Options** to select another option (see page [26](#page-27-0)).

### **From the** SONGS **screen**:

Scroll to the song you want to play and press **Play**  $(\cdot \bullet)$ . (The song plays only once.)

#### **or**

Press **Options** to select another option (see page [26](#page-27-0)).

### play all songs on phone

**Find it: MENU**  $\langle \cdot \hat{\mathbf{\bullet}} \cdot \rangle$  $\triangleright$  $\mathbf{F}$  **GET IT NOW** 

 $\blacktriangledown$  Music & Tones  $\blacktriangledown$  My Music  $\blacktriangledown$  Play All

play music from a playlist

**Find it: MENU**  $\langle \cdot \hat{\mathbf{\bullet}} \cdot \rangle$  $\triangleright$  $\mathbf{a}^{\bullet}$  **GET IT NOW**  $\blacktriangledown$  Music & Tones  $\blacktriangledown$  My Music  $\blacktriangledown$  Playlists

**To play an entire playlist**, scroll to the playlist you want and press **Options**, the scroll to **Play playlist and press OK**  $(\cdot \hat{\bullet} \cdot)$ **.** 

**or**

**To play a song from a playlist**, scroll to the playlist you want and press  $\mathbf{0}$ K ( $\hat{\bullet}$ ), then scroll to the song you want to play and press Play  $(\cdot \hat{\bullet} \cdot)$ .

## <span id="page-27-0"></span>music library options menus

**When you scroll to a song** and press Options, your phone displays these options:

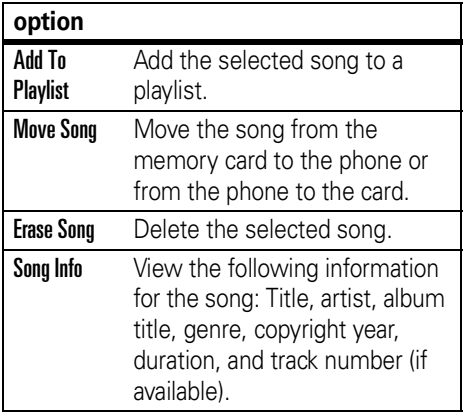

#### **option**

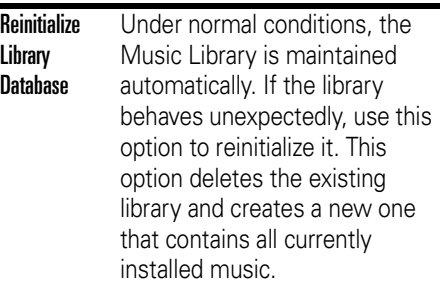

When you press Options **while a song is playing**, your phone displays these options:

**Note:** The song is paused when you press Options.

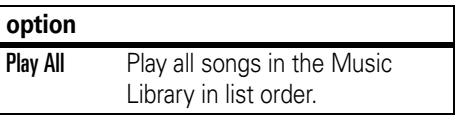

#### **option**

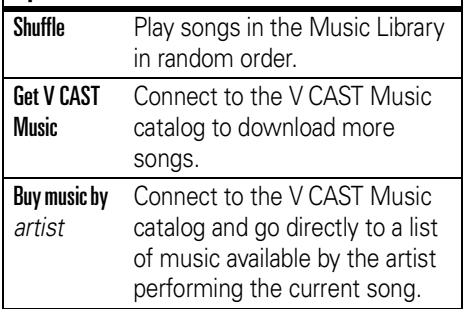

You can also control the music player **with the flip closed**! Simply begin song playback, close the flip, and use the touch sensor controls (see [page](#page-2-0) 1):

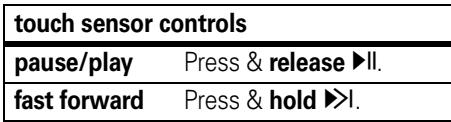

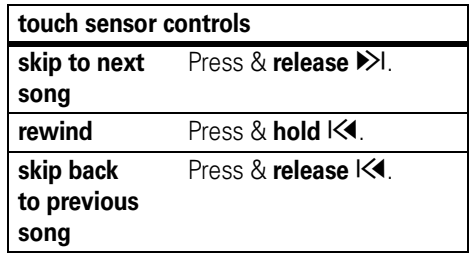

## listening tips

When you're on the go, you can listen to your music through a wired headset with an EMU connector (Enhanced Mini USB).

**Note:** You cannot charge your phone when an EMU headset is connected.

When the phone's flip is open and you are not using a wired or wireless headset, music is played through the phone's speaker.

## create a playlist

## **Find it: MENU**  $(\cdot \hat{\mathbf{\bullet}}) \rightarrow \mathbf{R}^{\bullet}$  **GET IT NOW**

- $\blacktriangledown$  Music & Tones  $\blacktriangledown$  My Music  $\blacktriangledown$  Playlists
- **1**Press Options.
- **2**If playlist(s) already exist, press **Options**, then scroll to **Create playlist** and press  $0K(\cdot\hat{\bullet}\cdot)$ .

### **or**

If no playlists exist, press Create.

- **3** Enter a title for the playlist on the CREATE **PLAYLIST** screen and press  $\mathbf{OK}(\cdot \hat{\bullet} \cdot)$ .
- **44** Press  $\text{G}$  to return to the **MUSIC LIBRARY** menu.
- **5** Select Genres, Artists, Albums, navigate to the **ALBUMS** screen (see page [21](#page-22-0)), scroll to an album, and press  $OK(\cdot \rightarrow)$ .
- **6**Scroll to a desired song and press **Options**.
- **7**Scroll to Add to playlist and press  $OK(\cdot \rightarrow)$ .
- **8** Scroll to the desired playlist and press ADD (**·^**).
- **9** Repeat steps 5 through 8 to add more songs.
- **10** When finished adding songs to the playlist, press  $\textcircled{\textcolor{blue}I\textcolor{blue}{\mathbf{\mathsf{B}}}}$  to return to the home screen.

## edit a playlist

### **Find it: MENU**  $(\cdot \hat{\mathbf{\bullet}}) \rightarrow \mathbf{\bullet}$  **GET IT NOW**

- $\blacktriangledown$  Music & Tones  $\blacktriangledown$  My Music  $\blacktriangledown$  Playlists
- **1** Scroll to the playlist you want to edit and press Options.
- **2**Scroll to Edit playlist and press  $0K(\cdot \rightarrow \cdot)$ .
- **3**Edit the playlist as desired.

To change the order of songs in your playlist, scroll to a song and press Move. Then scroll up or down to move the song up or down in the playlist. When finished, press Save.

**28**main attractions To delete a song, scroll to the song and press Remove.

**4** Press **1** to return to the home screen.

## <span id="page-30-0"></span>record & play voice records

You can create a voice record to play back later as a reminder for yourself.

## create voice record

### **Find it:** Press MENU  $(\cdot \hat{\bullet} \cdot) \triangleright \bullet$  GET IT NOW % Music & Tones

- **1**Scroll to My Sounds and press  $0K(\cdot \rightarrow)$ .
- **2**Scroll to **Record New** and press  $\mathbf{0}K(\cdot \cdot)$ .
- **3**Press  $\mathbf{0}$ K  $\langle \cdot \bullet \rangle$  to begin recording, then press  $STOP$  ( $\leftrightarrow$ ) when finished.

The voice record is automatically saved and displayed in the MY SOUNDS list. You can now select Play, Send, or Options.

**Tip:** Press and go! To create a voice record quickly, press and hold the voice button (on the right side of the phone), then press  $\mathbf{0}$ K ( $\cdot \hat{\bullet}$ ) to begin recording. Press **STOP** ( $\cdot \hat{\mathbf{\bullet}}$ ) when finished. Press **Save** to save the voice record. **SEND**  $(\cdot \hat{\mathbf{o}})$  to send it in a message, or **Erase** to delete it. Press  $\circledcirc$  to exit.

**Tip:** After you create a voice record, you can give it a new name. In your Get Music & Tones listing, your phone displays an æ indicator beside the names of voice records that you created. Scroll to the voice record that you want to rename, press **Options**, then scroll to and select Rename.

## play voice record

## **Find it: MENU**  $(\cdot \hat{\mathbf{\bullet}}) \rightarrow \mathbf{R}^{\bullet}$  **GET IT NOW**

 $\blacktriangledown$  Music & Tones  $\blacktriangledown$  My Sounds

Scroll to the file name of the desired voice record and press PLAY  $(\cdot \hat{\bullet} \cdot)$ .

## <span id="page-31-0"></span>record & play video clips

You can record a video clip with your phone and send it in a multimedia message to other wireless phone users.

Your camera lens is on the back of your phone when the phone is open (see page [1](#page-2-0)). **To get the clearest videos, wipe the lens clean with a dry cloth before you capture the video.**

## record

To activate your phone's video camera:

## **Find it: MENU**  $(\cdot \hat{\mathbf{\bullet}}) \rightarrow \mathbf{\bullet}$  **GET IT NOW**

% Picture & Video

**1**Scroll to Record Video and press  $OK(\cdot \rightarrow)$ .

**Tip:** You can also activate the video camera viewfinder by pressing and holding the camera key **@** 

The active viewfinder image appears on your phone's screen.

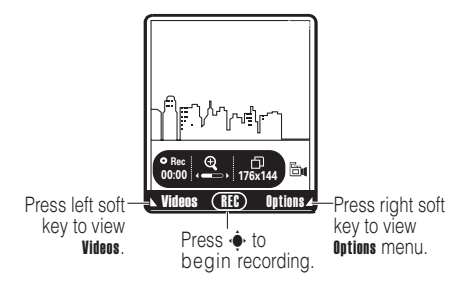

**2**Point the camera lens at the video subject.

**Note:** Before taking pictures or videos, make sure the camera lens surface is free of any dust, smudges, or foreign material. Press  $\cdot \mathbf{\hat{O}}$  left and right to zoom in and out. Press **Options** to open the **OPTIONS** menu (see ["adjust video camera settings" on](#page-32-0)  [page](#page-32-0) 31).

- **3** Press REC ( $\cdot \bullet$ ) to begin recording. Press **Pause** to temporarily stop recording, then press Resume to continue.
- **4**Press Stop  $(\cdot \bullet)$  to stop recording.
- **5**Press Save to save the video.

#### **or**

Press SEND  $(\cdot \hat{\bullet} \cdot)$  to save the video and go to the CREATE VIDEO MSG screen.

#### **or**

Press Erase to delete the video and return to active viewfinder.

### <span id="page-32-0"></span>adjust video camera settings

When the video camera is active, press **Options** to open the **OPTIONS** menu, which can include the following options:

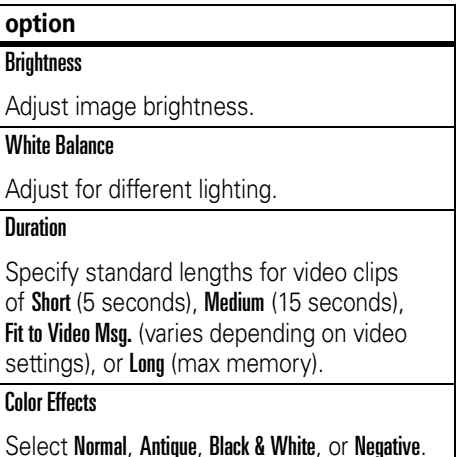

#### **option**

#### Switch Storage Devices

Store video clips on memory card or internal phone memory.

## play

To play a video clip stored on your phone:

#### **Find it: MENU**  $(\cdot \hat{\mathbf{\bullet}}) \rightarrow \mathbf{R}^{\bullet}$  **GET IT NOW** % Picture & Video

- **1**Scroll to My Videos and press  $OK(\cdot \rightarrow)$ .
- **2** Scroll to the clip you want to view and press **PLAY**  $(\cdot \hat{\bullet} \cdot)$ .

Press Mute while the video clip is playing to mute the video clip sound. Press Mute again to turn sound on again.

## <span id="page-33-0"></span>take & send a photo

You can take a photo with your phone, and send it to other wireless phone users in a multimedia message.

Your camera lens is on the back of your phone when the phone is open (see page [1](#page-2-0)). **To get the clearest photos, wipe the lens clean with a dry cloth before you capture the photo.**

## take & send photo

To activate your phone's camera:

**Find it: MENU**  $(\cdot \hat{\mathbf{\bullet}}) \rightarrow \mathbf{\bullet}$  **GET IT NOW**  $\blacktriangledown$  Picture & Video

**1**Scroll to Take Picture and press  $OK(\cdot \rightarrow)$ .

**Tip:** You can also activate the camera viewfinder by the camera key  $\circled{B}$ quickly.

The active viewfinder image appears on your phone's screen:

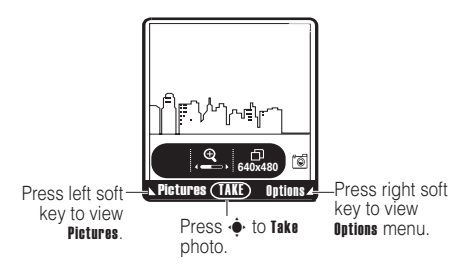

**2** Point the camera lens at the photo subject, then press **TAKE**  $(\cdot \hat{\bullet} \cdot)$  to take a photo.

Press  $\cdot\mathbf{\dot{Q}}\cdot$  left and right to zoom in and out.

Press **Options** to open the **OPTIONS** menu (see ["adjust camera settings" on page](#page-34-0) 33).

**3**Press Save to save the photo.

#### **or**

Press SEND  $(\cdot \hat{\bullet} \cdot)$  to save the photo and go to the CREATE PICTURE MESSAGE screen.

#### **or**

Press **Erase** to delete the photo and return to active viewfinder.

## <span id="page-34-0"></span>adjust camera settings

When the camera is active, press **Options** to open the OPTIONS menu, which can include the following options:

#### **option**

#### **Resolution**

Set resolution to 1280x1024, 640x480, 320x240, or Picture ID.

#### **option**

#### Self timer

Set a timer (Off, 3 seconds, 5 seconds, or 10 seconds) for the camera to take a photo.

#### **Brightness**

Adjust image brightness.

White Balance

Adjust for different lighting.

Shutter Sound

Activate a tone that plays when you take a photo.

Color Effects

Select Normal, Antique, Black & White, or Negative.

### **option**

#### **Multishot**

Set the camera to take multiple photos with a single press of the camera key  $\boxed{\circledcirc\circ}$ .

### Fun Frame

Go to Fun Frames to select an amusing frame for your photo.

## <span id="page-35-0"></span>send a multimedia (picture/video) message

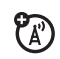

A *multimedia message* contains embedded media objects (possibly including photos, pictures, animations, sounds, voice records). You can send a multimedia message to other Verizon Wireless multimedia messagingcapable phones and to other email addresses.
## create & send message

## **Find it:** MENU (s) & C MESSAGING

- $\blacktriangledown$  New Msg  $\blacktriangledown$  Picture Msg  $\circ$ r Video Msg
- **1** Press keypad keys to enter a phone number, then press  $OK(\cdot \rightarrow \cdot)$ .

#### **or**

Press **Add**  $\star$  **Contacts**, then press **OK** ( $\cdot \hat{\bullet}$ ). For each **Contacts** entry you want to add, scroll to the entry and press  $OK(\cdot \rightarrow)$ . Press **Done** when you finish adding entries.

#### **or**

Press **Add**  $\downarrow$  **Recent Calls**, then press **OK** ( $\cdot \hat{\mathbf{\bullet}}$ ). For each call you want to add, scroll to the entry and press  $OK(\cdot \rightarrow)$ . Press Done when you finish adding entries.

**2**Scroll to the Text entry area.

- **3**Press keypad keys to enter message text.
- **4** Scroll to the Picture entry area and press Pics.

#### **or**

Scroll to the **Video** entry area and press Videos.

**5** Scroll to and highlight a picture, and press OK (•••).

#### **or**

Scroll to and highlight a video clip to insert, and press  $OK(\cdot \rightarrow \cdot)$ .

- **6**If sending a **Picture** message and you want to insert a sound, scroll to the **Sound** entry area and press Sounds. Then scroll to a sound to insert and press  $OK(\cdot \rightarrow)$ .
- **7**Scroll to Subject.

**8** Press keypad keys to enter the message subject.

#### **or**

Press **Options**, then scroll to **Add Quick Text** and press  $\mathbf{0}$ K ( $\cdot \hat{\bullet}$ ). Then select a **Quick Text** item as the message subject.

**9**Press SEND  $(\cdot \hat{\bullet} \cdot)$  to send the message.

#### message options

While creating a multimedia message, press Options to open the CREATE PICTURE MESSAGE menu, which can include the following options:

#### **option**

Entry Mode

Select a text entry mode (see page [51](#page-52-0)).

#### **option**

#### Preview

View the current contents of the message.

#### Add Quick Text

*Quick Text* is a prewritten message that you can quickly select and send. Your phone comes with several quick text messages, and you can create additional ones.

#### Save As Draft

Save the message to the Drafts folder.

Priority Level

Set to High or Normal.

#### Validity Period

Specify the length of time the message remains in the **Outhox** folder

#### **option**

#### Deferred Delivery

Send the message later, at a time and date that you specify.

#### Remove Picture, Remove Sound, Remove VCard

Remove a multimedia object from the message.

#### Add Slide

Add a slide (page) to the message so you can add more text, a picture, or a sound.

#### Add To Contacts

Add the message recipient to your **Contacts**.

### receive a multimedia  $P_A$ (picture/video) message

When you receive a multimedia message, your phone displays the  $\boxtimes$  (message waiting) indicator and a New Message notification, and sounds an alert.

Open the flip and press **View Now** to view the message immediately or View Later to save it in your Inbox for viewing later.

To view messages in your **Inbox**:

### **Find it: MENU (↔́) ▶ p MESSAGING ▼ Inbox**

- **1**Scroll to the desired message.
- **2**Press **Open** to open the message. Your phone first displays the picture, then the message.

Multimedia messages that you receive can contain different media objects:

- **•** Photos, pictures, and animations are displayed as you read the message.
- **•** A sound file begins playing when its slide is displayed. Use the volume keys to adjust the volume as the sound file plays.
- **•** To open an attachment, highlight the file indicator/filename and press VIEW (image file type), PLAY (sound file), or **OPEN** (vObject such as a **Contacts** or datebook entry, or unknown file type).

# <span id="page-39-0"></span>download pictures

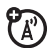

**Find it: MENU**  $(\cdot \hat{\mathbf{\bullet}}) \rightarrow \mathbf{R}^{\bullet}$  **GET IT NOW** 

- % Picture & Video
- **1**Scroll to Get New Pictures and press  $OK(\cdot \rightarrow)$ .

**2** With Get New App highlighted, press OK ( $\cdot \hat{\mathbf{\bullet}}$  $\cdot$ ) to connect to Get It Now.

**Note:** Normal airtime and/or carrier usage charges may apply.

# download V CAST videos

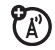

**Find it: MENU**  $(\cdot \hat{\mathbf{\bullet}}) \rightarrow \mathbf{\bullet}$  **GET IT NOW** % Picture & Video

Scroll to **V CAST Video** and press  $OK(\cdot \rightarrow)$ .

Normal airtime and/or carrier usage charges may apply.

## manage memory

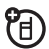

You can store multimedia content such as songs and photos on your phone's internal memory or on a removable microSD (TransFlash) memory card.

## install memory card

- **11** Press and hold  $\circled{2}$  for a few seconds to turn off your phone.
- **2** Press in the battery door release latch and remove the battery door.

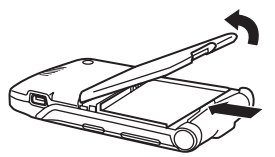

**3** Slide the memory card completely into the card slot (so that only part of the card is visible).

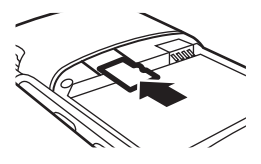

**4**Replace the battery and the battery door.

## set memory for multimedia content

You set whether multimedia content that you download or create with your phone's camera is stored in phone memory or on the memory card.

## **Find it: <code>MENU</code>**  $(\cdot \bullet \cdot) \triangleright \text{\%}$  **SETTINGS & TOOLS**

- $\blacktriangledown$  Memory  $\blacktriangledown$  Save Options
- **1** Scroll to **Pictures, Videos, or Sounds, and press** OK (•••).
- **2**Scroll to Phone Memory or Card Memory and press  $\mathbf{0}$ K  $\langle \cdot \bullet \cdot \rangle$ .

## view memory information

**Find it: <code>MENU</code>**  $(\cdot \bullet \cdot) \triangleright \text{\%}$  **SETTINGS & TOOLS** 

 $\blacktriangledown$  Memory

Select Phone Memory or Card Memory and press OK (•••).

## move files from phone to memory card

You can move files (such as pictures and photos, video clips, and sound and music files) from your phone to the memory card to free up phone memory.

**Note:** Moving a file to the memory card deletes the original from phone memory.

### **To move photos or video clips**:

**Find it: MENU**  $(\cdot \hat{\mathbf{\bullet}}) \rightarrow \mathbf{\bullet}$  **GET IT NOW** 

- % Picture & Video
- **1** Open the appropriate list (My Pictures or My Videos).

A memory card icon in the thumbnail picture for a **Picture** indicates that the **Picture** is stored on the memory card.

A memory card icon beside a Video file name indicates that the Video is stored on the memory card.

A **a** in the thumbnail picture for a **Picture** indicates that the Picture **came preloaded on your phone and cannot be moved to the memory card**.

If the **Picture** or **Video** is not marked with a memory card icon, the **Picture** or **Video** is stored on the phone.

- **2** Scroll to the file you want to move and press Options.
- **3**Select Move and press  $OK(\cdot \rightarrow)$ .

Your phone asks if you want to move the file.

**4** Select Yes and press **OK** ( $\cdot \bullet$ ) to confirm that you want to move the file.

### **To move an audio clip that you recorded**:

**Find it: MENU**  $(\cdot \hat{\mathbf{\bullet}}) \rightarrow \mathbf{\bullet}$  **GET IT NOW**  $\blacktriangledown$  Music & Tones  $\blacktriangledown$  My Sounds

A memory card icon beside the file name of an audio clip indicates that the audio clip is stored on the memory card.

If the file name is not marked with a memory card icon, the audio clip is stored on the phone.

- **1** Scroll to the file you want to move and press Options.
- **2** Select Move and press OK  $\langle \cdot \hat{\bullet} \cdot \rangle$ .

Your phone asks if you want to move the file.

**3**Select Yes and press  $OK(\cdot \rightarrow \cdot)$  to confirm that you want to move the file.

# Bluetooth® connections

冏

Your phone supports Bluetooth wireless connections. You can connect your phone to a Bluetooth headset or car kit.

Your phone currently supports the following Bluetooth profiles:

**•** Headset

- **•** Handsfree Car Kit (optional Motorola Original accessory)
- **•**Dial Up Networking (DUN)
- **•** Serial Port Profile (SPP)
- **•** OBEX profiles—OPP

For more information about Bluetooth wireless connections supported by this device, go to FAQs www.verizonwireless.com/bluetooth.

For information on vehicle compatibility, go to www.verizonwireless.com/bluetoothchart to view the Bluetooth compatibility chart.

**Note:** All multimedia (video player, audio player, shutter tones, V CAST) will play from the speakerphone when your phone is connected to another Bluetooth device.

**For maximum Bluetooth security,** you should always pair Bluetooth devices in a safe, private environment.

## turn Bluetooth power on/off

## **Find it: <code>MENU</code>**  $(\cdot \hat{\mathbf{\bullet}} \cdot) \vDash \mathcal{R}$  **SETTINGS & TOOLS**

 $\blacktriangledown$  Bluetooth

Press the left soft key to turn Bluetooth power  $\ln$  or  $\ln$ 

**Note:** To extend battery life, set Bluetooth power to **Off** when not in use. However, if you turn Bluetooth power **Off**, your phone will not connect to accessories until you turn Bluetooth power **On** and reconnect to the accessories.

## pair with headset, handsfree device, or PC

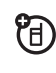

#### **Before you try to connect to another**

**Bluetooth device,** make sure your phone's Bluetooth power is **On** and the device is in *pairing mode* (see the user guide for the device you are attempting to pair with). You cannot perform pairing while your phone is connected to another device.

#### **To pair your phone to a headset accessory, handsfree car kit, or PC that supports Bluetooth wireless connections:**

#### **Find it: <code>MENU</code>**  $(\cdot \hat{\mathbf{\blacklozenge}} \cdot) \rightarrow \mathbb{R}$  **SETTINGS & TOOLS**  $\blacktriangledown$  Bluetooth  $\blacktriangledown$  Add New Device

If your Bluetooth power is not turned on, your phone will prompt you to turn it on.

**1**Select Add New Device and press  $OK(\cdot \rightarrow)$ .

Your phone displays a list of device(s) located within range of the phone. If your phone is already connected to a device, your phone lists that device and identifies it with a <sup>&</sup>gt; (in-use indicator).

**2** Scroll to a device in the list of devices that your phone found.

- **3**Press **Pair** to connect the device.
- **4** If the device requests permission to bond with your phone, select YES and enter the device PIN code to create a secure connection with the device. (The PIN code is typically set to 0000.)

**Note:** See the instructions that came with your handsfree device for the device's PIN code and other information about the device.

When the connection is made, the  $\mathbf{\Omega}$ (Bluetooth) indicator or a **Bluetooth** message displays in the home screen.

**Note:** Once a connection is established with a device, no other device can connect to your phone until the currently connected device is disconnected.

# cable connections

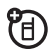

You can use a USB cable to connect your phone with a PC.

If you use a USB cable connection:

- **•** You must use the cables included with the Motorola Original™ data kit (see the data kit user's quide for more information).
- **•** Make sure to connect the phone to a highpower USB port on your computer (not a low-power one such as the USB port on your keyboard or bus-powered USB hub). Typically, USB high-power ports are located directly on your computer.
	- **Note:** If you connect your phone to a low-power USB port, the computer may not recognize your phone.
- **•** Make sure both your phone and the computer are turned on.

# TTY operation

You can use an optional TTY device with your phone to send and receive calls. You must plug the TTY device into the phone's headset jack and set the phone to operate in one of three TTY modes.

#### **Note:** Use a TSB-121 compliant cable U) (provided by the TTY manufacturer) to connect the TTY device to your phone. **If the cable has a 2.5mm jack, you will also need a Motorola Original™ 2.5mm-to-EMU TTY adapter to attach the jack to the phone.**

**Note:** Set the phone to level 4 (middle setting) for proper operation. If you experience a high number of incorrect characters, adjust the volume as needed to minimize the error rate.

**Note:** For optimal performance, your phone should be at least 12 inches (30 centimeters) from the TTY device. Placing the phone too close to the TTY device may cause high error rates.

## set TTY mode

When you set your phone to a TTY mode, it operates in that mode whenever the TTY device is connected.

### **Find it: <code>MENU</code>**  $(\cdot \bullet \cdot) \triangleright \text{\%}$  **SETTINGS & TOOLS**  $\blacktriangledown$  Call Settings  $\blacktriangledown$  TTY Mode

TTY Mode can include the following options:

# **option**

TTY Full

Transmit and receive TTY characters.

### $TTY + Talk$

Receive TTY characters but transmit by speaking into microphone.

#### $TTY +$ Hear

Transmit TTY characters but receive by listening to earpiece.

#### **option**

#### TTY Off

All TTY modes are turned off.

When your phone is in a TTY mode, it displays the international TTY mode, the international TTY symbol, and the mode setting, during an active TTY call.

## return to voice mode

To return to standard voice mode, select TTY OFF from the TTY Mode menu.

# basics

See page [1](#page-2-0) for a basic phone diagram.

## home screen

The *home screen* is displayed when you are **not** on a call or using the menu. You must be in the home screen to dial a phone number.

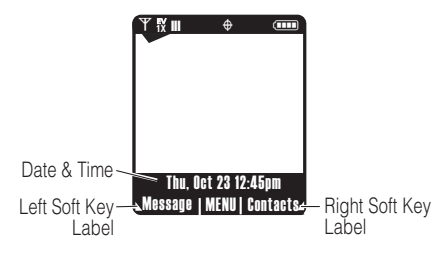

**Note:** Your home screen may look different than the screen shown above.

The MENU label in the bottom center of the display shows that you can press the center key  $\cdot \spadesuit\cdot$  to enter the main menu.

Labels at the bottom corners of the screen show the current soft key functions. Press the left or right soft key to perform the function indicated by the left or right soft key label.

Your phone displays status indicators:

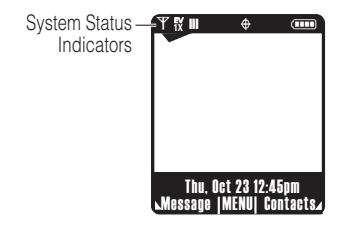

The following table describes the indicators your phone can display:

#### **alert/indicator**

### <span id="page-48-0"></span>**T N**<sup>*I*II</sup> Signal Strength Indicator

1x-EVDO indicator shows when phone is in 1x-EVDO coverage area (necessary for V CAST services). 1X indicator shows when phone is in 1x-RTT coverage area. Vertical bars show the strength of the network connection.

## ▲ Roaming Indicator

Indicates phone is roaming off your home network.

### 5 **SSL Indicator**

Indicates application verification is via SSL during a download session.

#### **alert/indicator**

L **Data Call, Tethered, or Embedded WAP/BREW Application Indicator**

Shows during data call, tethered mode, or WAP/BREW application.

### $\rightleftarrows$  Dormant

Indicates phone is dormant and PPP session is active.

### 9 **No Service Indicator**

Phone is in area with no service coverage.

### 8 **TTY Indicator**

Phone is in TTY mode.

### t **Voice Call Indicator**

Shows during an active voice call.

### P **E911 Indicator**

Indicates E911 is On.

#### **alert/indicator**

### $\Leftrightarrow$  **Location On Indicator**

Indicates Location is set to On.

### **THE Battery Level Indicator**

Shows battery strength. The more bars, the greater the charge.

### $\beta$  All Sounds Off

Indicates Master Volume is set to Off.

### ∠⊄¤ Alarm Only

Indicates Master Volume is set to Alarm Only.

### **(@)** Vibrate On

Indicates Master Volume is set to Vibrate On.

### $\blacktriangleleft$  Speakerphone

Indicates speakerphone is on.

### **এ Missed Call**

Indicates a missed call.

#### **alert/indicator**

### g **Message Indicator**

Shows when you receive a new message.

### **ill Calendar Event**

Shows number of calendar appointments.

### y **New Voicemail**

Shows when a voicemail message is received.

### u**Alarm On**

Shows when an alarm has been set.

### E **Bluetooth Connection Active**

Your phone is paired to another Bluetooth device.

# navigation key

Use the navigation key ∙ộ∙ to scroll up, down, left, or right through the menu system. Press the center key  $\cdot \bullet \cdot$  to select a highlighted menu item.

## menus

From the home screen, press **MENU**  $(\cdot \bullet)$  to enter the main menu.

The following icons represent features that may appear in the main menu.

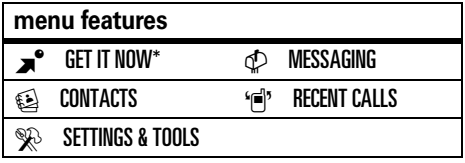

\* Optional network/subscription dependent feature

## menu shortcuts

From the home screen, you can use the navigation key **⋅ǫ⋅** as a shortcut key:

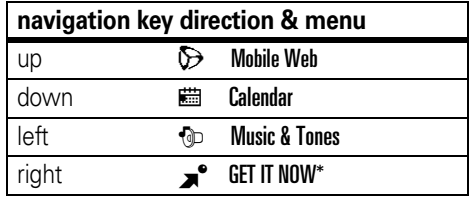

You can display the menu icons shown above in the home screen (see ["show or hide menu](#page-84-0)  [icons" on page](#page-84-0) 83).

**Tip:** From the main menu, you can quickly select a menu feature by pressing the number key associated with that feature. For example, from the SETTINGS & TOOLS menu, press 5 to select Display Settings.

## select feature option

When you select certain features, your phone displays a list of items or options that you can select. For example, when you view the dialed calls list, you can select an entry and perform additional tasks on that entry:

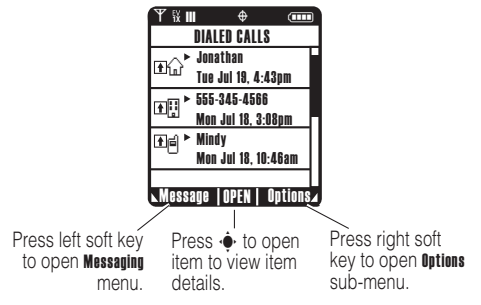

- **•** Press  $\cdot \mathbf{\hat{Q}} \cdot$  to scroll up or down to highlight the option you want.
- **•** In a numbered list, press a number key to highlight the option.
- **•** In an alphabetized list, press a key repeatedly to cycle through the letters on the key and highlight the closest matching list option.
- **•** When an option has a list of possible values, press  $\cdot \mathbf{\hat{\varphi}}$  left or right to scroll through and select a value.
- **•** When an option has a list of possible numeric values, press a number key to set the value.

## enter text

Some features require you to enter information. The following is a sample of a screen for **Contacts** entry information.

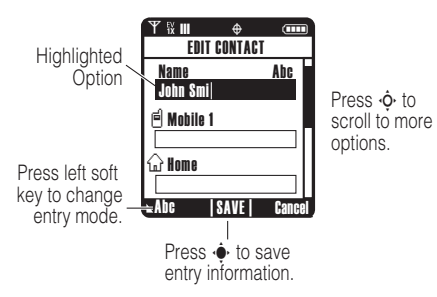

The message center lets you compose and send text messages.

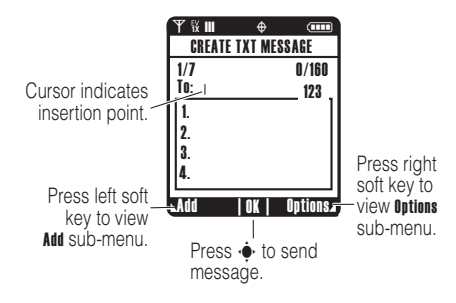

## <span id="page-52-0"></span>text entry modes

Multiple text entry modes make it easy for you to enter names, numbers, and messages. The mode you select remains active until you select another mode.

From the CREATE TXT MSG screen, press Options, then select **Entry Mode** to select an entry mode. From the EDIT CONTACT screen, press Abc to select an entry mode.

You can select one of the following entry modes:

- iTAP English Let the phone predict each word (in English) as you press keys.
- iTAP Let the phone predict each word
- Spanish (in Spanish) as you press keys.
- Abc Enter letters and numbers by pressing a key one or more times, first character of a sentence in uppercase.
- ABC Enter letters and numbers by pressing a key one or more times, all characters in uppercase.
- 123Enter numbers only.
- Symbols Enter symbols.

## capitalization

Press and hold  $\blacktriangleright$  in any text entry screen to toggle capitalization options:

 $abc = no$  capital letters

 $ABC = all capital$ letters

## tap mode

From a text entry screen, specify Tap mode by pressing Abc, then selecting Abc or ABC.

This is the standard mode for entering text on your phone. Regular Tap mode cycles through the letters and numbers of the key you press.

- **1** Press a key one or more times to select a letter, number, or symbol.
- **2**Enter the remaining characters.

**Tip:** Press  $\mathbf{F}$  to insert a space.

When you enter text with Tap mode, the soft key functions change.

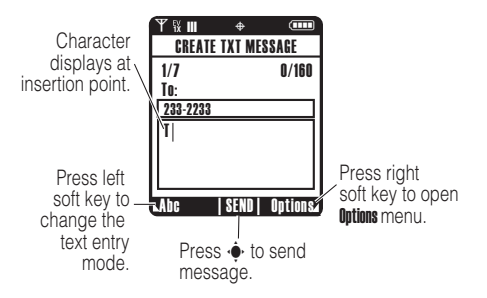

### tap mode text entry rules

- **•** Press a key repeatedly to cycle through its characters.
- **•** Press  $\cdot \mathbf{\hat{Q}}$  left or right to move the flashing cursor to the left or right in a text message.

**•** If you enter or edit information and do not want to save the changes, press **D** to exit without saving.

## iTAP® mode

From a text entry screen, specify iTAP mode by pressing Abc, then selecting iTAP English or iTAP Spanish.

iTAP software provides a predictive text entry method that lets you enter a word using one key press per letter. This can be faster than Tap mode, because your phone combines the key presses into common words.

When you enter three or more characters in a row, your phone may guess the rest of the

word. For example, if you enter prog, you might see:

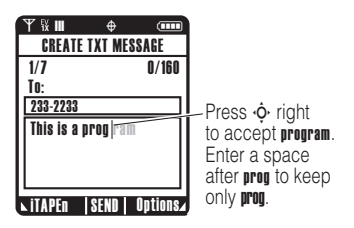

If you want a different word (such as progress), continue pressing keypad keys to enter the remaining characters.

#### enter words

- **1** Press keys (one press per letter) to begin entering a word. As you type, your phone automatically shows additional letters that form a suggested combination.
- **2** Scroll up to view other possible combinations, and highlight the combination you want.

**3** Press  $\cdot \mathbf{\hat{Q}}$  right to enter the highlighted combination when it spells a word. A space is automatically inserted after the word.

If you enter a word that your phone does not recognize, the phone stores it to use as one of your word options. When you fill memory space for unrecognized words, your phone deletes the oldest words to add new words.

### numeric mode

From a text entry screen, specify Numeric mode by pressing the Abc key, then selecting 123.

Press keypad keys to enter the numbers you want. When you finish entering numbers, press the 123 key to switch to another entry method.

#### **54**basics

## symbol mode

From a text entry screen, specify Symbols mode by pressing Abc, then selecting Symbols.

Scroll to the desired symbol on the **SYMBOLS** screen, then press  $\overline{OK}(\overline{\bullet})$  to select it.

Press **Next** on the **SYMBOLS** screen to page down to the next set of symbols, and press Prev to page up to the previous set.

## delete letters & words

Place the cursor to the right of the text you want to delete, then:

- **•** Press  $\overline{c}$  to delete one letter at a time.
- **•** Hold **an** to delete the entire message.

## external screen

When you close your phone, the external screen (see page [1](#page-2-0)) shows the time, status indicators, and notifications for incoming calls and other events. For a list of phone status indicators, see page [47](#page-48-0).

# handsfree speaker

**Note:** You must open your phone's flip to activate the speakerphone.

Your phone's integrated handsfree speaker allows you to talk to another party without holding the phone to your ear.

## turn on/off

#### **To activate the speakerphone**

during a call, press and hold the smart/speakerphone key.

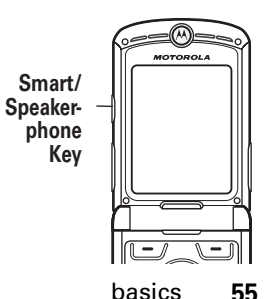

You will see Spkrphone On and the speakerphone indicator  $\blacktriangleleft$ , and hear a soft audio alert.

**To end the call**, press **End Call** or press **<b>I**. You will see **Call Ended** and hear a soft audio alert.

**Note:** Closing the flip while using the speakerphone does not end the call.

The speakerphone remains on until you press the smart/speakerphone key again or turn off the phone.

**Note:** The handsfree speaker is disabled when you connect your phone to a handsfree car kit or headset accessory.

## use with flip closed

- **1**Open your phone's flip.
- **2** Press and hold the smart/speakerphone key to turn on the speakerphone.
- **3**Enter the number and press  $\odot$ .
- **4** When the call is connected, close the flip, and continue your conversation.
- **5** To end the call, press and hold the smart/ speakerphone key. You will see Call Ended and hear a soft audio alert.

# standalone mode

**Note:** Consult airline staff about the use of Standalone Mode in flight. Turn off your phone whenever instructed to do so by airline staff.

*Standalone mode* turns off your phone's calling features in locations where wireless phone use is prohibited. **You can not make or receive calls in standalone mode,** but you can use your phone's other non-calling features.

### **Find it: <code>MENU</code>**  $(\cdot \hat{\mathbf{\bullet}} \cdot)$  $\triangleright$  $\%$  **<code>SETTINGS & TOOLS</code>**

 $\blacktriangledown$  Phone Settings  $\blacktriangledown$  Standalone Mode

Your phone indicates that Standalone Mode is set to **On** with indicators and a message on the home screen:

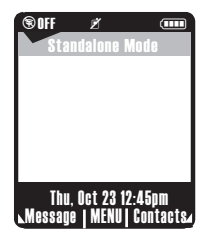

# change a code, PIN, or password

Your phone's four-digit unlock code is originally set to the last four digits of your phone number, and the six-digit security code is originally set to 000000. Your service provider may reset these codes before you receive your phone.

If your service provider has **not** reset these codes, you should change them to prevent others from accessing your personal information. The unlock code must contain four digits, and the security code must contain six digits.

To change a code or password:

**Find it:** Press **MENU (·** $\hat{\bullet}$ **·) > % SETTINGS & TOOLS**  $\blacktriangledown$  Phone Settings  $\blacktriangledown$  Security  $\blacktriangledown$  New Passwords

Select the type of code to change, enter the old code, then enter the new code.

# lock/unlock phone

You can lock your phone manually or set the phone to lock automatically whenever you turn it off.

To use a locked phone, you must enter the unlock code. A locked phone still rings or

vibrates for incoming calls or messages, **but you must unlock it to answer**.

You can make emergency calls on your phone even when it is locked (see page [66](#page-67-0)).

## lock

## **Find it: <code>MENU</code>**  $(\cdot \hat{\mathbf{\blacklozenge}} \cdot) \vDash \mathcal{R}$  **SETTINGS & TOOLS**

 $\blacktriangledown$  Phone Settings  $\blacktriangledown$  Security  $\blacktriangledown$  Phone Lock  $\blacktriangledown$  Lock Now or Automatic Lock

Both Phone Lock options require you to enter the unlock code before completing your selection.

## unlock

At the **Enter Unlock Code** prompt, enter your fourdigit unlock code and press the **Ok** key.

# if you forget a code, PIN, or password

**Note:** Your phone's four-digit unlock code is originally set to 1234 **or** to the last four digits of your phone number. The six-digit security code is originally set to 000000.

If you forget your security code, contact your service provider.

# customize

## sounds settings

You can set your phone to signal incoming calls or other events by playing specific ringtones or by vibrating.

### master volume

### **Find it: <code>MENU</code>**  $(\cdot \hat{\mathbf{\blacklozenge}} \cdot) \vDash \mathcal{R}$  **SETTINGS & TOOLS**

- $\blacktriangledown$  Sounds Settings  $\blacktriangledown$  Master Volume
- **1**Scroll up or down to the desired setting:

High, Med High, Med, Med Low, Low—Your phone rings for incoming calls and other events, depending on the detail settings.

Vibrate Only—The phone vibrates to indicate an incoming call.

Alarm Only—Your phone plays an audible alarm to alert you to events. You are not able to change detail settings for events.

All Sounds Off—The phone does not alert you to incoming calls or other events.

- **2**With the desired setting highlighted. press SET  $(\cdot \bullet)$ .
- **33** Press  $\circledcirc$  to return to the home screen.

## sounds for calls, events, & alerts

**Note:** Master Volume must be set to High, Med High, Med, Med Low, or Low.

### **Set sounds for calls:**

**Find it: <code>MENU</code>**  $(\cdot \hat{\mathbf{\bullet}} \cdot) \vDash \mathcal{R}$  **SETTINGS & TOOLS** 

- $\blacktriangledown$  Sounds Settings  $\blacktriangledown$  Call Sounds
- **1**Scroll to Call Ringtone and press OK  $(\cdot \hat{\bullet})$ , then scroll to a desired ringtone and press OK (•••).

**Note:** Press the left soft key to preview the ringtone.

#### **or**

Scroll to Call Vibrate and press  $OK(\cdot \rightarrow \cdot)$ , then scroll to **On** or **Off** and press **OK**  $(\cdot \bullet)$ .

**22** Press  $\circledcirc$  to return to the home screen.

#### **Set sounds for events (such as incoming messages) or alerts:**

**Find it: <code>MENU</code>**  $(\cdot \hat{\mathbf{\blacklozenge}} \cdot) \triangleright \text{\%}$  **SETTINGS & TOOLS** 

- $\blacktriangledown$  Sounds Settings  $\blacktriangledown$  Alert Sounds
- **1** Scroll to TXT Message, PIX-FLIX Msg, or Voicemail Msg, and press  $OK(\cdot \rightarrow)$ .

**2** Scroll to **Tone** and press  $\mathbf{0}$ K  $\langle \cdot \bullet \cdot \rangle$ , then scroll to a desired ringtone and press  $OK(\cdot \rightarrow)$ .

**Note:** Press the left soft key to preview the ringtone.

#### **or**

Scroll to Vibrate and press  $OK(\cdot \hat{\bullet})$ , then scroll to **On** or **Off** and press **OK**  $(\cdot \rightarrow)$ .

#### **or**

Scroll to Reminder and press  $OK(\cdot \rightarrow)$ , then scroll to **Once, Every 2 Minutes, Every 15 Minutes,** or **Off,** and press **OK**  $(\cdot \bullet)$ . (For all settings but Off, your phone plays an audible beep at the interval you set.)

**33** Press  $\circledcirc$  to return to the home screen.

# get ringtones

## **Find it: MENU**  $(\cdot \hat{\mathbf{\bullet}}) \rightarrow \mathbf{R}^{\bullet}$  **GET IT NOW**

 $\blacktriangledown$  Music & Tones  $\blacktriangledown$  Get New Ringtones

**1** On the GET NEW RINGTONES screen, scroll to Get New App and press  $OK(\cdot \rightarrow)$ .

Your phone connects to a Web site with ringtone collections. Follow the prompts on the screen to browse ringtone lists and to select and download a ringtone.

**2** Press **1** to return to the home screen.

# talking phone settings

You can set your phone to **speak aloud the numbers of the keypad keys** when you press them:

**Find it: <code>MENU</code>**  $(\cdot \bullet \cdot)$  $\triangleright \text{\%}$  **SETTINGS & TOOLS**  $\blacktriangledown$  Sounds Settings  $\blacktriangledown$  Talking Phone  $\blacktriangledown$  Keypad Digits You can also set your phone to **speak aloud the name of Contacts entries** when you highlight the entries in the CONTACT LIST:

### **Find it: <code>MENU</code>**  $(\cdot \hat{\mathbf{\blacklozenge}} \cdot) \triangleright \text{\%}$  **SETTINGS & TOOLS**

 $\blacktriangledown$  Sounds Settings  $\blacktriangledown$  Talking Phone  $\blacktriangledown$  Contact List Entries

# answer options

You can use these alternative methods to answer an incoming call.

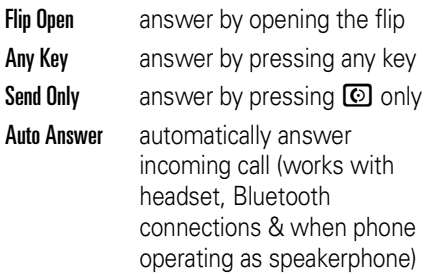

**To activate or deactivate** an answer option:

**Find it: <code>MENU</code>**  $(\cdot \hat{\mathbf{\bullet}} \cdot)$  $\triangleright$  $\%$  **<code>SETTINGS & TOOLS</code>**  $\blacktriangledown$  Call Settings  $\blacktriangledown$  Answer Options

# wallpaper

You can set a photo, picture, or animation as a wallpaper image for both of your phone's screens (main screen—the screen you see with the flip open—and external screen).

## **Find it: <code>MENU</code>**  $(\cdot \hat{\mathbf{\bullet}} \cdot)$  $\triangleright$  $\%$  **<code>SETTINGS & TOOLS</code>**

- $\blacktriangledown$  Display Settings  $\blacktriangledown$  Wallpaper
- **1** Select Main Screen or Front Screen (for the external screen).
- **2**Scroll to the picture in **MY PICTURES** that you want and press  $OK(\cdot \rightarrow)$ .

#### **or**

Press Options, then select Take new picture to take a new photo to use as a wallpaper, **or** select Picture Place to select a picture from your PIX Place, **or** select Get New to go to GET **NEW PIX** and download a picture (see [page](#page-39-0) 38).

#### **or**

**To turn off the wallpaper**, scroll to the blank (white) screen in MY PICTURES and press  $\mathbf{0}$ K  $\langle \cdot \hat{\bullet} \cdot \rangle$ .

**3** Press **1** to return to the home screen.

## screen saver

You can set a photo, picture, or animation as a screen saver image for both of your phone's screens (main screen—the screen you see with the flip open—and external screen). The screen saver image displays when no activity is detected for a specified time period.

### **Find it: <code>MENU</code>**  $(\cdot \bullet \cdot) \triangleright \text{\%}$  **SETTINGS & TOOLS**

 $\blacktriangledown$  Display Settings  $\blacktriangledown$  Screensaver

- **1** Select Main Screen or Front Screen (for the external screen).
- **2**Scroll to the picture in MY PICTURES that you want and press  $OK(\cdot \rightarrow)$ .

#### **or**

Press Options, then select Take new picture to take a new photo to use as a wallpaper, **or** select Picture Place to select a picture from your PIX Place, **or** select Get New to go to GET **NEW PIX** and download a picture (see [page](#page-39-0) 38).

#### **or**

**To turn off the screen saver**, scroll to the blank (white) screen in MY PICTURES and press  $\mathbf{0}$ K  $\langle \cdot \hat{\bullet} \cdot \rangle$ .

**3**Press **Q** to return to the home screen.

## backlight

Set the amount of time that your phone's main screen (the screen you see with the flip open) and keypad backlights remain on, or turn off backlights to extend battery life.

**Find it: <code>MENU</code>**  $(\cdot \hat{\mathbf{\bullet}} \cdot)$  $\triangleright$  $\%$  **SETTINGS & TOOLS** 

 $\blacktriangledown$  Display Settings  $\blacktriangledown$  Backlight

## brightness

Set the brightness of your phone's main screen (the screen you see with the flip open).

#### **Find it: <code>MENU</code> (** $\cdot \mathop{\bf\hat{\bullet}}\limits$ **.)**  $\triangleright$  $\%$  **SETTINGS & TOOLS**

 $\blacktriangledown$  Display Settings  $\blacktriangledown$  Brightness

# AGPS & your location

**Note:** This Motorola mobile phone 7ා incorporates *Assisted Global Positioning System* (AGPS) technology that can be used by emergency services to help determine a user's location. This functionality is required by law and cannot be deactivated. However, AGPS technology also can be used with certain location-based software applications for example, to provide driving directions which may track and monitor a user's location. Users who prefer not to permit such tracking and monitoring should avoid using such applications.

Your phone uses the *Automatic Location Information* (ALI) feature, along with AGPS satellite signals, to tell the network where you are physically located.

When ALI is set to **Location On**, your phone displays the  $\bigoplus$  (ALI on) indicator. Services may use your known location to provide useful information (for example, driving directions, or the location of the nearest bank). Your phone prompts you when the network or a service asks for your location. You can refuse at this point.

When ALI is set to **911 Only**, your phone displays the  $\Phi$  (ALI off) indicator, and the phone does not send location information unless you call the emergency phone number (such as 911).

<span id="page-65-0"></span>To view or change the location transmission status of your phone during a call:

### **Find it: <code>MENU</code>**  $(\cdot \hat{\mathbf{\bullet}} \cdot)$  $\triangleright$  $\%$  **<code>SETTINGS & TOOLS</code>**

- $\blacktriangledown$  Phone Settings  $\blacktriangledown$  Location
- **1** If necessary, enter your phone's four-digit unlock code to access the LOCATION menu.
- **2**Scroll to Location On or 911 Only.
- **3**Press  $\mathbf{0}$ K ( $\cdot \hat{\bullet}$ ) to select the setting.

# AGPS limitations & tips

Your phone uses *Assisted Global*  የଛ *Positioning System* (AGPS) satellite signals to estimate your location. If your phone cannot find strong satellite signals, your AGPS might be slower, less accurate, or it might not work at all. AGPS provides only an approximate location, often within 150 feet (45 meters) but sometimes much farther from your actual location.

To improve AGPS accuracy:

**•** Go outside and away from underground locations, covered vehicles, structures with metal or concrete roofs, tall buildings, and foliage. Indoor performance might improve if you move closer to windows, but some window sun shielding films can block satellite signals.

- **•** Move away from radios, entertainment equipment, and other electronic devices that might interfere with or block AGPS satellite signals.
- **•** If your phone has a retractable antenna, extend the antenna.
- **•** Hold your phone away from your body, and point the phone antenna toward the sky. Do not cover the antenna area with your fingers

AGPS uses satellites controlled by the U.S. government and subject to changes implemented in accordance with the Department of Defense AGPS user policy and the Federal Radio Navigation Plan. These changes might affect AGPS performance.

# calls

For basic instructions on how to make and answer calls, see page [12](#page-13-0).

# redial a number

- **1**Press  $\overline{\odot}$  to view the dialed calls list.
- **2**Scroll to the entry you want to call.
- **3**Press  $\overline{10}$  to redial the number.

# automatic redial

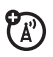

When you receive a busy signal, your phone displays Call Failed, Number Busy.

With automatic redial, your phone automatically redials the number for four minutes. When the call goes through, your phone rings or vibrates one time, displays Redial Successful, and then connects the call.

You must turn on automatic redial to use the feature. To turn automatic redial on or off:

### **Find it: <code>MENU</code>**  $(\cdot\hat\bullet\cdot)\,\blacktriangleright\,\mathop{\infty}\limits$  **<code>SETTINGS & TOOLS</code>**  $\blacktriangledown$  Call Settings  $\blacktriangledown$  Auto Retry

When automatic redial is turned off, you can manually activate the feature to redial a phone number. When you hear a fast busy signal and see Call Failed:

Press  $\overline{\odot}$  or RETRY to activate automatic redial.

# <span id="page-67-0"></span>emergency calls

Your service provider programs one or more emergency phone numbers, such as 911, that you can call under any circumstances, even when your phone is locked.

**Note:** Emergency numbers vary by country. Your phone's preprogrammed emergency number(s) may not work in all locations, and sometimes an emergency call cannot be placed due to network, environmental, or interference issues.

- **1**Enter the emergency number.
- **22** Press **i** to call the emergency number.

# use AGPS during emergency call

When you make an emergency call, your phone can use *Assisted Global Positioning System* (AGPS) satellite signals to tell the emergency response center your approximate location.

The AGPS feature has limitations, so always tell the emergency response center your best knowledge of your location. Remain on the phone for as long as the emergency response center instructs you.

### AGPS **might not work** for emergency calls:

- **•** Your phone's AGPS feature must be turned on (see page [64](#page-65-0)).
- **•** Your local emergency response center might not process AGPS location information. For details, contact your local authorities.

For best results:

የም

**•** Go outside and away from underground locations, covered vehicles, structures with metal or concrete roofs, tall buildings, and foliage. Indoor performance might improve if you move closer to windows, but some window sun

shielding films can block satellite signals.

**•** Move away from radios, entertainment equipment, and other electronic devices that might interfere with or block AGPS satellite signals.

If your phone cannot find strong AGPS satellite signals, the location of the nearest cell tower in contact with your phone is automatically provided to the emergency response center.

## recent calls

Your phone keeps lists of the last 60 calls you received and dialed, even if the calls did not connect. The lists are sorted from newest to oldest entries. The oldest entries are deleted as new entries are added.

**Shortcut:** Press **@** from the home screen to view the All Calls list.

### **Find it: <code>MENU</code> (**  $\cdot \hat{\mathbf{\bullet}}$  $\cdot$  **)**  $\triangleright$  $\cdot$  $\stackrel{\cdot}{\in}$  **<code>states</code> RECENT CALLS**

- **1**Scroll to Missed, Received, Dialed, or All.
- **2**Press  $\mathbf{0}$ K ( $\cdot \bullet$ ) to select the list.
- **3**Scroll to an entry.
- **44** Press  $\textcircled{S}$  to call the entry's number.

#### **or**

Press Message to send a message to the entry's number.

#### **or**

Press OPEN ( $\cdot \blacklozenge$ ) to view entry details.

#### **or**

Press **Options** to open the **Options** menu to perform other actions on the entry.

The **Options** menu can include the following options:

#### **option**

#### Save

Create a Contacts entry with the number in the **No.** field.

#### **Details**

Display contact information.

#### Erase

Delete the selected entry (if the entry has not been locked).

#### Lock

Lock the entry to prevent it from being deleted, unlock to allow deletion.

#### Erase All

Delete all unlocked entries.

#### View Timers

Go to the View Timers screen.

## return unanswered calls

Your phone keeps a record of your unanswered calls, and displays the  $\overline{\phantom{a}}$  (missed call) indicator and X Missed Calls, where X is the number of missed calls.

- **1**Press VIEW to see the received calls list.
- **2**Scroll to the call you want to return.
- **3**Press  $\overline{[0]}$  to make the call.

## attach a number

While dialing (with digits visible on the screen), press **Options**  $(\cdot \bullet)$ , then scroll to and select Attach Number, attach a number from Contacts or the recent calls list.

# speed dial

Each Contacts entry is assigned a unique *speed dial* number.

**Tip:** To see an entry's speed dial number,  $p$ ress MENU  $(\cdot \hat{\bullet} \cdot)$   $\rightarrow \text{S}$  CONTACTS  $\rightarrow$  Contact List, scroll to the entry, and press **View**. The speed dial number is displayed with the  $\mathcal F$  icon.

To speed dial a **Contacts** entry:

- **1** Enter the speed dial number for the entry you want to call.
- **2** Press **#** to submit the number.
- **3**Press  $\odot$  to call the entry.

**Tip:** Use 1-touch dial for quick calling! Call speed dial entries 1 through 9 by pressing and holding the single-digit speed dial number for one second.

# voicemail

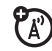

Voicemail messages that you receive are stored on the network. To listen to messages, call your voicemail phone number. **Note:** Your service provider may include additional information about using this feature.

## listen to messages

**Find it: MENU (+** $\hat{\mathbf{\bullet}}$ **+)**  $\mathbf{\triangleright}$  $\phi$  **MESSAGING**  $\mathbf{\triangleright}$  **VoiceMail** 

Press  $\odot$  (send key) to call your voicemail phone number.

If no voicemail number is stored, your phone prompts you to store a number.

# in-call options

During an active call, press the OPTIONS key to access these options:

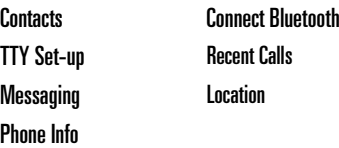
# advanced calling

#### **features**

### **restrict calls**

Restrict outgoing or incoming calls:

MENU (  $\langle \hat{\bullet} \rangle$  )  $\gg$  SETTINGS & TOOLS  $\blacktriangledown$  Phone Settings  $\blacktriangledown$  Security  $\blacktriangledown$  Restrict Calls

When prompted, enter the unlock code and press Ok. Then select Outgoing Calls or Incoming Calls and press Change. Scroll to Allow and press Change, then select All, None, or Contacts.

#### **features**

#### **insert special characters**

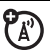

While entering a number, press **Options** and select one of the following:

Attach Number—Attach a number from Contactsor the recent calls list.

Insert Pause—Your phone waits until the call connects before it dials the next digit(s) in the series.

Insert Wait—Your phone waits until the call connects, then prompts you for confirmation before it dials the next digit(s).

Send Message—Send a message to the number you are entering.

# **DTMF tones**

Your phone can send *Dual Tone Multi Frequency* (DTMF) tones for calling card calls or to navigate automated systems (such as banking by phone).

# **Setting up DTMF tones:**

MENU  $\langle\hat{\bf \bullet}\cdot\rangle$   $\blacktriangleright\,\,\hat{\mathbb{X}}$  SETTINGS & TOOLS  $\blacktriangleright\,$  Call Settings % DTMF Tones

Select Normal or Long.

**Send DTMF tones during a call:**

Press number keys.

# messages

#### **features**

<span id="page-73-0"></span>**send text message**

MENU (⋅ $\hat{\mathbf{\Theta}}$ ∙) ▶ c $\mathbf{\mathcal{D}}$  MESSAGING ▼ New Msg  $\blacktriangledown$  TXT Msg

Press **Options** to perform other actions on the message.

?

?ි

7

# **E-mail**

Access your internet e-mail account to exchange -email from your phone.

# **Mobile IM**

Access your internet Instant

Messaging account to exchange messages in real time with family and friends.

# **Chat**

7ා Access your internet chat account to chat in real time with family and friends.

## **store message objects**

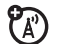

Go to a multimedia message slide and press Options, then select Save Picture or Save Sound.

## **view sent messages**

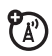

View sent messages:

MENU (⋅ $\hat{\mathbf{\bullet}}$ ・) ▶  $\bigcirc\!\!\mathcal{D}$  MESSAGING  $\mathbf{\mathsf{v}}$  Sent

Scroll to the message you want to view and press Open ( $\cdot \bullet$ ). Press Options to perform other actions on the message.

# **read received messages**

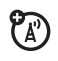

MENU (↔•́) ▶ p MESSAGING ▼ Inbox

Scroll to the message you want to read and press Open  $(\cdot \hat{\bullet} \cdot)$ .

Press **Options** to perform other actions on the message.

#### **features**

#### **drafts**

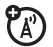

View messages saved in **Drafts** folder:

MENU (↔•́) ▶ p MESSAGING ▼ Drafts

Scroll to the message you want to view and press Open  $(\cdot \hat{\bullet} \cdot)$ .

To edit the message, press **EDIT**  $(\cdot \bullet)$ .

To delete the message, press Erase.

Press **Options** to perform other actions on the message.

#### **erase messages**

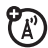

Delete all messages, or delete only messages from the **Inbox, Drafts** folder, or **Sent** folder:

# MENU (••••́) ▶ d͡p Messaging

Press Options, then scroll to Erase Inbox, Erase Drafts, Erase Sent, or Erase All, and press OK  $\langle \cdot \bullet \cdot \rangle$ .

# contacts

#### **features**

**create entry**

MENU  $\langle \cdot \hat{\mathord{\bullet}} \cdot \rangle$   $\blacktriangleright$   $\mathcal{E}$  CONTACTS  $\blacktriangleright$  New Contact

## **view contact**

MENU  $\langle \cdot \hat{\mathbf{\bullet}} \cdot \rangle$   $\blacktriangleright$   $\triangleq$  CONTACTS  $\blacktriangleright$  Contact List

To view an entry, scroll to the entry and press VIEW  $(\cdot \hat{\bullet})$ . To perform other actions on the entry, press Options.

**edit entry**

```
MENU \langle\hat{\bf\spadesuit}\rangle \blacktriangleright\;\;\textcircled{\mathbf{i}} CONTACTS \bf\blacktriangleright\; Contact List
```
Scroll to the entry and press Edit.

#### **features**

## **erase entry**

MENU  $\langle \cdot \hat{\bullet} \cdot \rangle$   $\blacktriangleright$   $\triangleq$  CONTACTS  $\blacktriangleright$  Contact List

Scroll to the entry and press **Options**, then scroll to **Erase** and press  $\mathbf{OK}(\cdot \hat{\bullet} \cdot)$ .

# **assign picture to entry**

When you assign a picture to a **Contacts** entry, your phone displays that picture when you receive a call from the entry.

# MENU  $\langle\hat{\bf{\bullet}}\cdot\rangle$   $\blacktriangleright$   $\quad$   $\quad$   $\quad$   $\quad$   $\quad$  CONTACTS  $\;$   $\;$  Contact List

Scroll to the entry and press **Edit**. Scroll to Picture and press Set to go to My Pictures. Scroll to the desired picture and press  $\mathbf{0}$ K ( $\cdot \bullet$ ).

# **assign ringtone to entry**

When you assign a ringtone to a **Contacts** entry, your phone plays that ringtone when you receive a call from the entry.

# MENU  $\langle \cdot \hat{\mathbf{\bullet}} \cdot \rangle$   $\blacktriangleright$   $\triangleq$  CONTACTS  $\blacktriangleright$  Contact List

Scroll to the entry and press Edit. Scroll to **Ringtone** and press Set to go to the CALL **RINGTONE** menu. Scroll to the desired ringtone and press  $OK(\cdot \rightarrow \cdot)$ .

**Note:** Master Volume must be set to High, Med High, Med, Med Low, or Low (see page [59](#page-60-0)).

#### **features**

# **download ringtone for entry**

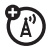

You can download a ringtone and assign it to a **Contacts** entry. When you receive a call from that entry, your phone plays that ringtone

MENU  $\langle\hat{\bf\spadesuit}\rangle$   $\blacktriangleright\;\;\textcircled{\mathbf{s}}$  CONTACTS  $\bf\blacktriangleright\;$  Contact List

Scroll to the entry and press **Edit**. Scroll to Ringtone and press Set to go to the CALL RINGTONE menu. Select Get New App, then proceed to download and save a ringtone.

# **set speed dial number**

Assign a speed dial number to a **Contacts** entry:

# MENU  $\langle \cdot \hat{\mathord{\bullet}} \cdot \rangle$   $\blacktriangleright$   $\mathcal{g}$  CONTACTS  $\blacktriangleright$  Contact List

Scroll to the entry and press **Edit**. Scroll to the number to be assigned a speed dial number and press **Options**, then scroll to Set Speed Dial and press  $OK(\cdot \rightarrow)$ .

# **set default number for entry**

Set the default number for a **Contacts** entry with multiple numbers:

# MENU  $\langle \cdot \hat{\mathbf{\bullet}} \cdot \rangle$   $\blacktriangleright$   $\triangleq$  CONTACTS  $\blacktriangleright$  Contact List

Scroll to the entry and press Edit. Scroll to the number to be set as the default number and press Options, then scroll to Set As Default and press  $\mathbf{0}$ K  $\langle \cdot \hat{\bullet} \cdot \rangle$ .

#### **features**

## **add entries to group**

**Tip:** You can add a **Contacts** entry to a group while editing that entry by scrolling to Group and pressing Set.

# MENU  $\langle\langle\hat{\bf \bullet}\cdot\rangle\rangle\blacktriangleright\;\text{ } \text{\sf \small \textsf{\small \small \textsf{\small \small \textsf{\small \small \textsf{\small \small \textsf{\small \small \textsf{\small \small \textsf{\small \small \textsf{\small \small \textsf{\small \small \textsf{\small \small \textsf{\small \small \textsf{\small \small \textsf{\small \small \textsf{\small \small \textsf{\tiny \small \textsf{\tiny \small \textsf{\tiny \small \textsf{\small \small \textsf{\small \small \textsf{\tiny \small \textsf{\tiny \small \textsf{\tiny \small \textsf{\tiny \small \textsf{\tiny \small \textsf{\tiny \small \textsf{\tiny \small \$

Scroll to the group name and press **Options**, then scroll to **Add** and press  $\mathbf{OK}(\cdot \hat{\bullet})$ . On the Add Contacts screen, scroll to each contact you want to add and press  $OK(\cdot \rightarrow)$ .

When you are finished adding contacts to a group, press Done.

When you send a message to a group list, the message goes to all entries in that group.

## **add group**

Add a new group as an entry on the Groups screen:

# $\mathsf{M}\mathsf{ENU}\ (\cdot\mathbin{\hat\bullet}\cdot\mathbin{\textcolor{red}{\bullet}} \mathbin{\textcolor{red}{\bullet}} \mathbin{\text$

Press New Enter the name for the new group and press  $SAVE$  ( $\cdot \hat{\bullet}$ ).

When you send a message to a group list, the message goes to all **Contacts** entries in that group.

# **call contact**

MENU  $\langle\hat{\bf \bullet}\cdot\rangle$   $\blacktriangleright$   $\quad$   $\quad$   $\quad$  contacts

Scroll to **Contact List** and press **OK**  $(\cdot \rightarrow \cdot)$ , then scroll to the entry you want to call and press  $\boldsymbol{\textcircled{\small{}}$  .

# personalizing features

# voice recognition

Your phone's voice recognition feature<sup>1</sup> enables you to place calls and complete other actions by speaking commands to your phone.

**1** Press and release the voice key on the right side of the phone.

Your phone displays and speaks Please say a command, followed by a list of voice commands.

**2** Say one of the commands listed in the following table. Your phone performs the corresponding action.

Voice recognition feature powered by VoiceSignal v2.1.

#### **voice command**

# **Call <Name or #>**

Place a call to:

**•** a **Contacts** entry whose *Name* you speak

## **or**

**•** a phone number you speak

**Tip:** When speaking the name of a **Contacts** entry, say the name exactly as it is listed in the entry. For example, to call the mobile number for a **Contacts** entry named Bill Smith, say "Call Bill Smith mobile." (If the entry includes only one number for Bill Smith, say "Call Bill Smith.")

**Tip:** Speak numbers at a normal speed and volume, pronouncing each digit distinctly. Avoid pausing between digits.

## **voice command**

# **Send <Msg Type>**

Send a text message or multimedia message.

Say "Send text" or "Send picture," then:

**•** the *Name* of a Contacts entry

### **or**

**•**a phone number

(For instructions on sending a text or multimedia message, see page [72](#page-73-0).)

# **Lookup <Name>**

Look up a **Contacts** entry by speaking the entry's *Name.*

# **Go To <Menu>**

Access the menu or function you specify:

**Voicemail**, **Camera**, **Redial**, **Received Calls**

#### **voice command**

## **Check <Item>**

View status of the *Item* you say:

**Status**—coverage, signal strength, and battery charge

**Voicemail**—new voicemail messages

**Messages**—new received text or multimedia messages

**Missed Calls**—incoming calls that you did not answer

**Time**—time and date

**Battery**—battery charge

**Signal Strength**—signal strength

**Volume**—current volume level

# **My Account**

Launch Mobile Web and display your account options

## **voice command**

## **Help**

View Voice Command help information

# voice recognition settings

To modify voice recognition settings:

- **1** Press and release the voice key on the right side of the phone.
- **2**Press Settings.

**3** Scroll to the desired option and press OK (•••):

## **option**

## Choice Lists

If your phone is not sure that it has correctly identified a name or number that you speak. it can display up to three choices and prompt you to confirm the correct one.

You can control when choice lists appear:

Automatic—Display a list of choices from multiple alternatives.

Choice Lists (continued)

Always On—Always display a list of choices when there are multiple alternatives.

Always Off—Never display a choice list. The phone chooses from the best alternatives.

# **option**

### **Sensitivity**

This setting allows you to fine tune the phone's ability to recognize voice commands.

**If sensitivity is too strict**, your phone often rejects voice commands and displays "Please repeat ..." or "No match found.". Adiust the Sensitivity setting toward Reject Less.

**If sensitivity is too forgiving**, you often experience false activations (indicating that the phone detects a wrong match). Adjust the Sensitivity setting toward Reject More.

### **option**

## Digit Dialing

Adapt digit dialing to your voice:

Adapt Digits—Adapt digits to improve recognition of spoken phone numbers. Adaptation takes about 60 seconds.

Reset Digits—Erase any digital adaptation you did previously and reset digit recognition to the factory default. If you have not adapted digits, this option is grayed out (not available).

## **option**

#### Sound

Customize the voice recognition interface by turning playback on or off for prompts, names, and numbers. You can also adjust the speed and volume of name playback.

**Prompts**—Turn playback on or off for prompts such as "Please say a command."

Digits—Turn playback on or off for digits (for example, when confirming a phone number),

Names—Turn playback on or off for names.

Name Settings—Adjust speed and volume of name playback.

To access additional information for a setting you have selected, press INFO.

# more personalizing features

### **features**

## **key volume**

MENU ( $\langle\hat{\bf \bullet}\cdot\rangle$  )  $\blacktriangleright\,\hat\gg\,$  settings & Tools

 $\blacktriangledown$  Sound Settings  $\blacktriangledown$  Keypad Volume

**Note:** Master Volume must be set to High, Med High, Med, Med Low, or Low.

# **power on/off sounds**

Set phone to play music clip when powered on or off:

MENU ( $\cdot\hat\bullet\cdot$ )  $\blacktriangleright\,\,\mathop{\mathrm{sgd}}$  settings & Tools  $\blacktriangledown$  Sound Settings  $\blacktriangledown$  Power On/Off

**Note:** Master Volume must be set to High, Med High, Med, Med Low, or Low.

#### **features**

## **display themes**

Set the colors and styles of screens that your phone displays:

MENU ( $\langle\hat{\bf \bullet}\cdot\rangle$  )  $\blacktriangleright\gg$  settings & Tools  $\blacktriangledown$  Display Settings  $\blacktriangledown$  Display Themes

## **menu language**

MENU  $\langle\cdot\hat\bullet\cdot\rangle$  >  $\mathbin{{\bar\gg}}$  settings & Tools

 $\blacktriangledown$  Phone Settings  $\blacktriangledown$  Language

# **create banner**

Create a heading to display on your home screen:

MENU  $\langle\cdot\hat\bullet\cdot\rangle$  >  $\mathbin{{\bar\otimes}}\mathbin{{\bar\otimes}}$  settings & Tools  $\blacktriangledown$  Display Settings  $\blacktriangledown$  Banner

## **show or hide menu icons**

Show or hide menu feature icons in the home screen:

MENU  $\langle\cdot\hat\bullet\cdot\rangle$  >  $\mathbin{\%}$  settings & Tools  $\blacktriangledown$  Phone Settings  $\blacktriangledown$  Shortcut Key

Scroll to and select **Icons Mode**, then select Show or Hide

# **change home keys**

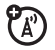

Change menus selected when you press the navigation keys in the home screen:

MENU  $\langle\cdot\hat\bullet\cdot\rangle$  >  $\mathbin{\%}$  settings & Tools

 $\blacktriangledown$  Phone Settings  $\blacktriangledown$  Shortcut Key

Select Up Key, Down Key, Left Key, or Right Key, then scroll to and select the menu you want to assign to that key.

# call times & data volumes

**Network connection time** is the elapsed time from the moment you connect to your service provider's network to the moment you end the call by pressing  $\circled{2}$ . This time includes busy signals and ringing.

**The amount of network connection time you track on your resettable timer may not equal the amount of time for which you are billed by your service provider. For** 

**billing information, please contact your service provider directly.**

#### **features**

#### **view call times**

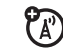

```
MENU (⋅♠・) ▶ └(=)* RECENT CALLS ▼ View
Timers
```
Scroll to Last Call, All Calls, Received Calls, Dialed **Calls, or Lifetime Calls, and press OK**  $(\cdot \hat{\bullet})$ **.** 

# **view roaming times**

ක

MENU (↔) ▶ '(=)' RECENT CALLS ▼ View Timers % Roaming Calls

**set in-call timer**

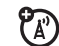

MENU ( $\cdot\hat\bullet\cdot$ )  $\blacktriangleright\,\gg$  settings & Tools

 $\blacktriangledown$  Sound Settings  $\blacktriangledown$  Service Alerts  $\blacktriangledown$  Minute Beep

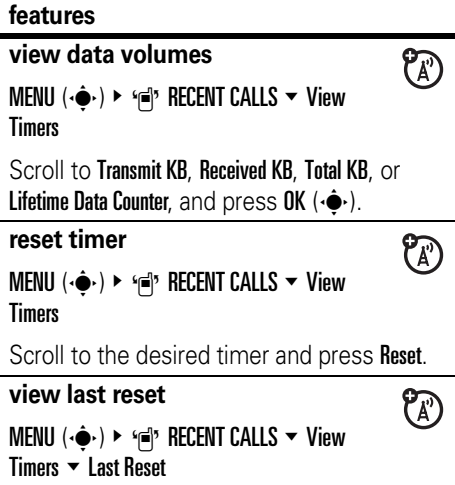

# handsfree

**Note:** The use of wireless devices and their accessories may be prohibited or restricted in certain areas. Always obey the laws and regulations on the use of these products.

#### **features**

## **accessory volume settings (car kit or headset)**

Adjust volume of headsets or car kit accessories that are enabled for Bluetooth connections:

During an active call, press your phone's up or down volume key.

# Bluetooth® wireless connections

#### **features**

#### **make phone visible to other device** 间

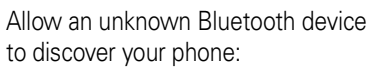

MENU  $\langle\cdot\hat\bullet\cdot\rangle\blacktriangleright\,\gg$  settings & tools  $\blacktriangleright\,$  Bluetooth  $\blacktriangledown$  Settings  $\blacktriangledown$  Discovery Mode

Scroll to **On** and press  $OK(\cdot \rightarrow)$ .

## **connect to recognized device**

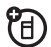

Connect to a recognized handsfree device:

MENU  $\langle\cdot\hat\bullet\cdot\rangle\blacktriangleright\,\gg$  settings & tools  $\blacktriangleright\,$  Bluetooth

 $\blacktriangledown$  Add New Device

Select the device.

## **connect to handsfree device during a call**

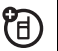

Switch to a Bluetooth headset or car kit during a call:

Press OPTIONS, then select Connect Bluetooth.

**Note:** You cannot switch to a headset or car kit if you are already connected to a Bluetooth device.

# **disconnect from device**

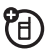

田

Scroll to **Bluetooth** and select **Off.** 

**set Bluetooth power permanently on**

Set Bluetooth Power to be on whenever your phone is on:

MENU  $\langle\hat{\bf \bullet}\cdot\rangle\blacktriangleright\,\hat\gg\,$  SETTINGS & TOOLS  $\bf\blacktriangleright\,$  Bluetooth  $\overline{\phantom{a}}$  On

#### **features**

# **set Bluetooth options**

MENU ( $\cdot\hat\bullet\cdot$ )  $\blacktriangleright\,\gg$  settings & Tools

 $\blacktriangledown$  Bluetooth  $\blacktriangledown$  Settings

# data & fax calls

**Note:** For information on connecting your phone and a PC, see ["Bluetooth®](#page-42-0)  [connections" on page](#page-42-0) 41 and ["cable](#page-44-0)  [connections" on page](#page-44-0) 43.

T

## **features**

# **data settings**

Specify call type for next call:

MENU  $\langle\hat{\bf \bullet}\cdot\rangle$   $\blacktriangleright$   $\%$  SETTINGS & TOOLS  $\bf{\mathtt{<}}$  Call Settings  $\blacktriangledown$  Data Settings

Select Normal, Data Only, or Fax Only.

## **send data or fax**

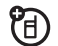

Connect your phone to the device, then place the call through the device application.

# **receive data or fax**

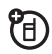

Connect your phone to the device, then answer the call through the device application.

# network

## **features**

## **network settings**

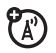

View network information and adjust network settings:

MENU  $\langle \cdot \hat{\bullet} \cdot \rangle$  >  $\%$  settings & Tools  $\;$ 

 $\blacktriangledown$  Phone Settings  $\blacktriangledown$  System Select

Scroll to Set Mode and press  $OK(\cdot \rightarrow)$ .

#### **features**

## **set service tones**

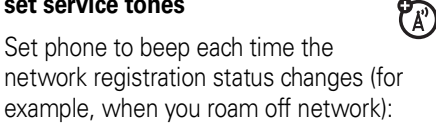

- MENU ( $\cdot \hat{\mathbf{\bullet}}$  )  $\blacktriangleright \gg$  settings & Tools  $\overline{\mathbf{\mathsf{S}}}$
- $\blacktriangledown$  Sound Settings  $\blacktriangledown$  Service Alerts  $\blacktriangledown$  ERI

# **set call drop alerts**

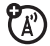

Set phone to beep whenever the network drops a call. (Because digital networks are so quiet, the call drop alert may be your only indication that a call has been dropped.)

MENU ( $\cdot \hat{\mathord{\bullet}}$  )  $\blacktriangleright \textcolor{red}{\textcircled{\times}}$  settings & Tools  $\overline{\ }$ 

▼ Sound Settings ▼ Service Alerts ▼ Voice Call Drop

# **set call connect alerts**

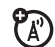

Set phone to beep whenever an outgoing call is connected.

MENU ( $\cdot \hat{\mathbf{\bullet}}$  )  $\blacktriangleright \gg$  settings & Tools  $\blacksquare$  $\blacktriangledown$  Sound Settings  $\blacktriangledown$  Service Alerts  $\blacktriangledown$  Call Connect

# personal organizer

### **features**

# **add calendar appointment**

Add an event to the calendar:

MENU  $\langle\hat{\bf \bullet}\cdot\rangle$   $\blacktriangleright\,\hat\gg\,$  settings & tools  $\blacktriangleright\,$  tools  $\blacktriangledown$  Calendar

Scroll to the desired date and press Add, then enter new event information.

#### **features**

# **view calendar appointment**

MENU  $(\cdot\hat\bullet\cdot)\,\blacktriangleright\,\operatorname{\circledast\!}$  settings & Tools  $\blacktriangleright\,$  Tools  $\overline{\phantom{a}}$  Calendar

Scroll to the date of the scheduled appointment and press VIEW  $(\cdot \hat{\bullet} \cdot)$ , then press VIEW  $(\cdot \bullet)$  again to view appointment details.

## **set alarm**

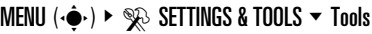

 $\blacktriangledown$  Alarm Clock

**turn off alarm**

Press  $0$ ff or  $\textcircled{\small{\textbf{}}}.$ 

## **view world clock**

View current time in cities around the world:

```
MENU (\cdot\hat\bullet\cdot)\,\blacktriangleright\,\operatorname{\circledast\!} settings & Tools \blacktriangleright\, Tools
\blacktriangledown World Clock
```
Scroll left or right to the desired city.

### **take notes**

Write notes to yourself:

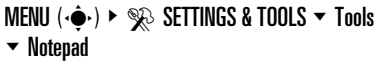

**calculator**

MENU  $(\cdot\hat\bullet\cdot)\,\blacktriangleright\,\operatorname{\circledast\!}$  settings & Tools  $\blacktriangleright\,$  Tools

 $\overline{\phantom{a}}$  Calculator

# security

#### **features**

**change unlock & security codes**

MENU ( $\cdot \hat{\mathord{\bullet}}$  )  $\blacktriangleright \textcolor{red}{\textcircled{\times}}$  settings & Tools  $\overline{\ }$ 

 $\blacktriangledown$  Phone Settings  $\blacktriangledown$  Security  $\blacktriangledown$  New Passwords

Scroll to **Unlock Code** or **Security Code** and press Change. If prompted, enter the old code and press Ok.

# fun & games

## **features**

# **launch game or application**

Launch a Get It Now game or application:

MENU  $\langle\cdot\hat\bullet\cdot\rangle$   $\triangleright$   $\preceq$  get it now

Select Games or Tools on the Go, then select the game or application you want to launch.

ೡ

# **download game or application**

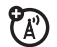

Download a Get It Now game or application:

# MENU  $\langle\cdot\hat\bullet\cdot\rangle$   $\triangleright$   $\rightarrow$  Get it now

Selet Games or Tools on the Go, then select Get New App.

Select a category, application, and pricing option. Normal airtime and/or carrier usage charges apply.

# **Web sessions**

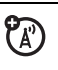

Select or create a Web session:

From the idle display, press  $\cdot \mathbf{\dot{\Theta}}$  up to select MOBILE WEB.

#### **features**

## **manage pictures**

MENU  $(\cdot \hat{\mathbf{\bullet}}) \in \mathbb{R}^{\bullet}$  get it now % Picture & Video

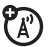

Scroll to My Pictures and press  $OK(\cdot \rightarrow)$  to view a list of pictures.

To view a picture, scroll to the picture title and press VIEW  $(\cdot \hat{\bullet} \cdot)$ .

Press Options to open the OPTIONS menu for My Pictures. Scroll to and select: Send, To PIX Place. Get New, Set As, Rename, Lock, Erase, Erase All, Slide Show, or Picture Info.

**Note:** The OPTIONS menu includes different options for locked or preloaded images.

# **manage video clips**

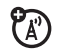

## MENU  $(\cdot \hat{\mathbf{\bullet}}) \vdash \mathbf{x}^{\bullet}$  get it now % Picture & Video

Scroll to My Videos and press  $OK(\cdot \rightarrow)$  to view a list of video clips.

To play a video clip, scroll to the video clip title and press **PLAY**  $(\cdot \bullet)$ .

Press **Options** to open the **OPTIONS** menu for My Videos. Scroll to and select: Send, To PIX Place, VCAST Video, Rename, Lock, Move, Erase, Erase All, Video Info or Trim.

# service & repairs

If you have questions or need assistance, we're here to help. Go to www.motorola.com/consumer/support, where you can select from a number of customer care options. You can also contact the Motorola Customer Support Center at 1-800-657-8909 (United States), 1-888-390-6456 (TTY/TDD United States for hearing impaired), or 1-800-461-4575 (Canada).

#### This model wireless phone meets the government's requirements for exposure to radio waves.

Your wireless phone is a radio transmitter and receiver. It is designed and manufactured not to exceed limits for exposure to radio frequency (RF) energy set by the Federal Communications Commission (FCC) of the U.S. Government and by the Canadian regulatory authorities. These limits are part of comprehensive guidelines and establish permitted levels of RF energy for the general population. The guidelines are based on standards that were developed by independent scientific organizations through periodic and thorough evaluation of scientific studies. The standards include a substantial safety margin designed to assure the safety of all persons, regardless of age or health.

The exposure standard for wireless mobile phones employs a unit of measurement known as the Specific Absorption Rate, or SAR. The SAR limit set by the FCC and by the Canadian regulatory authorities is 1.6 W/kg.<sup>1</sup> Tests for SAR are conducted using standard operating positions accepted by the FCC and by Industry Canada with the phone transmitting at its highest certified power level in all tested frequency bands. Although the SAR is determined at the highest certified power level, the actual SAR level of the phone while operating can be well below the

maximum value. This is because the phone is designed to operate at multiple power levels so as to use only the power required to reach the network. In general, the closer you are to a wireless base station, the lower the power output.

Before a phone model is available for sale to the public in the U.S. and Canada, it must be tested and certified to the FCC and Industry Canada that it does not exceed the limit established by each government for safe exposure. The tests are performed in positions and locations (e.g., at the ear and worn on the body) reported to the FCC and available for review by Industry Canada. The highest SAR value for this model phone when tested for use at the ear is 1.14 W/kg, and when worn on the body, as described in this user guide, is 1.56 W/kg. (Body-worn measurements differ among phone models, depending upon available accessories and regulatory requirements).

While there may be differences between the SAR levels of various phones and at various positions, they all meet the governmental requirements for safe exposure. Please note that improvements to this product model could cause differences in the SAR value for later products; in all cases, products are designed to be within the guidelines.

Additional information on Specific Absorption Rates (SAR) can be found on the Cellular Telecommunications & Internet Association (CTIA) Web site:

http://www.phonefacts.net

or the Canadian Wireless Telecommunications Association (CWTA) Web site:

http://www.cwta.ca

- 1. In the United States and Canada, the SAR limit for mobile phones used by the public is 1.6 watts/kg (W/kg) averaged over one gram of tissue. The standard incorporates a substantial margin of safety to give additional protection for the public and to account for any variations in measurements.
- 2. The SAR information includes the Motorola testing protocol, assessment procedure, and measurement uncertainty range for this product.

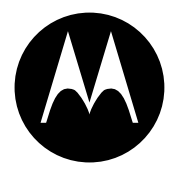

**MOTOROLA** 

# Important Safety and Legal Information

This section contains important information on the safe and **efficient operation of your mobile device. Read this information before using your mobile device.**\*

# Exposure to Radio Frequency (RF) Energy

Your mobile device contains a transmitter and receiver. When it is ON, it receives and transmits RF energy. When you communicate with your mobile device, the system handling your call controls the power level at which your mobile device transmits.

Your Motorola mobile device is designed to comply with local regulatory requirements in your country concerning exposure of human beings to RF energy.

# Operational Precautions

For optimal mobile device performance and to be sure that human exposure to RF energy does not exceed the guidelines set forth in the relevant standards, always follow these instructions and precautions.

## External Antenna Care

If your mobile device has an external antenna, use only a Motorola-supplied or approved replacement antenna. Use of unauthorized antennas, modifications, or attachments could damage the mobile device and/or may result in your device not complying with local regulatory requirements in your country.

DO NOT hold the external antenna when the mobile device is IN USE. Holding the external antenna affects call quality and may cause the mobile device to operate at a higher power level than hahaan

## Product Operation

When placing or receiving a phone call, hold your mobile device just like you would a landline phone.

If you wear the mobile device on your body, always place the mobile device in a Motorola-supplied or approved clip, holder, holster, case, or body harness. If you do not use a body-worn accessory supplied or approved by Motorola—or if you hang your mobile device from a lanyard around your neck—keep the mobile device and its antenna at least 2.5 centimeters (1 inch) from your

body when transmitting. \* The information provided in this document supersedes the general safety information in user's guides published prior to May 1, 2007.

When using any data feature of the mobile device, with or without an accessory cable, position the mobile device and its antenna at least 2.5 centimeters (1 inch) from your body.

Using accessories not supplied or approved by Motorola may cause your mobile device to exceed RF energy exposure guidelines. For a list of Motorola-supplied or approved accessories, visit our Web site at: www.motorola.com.

# RF Energy Interference/Compatibility

Nearly every electronic device is subject to RF energy interference from external sources if inadequately shielded, designed, or otherwise configured for RF energy compatibility. In some circumstances your mobile device may cause interference with other devices.

#### Follow Instructions to Avoid Interference Problems

Turn off your mobile device in any location where posted notices instruct you to do so.

In an aircraft, turn off your mobile device whenever instructed to do so by airline staff. If your mobile device offers an airplane mode or similar feature, consult airline staff about using it in flight.

## Implantable Medical Devices

If you have an implantable medical device, such as a pacemaker or defibrillator, consult your physician before using this mobile device.

Persons with implantable medical devices should observe the following precautions:

- **•** ALWAYS keep the mobile device more than 20 centimeters (8 inches) from the implantable medical device when the mobile device is turned ON.
- **•** DO NOT carry the mobile device in the breast pocket.
- **•** Use the ear opposite the implantable medical device to minimize the potential for interference.
- **•** Turn OFF the mobile device immediately if you have any reason to suspect that interference is taking place.

Read and follow the directions from the manufacturer of your implantable medical device. If you have any questions about using your mobile device with your implantable medical device, consult your health care provider.

# Driving Precautions

Check the laws and regulations on the use of mobile devices in the area where you drive. Always obey them.

When using your mobile device while driving, please:

- **•** Give full attention to driving and to the road. Using a mobile device may be distracting. Discontinue use if you can't concentrate on driving.
- **•** Use handsfree operation, if available.
- **•** Pull off the road and park before making or answering a call if driving conditions so require.
- **•** Do not place a mobile device in the airbag deployment area.

Responsible driving practices can be found in the "Smart Practices While Driving" section in this user's guide and/or at the Motorola Web site: www.motorola.com/callemart

**Note:** The use of wireless phones while driving may cause distraction. Discontinue a call if you can't concentrate on driving. Additionally, the use of wireless devices and their accessories may be prohibited or restricted in certain areas. Always obey the laws and regulations on the use of these products.

# Operational Warnings

Obey all posted signs when using mobile devices in public areas.

# Potentially Explosive Atmospheres

Areas with potentially explosive atmospheres are often but not always posted and can include fueling areas such as below decks on boats, fuel or chemical transfer or storage facilities, or areas where the air contains chemicals or particles, such as grain dust, or metal powders.

When you are in such an area, turn off your mobile device, and do not remove, install, or charge batteries. In such areas, sparks can occur and cause an explosion or fire.

Your battery, charger, or mobile device may contain symbols. defined as follows:

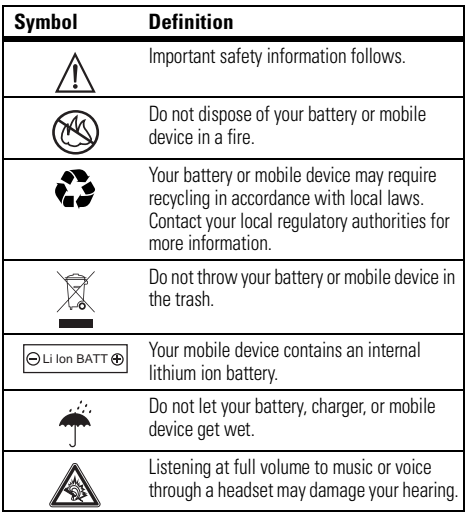

### Batteries and Chargers

**Caution: Improper treatment or use of batteries may present a danger of fire, explosion, leakage, or other hazard. For more information, see the "Battery Use & Battery Safety" section in this user's guide.**

# Choking Hazards

Your mobile device or its accessories may include detachable parts, which may present a choking hazard to small children. Keep your mobile device and its accessories away from small children.

# Glass Parts

Some parts of your mobile device may be made of glass. This glass could break if the product is dropped on a hard surface or receives a substantial impact. If glass breaks, do not touch or attempt to remove. Stop using your mobile device until the glass is replaced by a qualified service center.

# Seizures/Blackouts

Some people may be susceptible to epileptic seizures or blackouts when exposed to flashing lights, such as when playing video games. These may occur even if a person has never had a previous seizure or blackout.

If you have experienced seizures or blackouts, or if you have a family history of such occurrences, please consult with your

physician before playing video games or enabling a flashing-lights feature (if available) on your mobile device.

Discontinue use and consult a physician if any of the following symptoms occur: convulsion, eye or muscle twitching, loss of awareness, involuntary movements, or disorientation. It is always a good idea to hold the screen away from your eyes, leave the lights on in the room, take a 15-minute break every hour, and stop use if you are very tired.

# Caution About High Volume Usage

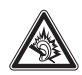

Listening at full volume to music or voice through a headset may damage your hearing.

# Repetitive Motion

When you repetitively perform actions such as pressing keys or entering finger-written characters, you may experience occasional discomfort in your hands, arms, shoulders, neck, or other parts of your body. If you continue to have discomfort during or after such use, stop use and see a physician.

# Industry Canada Notice to Users

Operation is subject to the following two conditions: (1) This device may not cause interference and (2) This device must accept any interference, including interference that may cause undesired operation of the device. See RSS-GEN 7.1.5.

# FCC Notice to Users

#### The following statement applies to all products that have **received FCC approval. Applicable products bear the FCC logo, and/or an FCC ID in the format FCC-ID:xxxxxx on the product label.**

Motorola has not approved any changes or modifications to this device by the user. Any changes or modifications could void the user's authority to operate the equipment. See 47 CFR Sec. 15.21.

This device complies with part 15 of the FCC Rules. Operation is subject to the following two conditions: (1) This device may not cause harmful interference, and (2) this device must accept any interference received, including interference that may cause undesired operation. See 47 CFR Sec. 15.19(3).

This equipment has been tested and found to comply with the limits for a Class B digital device, pursuant to part 15 of the FCC Rules. These limits are designed to provide reasonable protection against harmful interference in a residential installation. This equipment generates, uses and can radiate radio frequency energy and, if not installed and used in accordance with the instructions. may cause harmful interference to radio communications. However, there is no guarantee that interference will not occur in a particular installation. If this equipment does cause harmful interference to radio or television reception, which can be determined by turning the equipment off and on, the user is

encouraged to try to correct the interference by one or more of the following measures:

- **•** Reorient or relocate the receiving antenna.
- **•** Increase the separation between the equipment and the receiver.
- **•** Connect the equipment to an outlet on a circuit different from that to which the receiver is connected.
- **•** Consult the dealer or an experienced radio/TV technician for help.

# Motorola Limited Warranty for the United States and Canada

# What Does this Warranty Cover?

Subject to the exclusions contained below, Motorola, Inc. warrants its telephones, pagers, messaging devices, and consumer and professional two-way radios (excluding commercial, government or industrial radios) that operate via Family Radio Service or General Mobile Radio Service, Motorola-branded or certified accessories sold for use with these Products ("Accessories") and Motorola software contained on CD-ROMs or other tangible media and sold for use with these Products ("Software") to be free from defects in materials and workmanship under normal consumer usage for the period(s) outlined below. This limited warranty is a consumer's exclusive remedy, and applies as follows to new Motorola Products, Accessories and Software purchased by consumers in the United States or Canada, which are accompanied by this written warranty:

## Products and Accessories

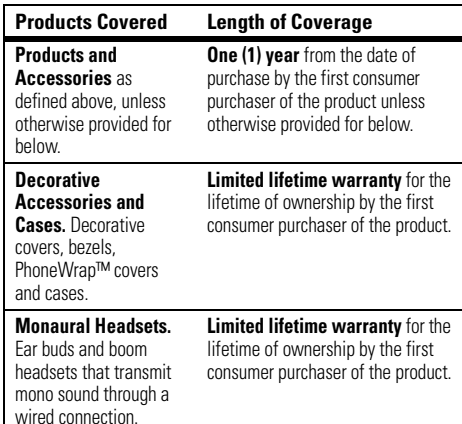

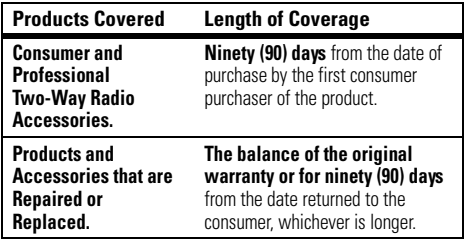

#### Exclusions

**Normal Wear and Tear.** Periodic maintenance, repair and replacement of parts due to normal wear and tear are excluded from coverage.

**Batteries.** Only batteries whose fully charged capacity falls below 80% of their rated capacity and batteries that leak are covered by this limited warranty.

**Abuse & Misuse.** Defects or damage that result from: (a) improper operation, storage, misuse or abuse, accident or neglect, such as physical damage (cracks, scratches, etc.) to the surface of the product resulting from misuse; (b) contact with liquid, water, rain, extreme humidity or heavy perspiration, sand, dirt or the like, extreme heat, or food; (c) use of the Products or Accessories for commercial purposes or subjecting the Product or Accessory to abnormal usage or conditions; or (d) other acts which are not the fault of Motorola, are excluded from coverage.

**Use of Non-Motorola Products and Accessories.** Defects or damage that result from the use of Non-Motorola branded or

certified Products, Accessories, Software or other peripheral equipment are excluded from coverage.

**Unauthorized Service or Modification.** Defects or damages resulting from service, testing, adjustment, installation, maintenance, alteration, or modification in any way by someone other than Motorola, or its authorized service centers, are excluded from coverage.

**Altered Products.** Products or Accessories with (a) serial numbers or date tags that have been removed, altered or obliterated; (b) broken seals or that show evidence of tampering; (c) mismatched board serial numbers; or (d) nonconforming or non-Motorola housings, or parts, are excluded from coverage.

**Communication Services.** Defects, damages, or the failure of Products, Accessories or Software due to any communication service or signal you may subscribe to or use with the Products Accessories or Software is excluded from coverage.

## Software

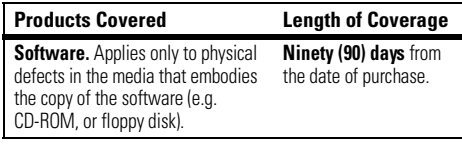

#### Exclusions

**Software Embodied in Physical Media.** No warranty is made that the software will meet your requirements or will work in combination with any hardware or software applications provided by third parties, that the operation of the software products will be uninterrupted or error free, or that all defects in the software products will be corrected.

**Software NOT Embodied in Physical Media.** Software that is not embodied in physical media (e.g. software that is downloaded from the internet), is provided "as is" and without warranty.

# Who Is Covered?

This warranty extends only to the first consumer purchaser, and is not transferable.

# What Will Motorola Do?

Motorola, at its option, will at no charge repair, replace or refund the purchase price of any Products, Accessories or Software that does not conform to this warranty. We may use functionally equivalent reconditioned/refurbished/pre-owned or new Products, Accessories or parts. No data, software or applications added to your Product, Accessory or Software, including but not limited to personal contacts, games and ringer tones, will be reinstalled. To avoid losing such data, software and applications please create a back up prior to requesting service.

# How to Obtain Warranty Service or Other Information

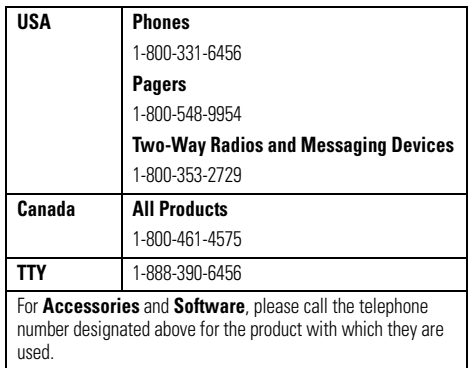

You will receive instructions on how to ship the Products, Accessories or Software, at your expense, to a Motorola Authorized Repair Center. To obtain service, you must include: (a) <sup>a</sup> copy of your receipt, bill of sale or other comparable proof of purchase; (b) a written description of the problem; (c) the name of your service provider, if applicable; (d) the name and location of the installation facility (if applicable) and, most importantly; (e) your address and telephone number.

# What Other Limitations Are There?

ANY IMPLIED WARRANTIES, INCLUDING WITHOUT LIMITATION THE IMPLIED WARRANTIES OF MERCHANTABILITY AND FITNESS FOR A PARTICULAR PURPOSE, SHALL BE LIMITED TO THE DURATION OF THIS LIMITED WARRANTY, OTHERWISE THE REPAIR, REPLACEMENT, OR REFUND AS PROVIDED UNDER THIS EXPRESS LIMITED WARRANTY IS THE EXCLUSIVE REMEDY OF THE CONSUMER, AND IS PROVIDED IN LIEU OF ALL OTHER WARRANTIES, EXPRESS OR IMPLIED. IN NO EVENT SHALL MOTOROLA BE LIABLE, WHETHER IN CONTRACT OR TORT (INCLUDING NEGLIGENCE) FOR DAMAGES IN EXCESS OF THE PURCHASE PRICE OF THE PRODUCT, ACCESSORY OR SOFTWARE, OR FOR ANY INDIRECT, INCIDENTAL, SPECIAL OR CONSEQUENTIAL DAMAGES OF ANY KIND, OR LOSS OF REVENUE OR PROFITS, LOSS OF BUSINESS, LOSS OF INFORMATION OR DATA, SOFTWARE OR APPLICATIONS OR OTHER FINANCIAL LOSS ARISING OUT OF OR IN CONNECTION WITH THE ABILITY OR INABILITY TO USE THE PRODUCTS. ACCESSORIES OR SOFTWARE TO THE FULL EXTENT THESE DAMAGES MAY BE DISCLAIMED BY LAW.

**Some states and jurisdictions do not allow the limitation or exclusion of incidental or consequential damages, or limitation on the length of an implied warranty, so the above limitations or exclusions may not apply to you. This warranty gives you specific legal rights, and you may also have other rights that vary from state to state or from one jurisdiction to another.**

Laws in the United States and other countries preserve for Motorola certain exclusive rights for copyrighted Motorola software such as the exclusive rights to reproduce and distribute copies of the Motorola software. Motorola software may only be copied into, used in, and redistributed with, the Products associated with such Motorola software. No other use, including without limitation disassembly of such Motorola software or exercise of the exclusive rights reserved for Motorola, is permitted.

# Hearing Aid Compatibility with Mobile Phones

Some Motorola phones are measured for compatibility with hearing aids. If the box for your particular model has "Rated for Hearing Aids" printed on it, the following explanation applies.

When some mobile phones are used near some hearing devices (hearing aids and cochlear implants), users may detect a buzzing, humming, or whining noise. Some hearing devices are more immune than others to this interference noise, and phones also vary in the amount of interference they generate.

The wireless telephone industry has developed ratings for some of their mobile phones, to assist hearing device users in finding phones that may be compatible with their hearing devices. Not all phones have been rated. Phones that are rated have the rating on .<br>their hox or a label on the box.

The ratings are not guarantees. Results will vary depending on the user's hearing device and hearing loss. If your hearing device happens to be vulnerable to interference, you may not be able to use a rated phone successfully. Trying out the phone with your hearing device is the best way to evaluate it for your personal needs.

**M-Ratings:** Phones rated M3 or M4 meet FCC requirements and are likely to generate less interference to hearing devices than phones that are not labeled. M4 is the better/higher of the two ratings.

**T-Ratings:** Phones rated T3 or T4 meet FCC requirements and are likely to be more usable with a hearing device's telecoil ("T Switch" or "Telephone Switch") than unrated phones. T4 is the better/higher of the two ratings. (Note that not all hearing devices have telecoils in them.)

Hearing devices may also be measured for immunity to this type of interference. Your hearing device manufacturer or hearing health professional may help you find results for your hearing device. The more immune your hearing aid is, the less likely you are to experience interference noise from mobile phones.
## Information from the World Health Organization

Present scientific information does not indicate the need for any special precautions for the use of mobile phones. If you are concerned, you may want to limit your own or your children's RF

<span id="page-108-0"></span>exposure by limiting the length of calls or by using handsfree devices to keep mobile phones away from your head and body.

Source: WHO Fact Sheet 193

Further information: http://www.who.int./peh-emf

## Product Registration

Online Product Registration:

direct.motorola.com/hellomoto/ Motosupport/source/registration.asp

Product registration is an important step toward enjoying your new Motorola product. Registering helps us facilitate warranty service, and permits us to contact you should your product require an update or other service. Registration is for U.S. residents only and is not required for warranty coverage.

Please retain your original dated sales receipt for your records. For warranty service of your Motorola Personal Communications Product you will need to provide a copy of your dated sales receipt to confirm warranty status.

Thank you for choosing a Motorola product.

## Export Law Assurances

This product is controlled under the export regulations of the United States of America and Canada. The Governments of the United States of America and Canada may restrict the exportation <span id="page-109-0"></span>or re-exportation of this product to certain destinations. For further information contact the U.S. Department of Commerce or the Canadian Department of Foreign Affairs and International Trade

## Caring for the Environment by Recycling

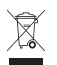

 This symbol on a Motorola product means the product should not be disposed of with household waste.

## Disposal of your Mobile Device and Accessories

Please do not dispose of mobile devices or electrical accessories (such as chargers, headsets, or batteries) with your household waste. These items should be disposed of in accordance with the national collection and recycling schemes operated by your local or regional authority. Alternatively, you may return unwanted mobile devices and electrical accessories to any Motorola Approved Service Center in your region. Details of Motorola approved national recycling schemes, and further information on Motorola

recycling activities can be found at: www.motorola.com/recycling

## Disposal of your Mobile Device Packaging and User's Guide

Product packaging and user's guides should only be disposed of in accordance with national collection and recycling requirements. Please contact your regional authorities for more details.

## <span id="page-110-0"></span>California Perchlorate Label

Some mobile phones use an internal, permanent backup battery on the printed circuit board that may contain very small amounts of perchlorate. In such cases, California law requires the following label:

```
"Perchlorate Material – special handling may apply. See 
www.dtsc.ca.gov/hazardouswaste/ 
perchlorate."
```
There is no special handling required by consumers.

Motorola understands that privacy and data security are important to everyone. Because some features of your mobile device may affect your privacy or data security, please follow these recommendations to enhance protection of your information:

- **• Monitor access**—Keep your mobile device with you and do not leave it where others may have unmonitored access. Lock your device's keypad where this feature is available.
- **•Keep software up to date**—If Motorola or a software/application vendor releases a patch or software fix for your mobile device which updates the device's security, install it as soon as possible.
- **•Erase before recycling—Delete personal information** or data from your mobile device prior to disposing of it or turning it in for recycling. For step-by-step instructions on how to delete all personal information from your device, see the section entitled "master clear" or "delete data" in this user's guide.

**Note:** For information on backing up your mobile device data before erasing it, go to www.motorola.com and then navigate to the "downloads" section of the consumer Web page for "Motorola Backup" or "Motorola Phone Tools."

**•Understanding AGPS**—In order to comply with emergency caller location requirements of the FCC, certain Motorola mobile devices incorporate *Assisted Global Positioning System* (AGPS) technology. AGPS technology also can be used in non-emergency applications to track and monitor a user's location—for example, to provide driving directions. Users who prefer not to permit such tracking and monitoring should avoid using such applications.

If you have further questions regarding how use of your mobile device may impact your privacy or data security, please contact Motorola at privacy@motorola.com, or contact your service provider.

### **Drive Safe, Call Smart**SM

#### **Check the laws and regulations on the use of mobile devices and their accessories in the areas where you drive. Always obey them. The use of these devices may be prohibited or restricted in certain areas. Go to**  www.motorola.com/callsmart **for more**

#### **information.**

Your mobile device lets you communicate by voice and data—almost anywhere, anytime, wherever wireless service is available and safe conditions allow. When driving a car, driving is your first responsibility. If you choose to use your mobile device while driving, remember the following tips:

- **• Get to know your Motorola mobile device and its features such as speed dial and redial.** If available, these features help you to place your call without taking your attention off the road.
- **• When available, use a handsfree device.** If possible, add an additional layer of convenience to your mobile device with one of the many Motorola Original handsfree accessories available today.

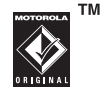

**• Position your mobile device within easy reach.** Be able to access your mobile device without removing your <span id="page-112-0"></span>eyes from the road. If you receive an incoming call at an inconvenient time, if possible, let your voice mail answer it for you.

- **• Let the person you are speaking with know you are driving; if necessary, suspend the call in heavy traffic or hazardous weather conditions.** Rain, sleet, snow, ice, and even heavy traffic can be hazardous.
- **• Do not take notes or look up phone numbers while driving.** Jotting down a "to do" list or going through your address book takes attention away from your primary responsibility—driving safely.
- **• Dial sensibly and assess the traffic; if possible, place calls when your car is not moving or before pulling into traffic.** If you must make a call while moving, dial only a few numbers, check the road and your mirrors, then continue.
- **• Do not engage in stressful or emotional conversations that may be distracting.** Make people you are talking with aware you are driving and suspend conversations that can divert your attention away from the road.
- **•***Use vour mobile device to call for help. Dial 911 or* other local emergency number in the case of fire, traffic accident, or medical emergencies.\*
- **• Use your mobile device to help others in emergencies.** If you see an auto accident, crime in progress, or other serious emergency where lives are in danger, call 911 or other local emergency number, as you would want others to do for you.\*
- **• Call roadside assistance or a special non-emergency wireless assistance number when necessary.** If you see a broken-down vehicle posing no serious hazard, a broken traffic signal, a minor traffic accident where no one appears injured, or a vehicle you know to be stolen, call roadside assistance or other special non-emergency wireless number.\*

Wherever wireless phone service is available.

# index

## **Numerics**

1-touch dial[using 70](#page-71-0)

## **A**

[accessories 8](#page-9-0)[AGPS 64](#page-65-0)[alarm clock 88](#page-89-0)[alarm on indicator 48](#page-49-0)[alarm only indicator 48](#page-49-1) alert[downloading 73](#page-74-0) [turning off 13](#page-14-0) [alert sounds 59](#page-60-0)[ALI indicators 64](#page-65-1)[all sound off indicator 48](#page-49-2)animation

[downloading 73](#page-74-0) [screen saver 62](#page-63-0)[viewing 90](#page-91-0) [wallpaper 62](#page-63-1) [answering a call 13,](#page-14-1) [61](#page-62-0) [attach a number 71](#page-72-0)automatic location information[sending 64](#page-65-2) [automatic redial 66](#page-67-0)

## **B**

[battery 10](#page-11-0) [installing 10](#page-11-0) [battery level indicator 48](#page-49-3)

### **C**

[calculator 89](#page-90-0)

[calendar 88](#page-89-1)[view appointment 88](#page-89-2) [calendar appointment](#page-49-4)  indicator 48call[alert, turning off 13](#page-14-0) [answer options 61](#page-62-0) [answering 13](#page-14-1) [deleting 68](#page-69-0) [dialed calls list 68](#page-69-1)[dialing 12](#page-13-0) [emergency number 66](#page-67-1) [ending 12,](#page-13-1) [13](#page-14-2) [handsfree speaker 55](#page-56-0) [making 12](#page-13-0) [received calls list 68](#page-69-1)[receiving 13](#page-14-1) [recent calls 68](#page-69-0)

[restrict 71](#page-72-1)[storing 68](#page-69-0) [unanswered call 69](#page-70-0)[Call Failed, Number Busy](#page-67-2)  message 66 [call sounds 59](#page-60-0)[camera 30](#page-31-0)[taking a photo 32](#page-33-0) [center select key 8](#page-9-1) [chat 72](#page-73-0)codes[changing 57](#page-58-0) [default 12,](#page-13-2) [57,](#page-58-1) [58](#page-59-0) [forgetting 58](#page-59-1) **Contacts** [assign picture 74](#page-75-0) [assign ringtone 75](#page-76-0) [attaching 2 numbers 69](#page-70-1) [call entry 77](#page-78-0) [create entry 74](#page-75-1) [create group 76,](#page-77-0) [77](#page-78-1) [download ringtone 75](#page-76-1)

[edit entry 74](#page-75-2) [erase entry 74](#page-75-3) [set default number 76](#page-77-1)[set speed dial number 75](#page-76-2) [speak entry 61](#page-62-1) [speed dial number 69](#page-70-2) [view entry 74](#page-75-4)

## **D**

[data call 87](#page-88-0)[volume meters 84](#page-85-0)[data call, tethered,](#page-48-0)  embedded WAP/ BREW indicator 47[deleting a call 68](#page-69-0) [dialed calls list 68](#page-69-1)[dialing a number 12](#page-13-0) [dormant indicator 47](#page-48-1)[drafts folder 73](#page-74-1)DTMF tones[activating 72](#page-73-1) [sending 72](#page-73-1)

## **E**

[E911 indicator 47](#page-48-2)[earpiece volume 13](#page-14-3) [e-mail 72](#page-73-2)[emergency number 66](#page-67-1) [end key 12,](#page-13-1) [13](#page-14-2) [ending a call 12,](#page-13-1) [13](#page-14-2) [event sounds 59](#page-60-0)[export regulations 108](#page-109-0) [external screen 55](#page-56-1)

## **F**

[fax call 87](#page-88-0)flip [open to answer 13](#page-14-4)

### **H**

[handsfree speaker 55](#page-56-0) [hearing aids 106](#page-107-0) [home screen 46,](#page-47-0) [83](#page-84-0)

indicators[alarm on 48](#page-49-0)[alarm only 48](#page-49-1)  $AII 64$ [all sounds off 48](#page-49-2)[battery level 48](#page-49-3) [calendar appointment 48](#page-49-4) [data call, tethered,](#page-48-0)  embedded WAP/ BREW 47[dormant 47](#page-48-1)[E911 47](#page-48-2)[location on 48](#page-49-5)[message 48](#page-49-6) [message waiting 37](#page-38-0) [missed call 48,](#page-49-7) [69](#page-70-3) [no service 47](#page-48-3)[roaming 47](#page-48-4) [signal strength 47](#page-48-5) [speakerphone 48](#page-49-8) [SSL 47](#page-48-6)

[TTY 47](#page-48-7)[vibrate on 48](#page-49-9)[voice call 47](#page-48-8)[voicemail 48](#page-49-10)[instant messaging 72](#page-73-3)

## **K**

key [end 12,](#page-13-1) [13](#page-14-2) [left soft key 46](#page-47-1) [navigation 49](#page-50-0) [right soft key 46](#page-47-1) [send 12,](#page-13-3) [13,](#page-14-5) [68](#page-69-2) [volume control 13](#page-14-6)

## **L**

left soft key [functions 46](#page-47-1)[location on indicator 48](#page-49-5)[location, sending to network](#page-65-0)  64

lock[phone 57](#page-58-2)

### **M**

[making a call 12](#page-13-0) [master volume 59](#page-60-1)[memory card 38](#page-39-0) menu[entering text 51](#page-52-0) [lists 50](#page-51-0)[navigating 49](#page-50-1) [using features 50](#page-51-1) [menu icons 83](#page-84-0)message [drafts 73](#page-74-1)[erase 73](#page-74-2)[outbox 73](#page-74-3)[reading 73](#page-74-4) [status 73](#page-74-3)[text 72](#page-73-4)[message indicator 48](#page-49-6) [message waiting indicator](#page-38-0)  37[missed call indicator 48,](#page-49-7) [69](#page-70-3) [missed call message 69](#page-70-4) [mobile IM 72](#page-73-3)multimedia message [receiving 37](#page-38-1) [sending 34](#page-35-0) music player [album 21,](#page-22-0) [23,](#page-24-0) [25](#page-26-0) [artist 21,](#page-22-1) [23,](#page-24-1) [25](#page-26-1) [controls 22](#page-23-0)[download music to phone](#page-17-0)  16[erase album 24](#page-25-0)[erase song 26](#page-27-0) [fast forward 22,](#page-23-1) [27](#page-28-0) [genre 21,](#page-22-2) [23,](#page-24-2) [24](#page-25-1) [import from audio CD 19](#page-20-0) [inbox 21](#page-22-3)[move song 26](#page-27-1) [music library 21,](#page-22-4) [26](#page-27-2)

[pause 22,](#page-23-2) [27](#page-28-1) [play all songs 22,](#page-23-3) [25,](#page-26-2) [26](#page-27-3) [play music 20,](#page-21-0) [27](#page-28-2) [playlist 21,](#page-22-5) [25,](#page-26-3) [26,](#page-27-4) [28](#page-29-0) [reinitialize library 24,](#page-25-2) [26](#page-27-5) [return to song beginning](#page-24-3)  23[rewind 22,](#page-23-4) [27](#page-28-3) [shuffle 22,](#page-23-5) [27](#page-28-4) [skip back 22,](#page-23-6) [27](#page-28-5) [skip to next song 22,](#page-23-7) [27](#page-28-6) [song 21,](#page-22-6) [24](#page-25-3) [song information 26](#page-27-6) [touch sensor controls 27](#page-28-7)[transfer music from](#page-18-0) computer 17 [turn off 23](#page-24-4)[V CAST music store 18](#page-19-0)[my telephone number 15](#page-16-0)

### **N**

[navigation key 8,](#page-9-1) [49](#page-50-0)

[network settings 87](#page-88-1) [no service indicator 47](#page-48-3)number[viewing your number 15](#page-16-0)

### **O**

[optional accessory 8](#page-9-0) [optional feature 8](#page-9-2) [outbox 73](#page-74-3)

### **P**

[passwords.](#page-59-1) *See* codes [perchlorate label 109](#page-110-0) phone

[alert, turning off 13](#page-14-0) [answer options 61](#page-62-0) [automatic location](#page-65-0) information 64

- [codes 57](#page-58-0)[flip 13](#page-14-4)
- [location 64](#page-65-0)

#### **116**index

[locking 57](#page-58-2) [network settings 87](#page-88-1) [security code 57](#page-58-1) [unlock code 57](#page-58-1)[unlocking 12,](#page-13-4) [57](#page-58-2) phone number [attaching 2 numbers 69](#page-70-1) [redialing 66](#page-67-3) [viewing your number 15](#page-16-0) photo [downloading 73](#page-74-0) [sending 32](#page-33-0) [taking 32](#page-33-0) picture [downloading 73](#page-74-0) [screen saver 62](#page-63-0)[viewing 90](#page-91-0) [wallpaper 62](#page-63-1)

## **R**

[received calls list 68](#page-69-1)[recent calls 68](#page-69-1)

redial[automatic redial 66](#page-67-0)[busy number 66](#page-67-3) [restrict calls 71](#page-72-1)right soft key [functions 46](#page-47-1)ring alert [turning off 13](#page-14-0) [ringer volume, setting 13](#page-14-7) ringtone [downloading 73](#page-74-0) [roaming indicator 47](#page-48-4)

## **S**

[safety information 96](#page-97-0) [safety tips 111](#page-112-0) [screen saver 62](#page-63-0)security code [changing 57](#page-58-0) [default 57](#page-58-1)[forgetting 58](#page-59-2) [send key 12,](#page-13-3) [13,](#page-14-5) [68](#page-69-2)

[signal strength indicator 47](#page-48-5) [smart key 83](#page-84-0) [soft keys 83](#page-84-0) [functions 46](#page-47-1)sound[downloading 73](#page-74-0) [sounds settings 14,](#page-15-0) [59](#page-60-2) [speak Contact list entry 61](#page-62-1) [speak keypad digits 61](#page-62-2) [Speaker On message 56](#page-57-0) [speakerphone indicator 48](#page-49-8) [speed dial 69](#page-70-5) [SSL indicator 47](#page-48-6) [storing a call 68](#page-69-0)

### **T**

[talking phone 61](#page-62-2) telephone number [viewing your number 15](#page-16-0) text[entering 51](#page-52-0) [entry mode, selecting 51](#page-52-1)

> index**117**

```
text entry mode
  selecting 51
TTY indicator 47
```
## **U**

unlock[phone 57](#page-58-2) unlock code[bypassing 58](#page-59-1) [changing 57](#page-58-0) [default 12,](#page-13-2) [57,](#page-58-1) [58](#page-59-0) [entering 12](#page-13-4)

### **V**

vibrate alert[turning off 13](#page-14-0) [vibrate on indicator 48](#page-49-9)[video clip 30](#page-31-0) [vObject, defined 38](#page-39-1) [voice call indicator 47](#page-48-8)[voice commands 77](#page-78-2)

[settings 79](#page-80-0) [voice recognition 77](#page-78-2) [settings 79](#page-80-0) [voicemail 70](#page-71-1)[voicemail indicator 48](#page-49-10)volume[earpiece 13](#page-14-3) [ringer 13](#page-14-7) [volume keys 13](#page-14-6)

### **W**

[wallpaper 62](#page-63-1) [warranty 102](#page-103-0) [WHO information 107](#page-108-0)

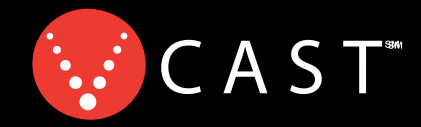

## ¡Ahora Jugando En Su Teléfono!

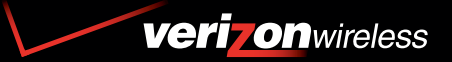

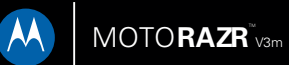

GUÍA DEL USUARIO

# HELLOMOTO

Presentamos el nuevo teléfono inalámbrico MOTO**RAZR**TM V3m. Aquí le brindamos una rápida lección acerca de su anatomía.

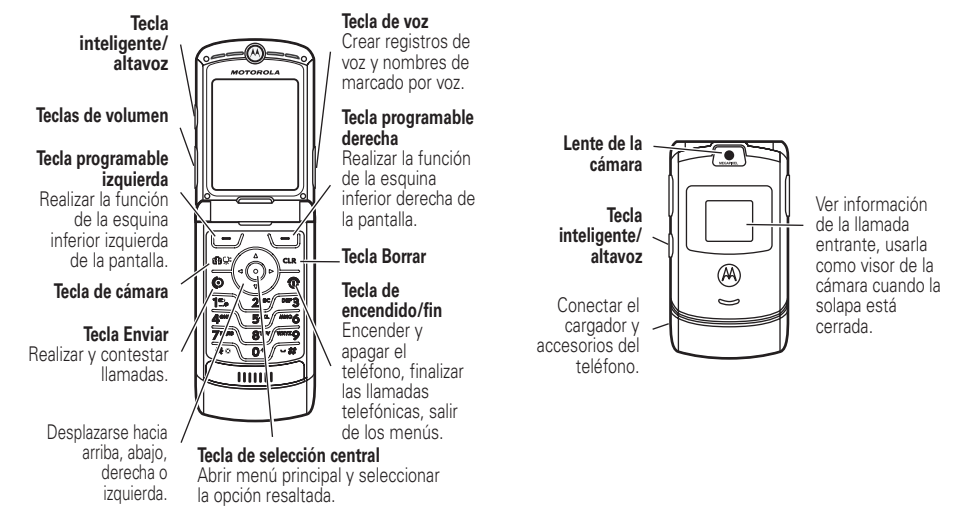

Motorola, Inc. Consumer Advocacy Office 1307 East Algonquin Road Schaumburg, IL 60196 www.hellomoto.com

1-800-331-6456 (Estados Unidos) 1-888-390-6456 (TTY/TDD Estados Unidos para personas con problemas de audición) 1-800-461-4575 (Canadá)

Algunas funciones del teléfono móvil dependen de las capacidades y de la programación de la red de su proveedor de servicio. Además, es posible que el proveedor de servicio no active algunas funciones y/o que la programación de la red del proveedor limite la funcionalidad de éstas. Siempre comuníquese con su proveedor de servicio para conocer la funcionalidad y la disponibilidad de las funciones. Todas las funciones, la funcionalidad y otras especificaciones del producto, así como la información incluida en esta guía del usuario, se basan en la información más reciente disponible, la que se considera precisa en el momento de la impresión. Motorola se reserva el derecho de cambiar o modificar cualquier información o especificación sin previo aviso ni obligación.

MOTOROLA y el logotipo de la M estilizada están registrados en la Oficina de patentes y marcas registradas de los Estados Unidos. Las marcas comerciales Bluetooth pertenecen a su propietario y son utilizadas por Motorola, Inc. bajo licencia. Todos los demás nombres de productos o de servicios pertenecen a sus respectivos propietarios.

© Motorola, Inc. 2007

**Precaución:** los cambios o modificaciones realizadas en el teléfono radio, no aprobados expresamente por Motorola, invalidarán la autoridad del usuario para operar el equipo. Número de manual: 6809515A09-O

# contenido

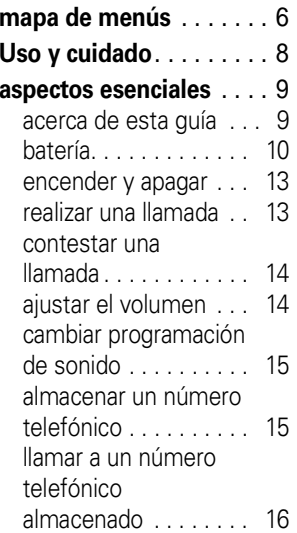

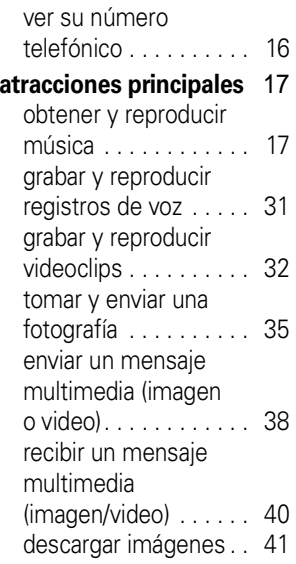

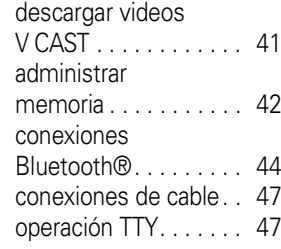

## **[aspectos](#page-171-0)**

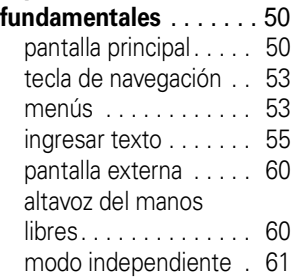

cambiar un código, [PIN o contraseña. . . . . 62](#page-183-0)[bloquear/desbloquear](#page-184-0)  el teléfono . . . . . . . . . . 63en caso de olvidar un código, PIN o [contraseña. . . . . . . . . . 63](#page-184-1)**[personalizar](#page-185-0)**. . . . . . . . . 64 programación de [sonido . . . . . . . . . . . . . 64](#page-185-1)[obtener timbres. . . . . . 66](#page-187-0)programación del teléfono con habla 66 [opciones para](#page-188-0)  contestar . . . . . . . . . . . 67[fondo de pantalla. . . . . 67](#page-188-1) protector de pantalla [. . . . . . . . . . . . 68](#page-189-0) [luz de fondo. . . . . . . . . 69](#page-190-0)[brillo. . . . . . . . . . . . . . . 69](#page-190-1)AGPS y su ubicación [. . . . . . . . . . . 69](#page-190-2)

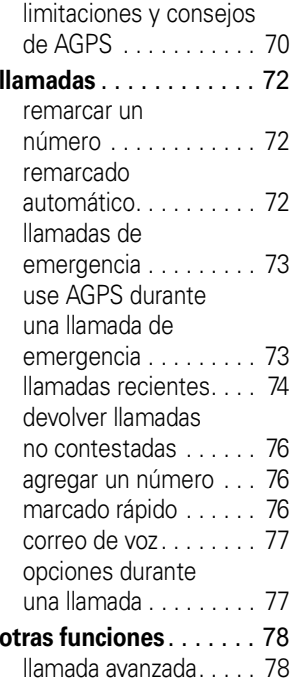

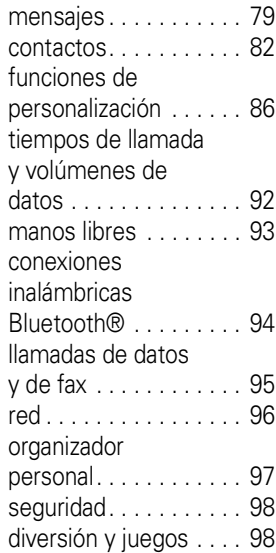

**[servicio y](#page-221-0)  [reparaciones](#page-221-0)** . . . . . . . . 100 **Datos de índice de [absorción específico](#page-222-0)  para Estados [Unidos](#page-222-0)** . . . . . . . . . . . . 101**[Aviso de Industry](#page-230-0)  Canada para los usuarios** . . . . . . . . . . . 109**[Aviso de la FCC para](#page-231-0) los [usuarios](#page-231-0)**. . . . . . . . . 110**[Garantía Limitada](#page-232-0)Motorola para Estados [Unidos y Canadá](#page-232-0)**. . . . . 111 **[Compatibilidad de prótesis](#page-236-0)  auditivas con teléfono [móviles](#page-236-0)** . . . . . . . . . . . . 115**Información de la[Organización Mundial](#page-237-0)  [de la Salud](#page-237-0)** . . . . . . . . . 116

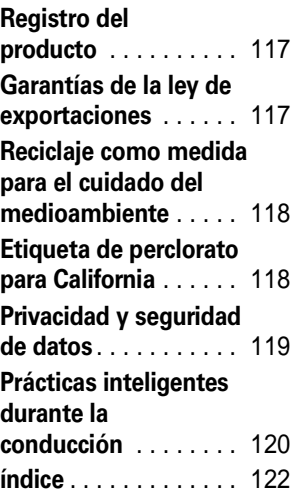

# mapa de menús

## <span id="page-127-0"></span>**menú principal**

## **B** GET IT NOW\*

- Música y tonos
- Imagen y video
- Juegos
- Noticias e información
- Herramientas en movimiento
- Extras

## C **MENSAJERÍA**

- Nuevo Msg
- Buzón
- Enviado
- Borradores
- Correo de voz
- Email\*
- IM móvil\*
- Chat\*

### E **CONTACTOS**

- Contacto nuevo
- Lista de contactos
- Grupos
- Marcado rápido

### A **LLAMS RECIENTES**

- Perdidas
- Recibido•
- Hechas
- Todo
- Ver cronómetros
- **W PROGRAMACIÓN Y HERRAMIENTAS**

(consulte la página siguiente)

\* Funciones opcionales

Ésta es la disposición estándar del menú principal. El menú de su teléfono puede diferir en cierta medida.

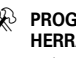

#### **6**mapa de menús

### **menú PROGRAMACIÓN Y HERRAMIENTAS**

#### **Mi cuenta**

#### **Herramientas**

- Comandos de voz
- •Calendario
- •**Despertador**
- •Reloj mundial
- •Apuntes
- •Calculadora

#### **Bluetooth**

• Agregar disp nvo

#### **Programación de sonido**

- Volumen principal
- •Sonidos de llamada
- •Sonidos de alerta
- Volumen del teclado
- •Alertas de servicio
- Encendido/Apagado •
- •Sonidos de alarma
- Teléfono con habla

#### **Prog pantalla**

- Titular
- Luz de fondo•
- Brillo
- Fondo de pantalla
- •Prot. pantalla
- Mostrar temas

#### **Programación del teléfono**

- Modo independiente
- •Tecla de atajo
- •Idioma
- •Posición
- •Seguridad
- •Seleccionar sistema
- Selección NAM

#### **Programación de llamadas**

- Opc para contestr
- •Reintento automático
- Modo TTY
- Marcado con una tecla
- Privacidad voz
- Programación de datos
- Tonos DTMF

#### **Memoria**

- Opciones guardado\*
- •Memoria del teléfono
- Memoria de tarjeta\*

#### **Info del teléfono**

- Mi número
- Versión software
- Glosario de iconos

\* Estas opciones aparecen sólo cuando se inserta una tarjeta de memoria en el teléfono.

## Uso y cuidado

Para proteger su teléfono Motorola, manténgalo alejado de:

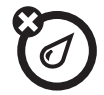

#### **todo tipo de líquidos polvo y suciedad**

No exponga su teléfono al agua, a la lluvia, a la humedad extrema, al sudor ni a otro tipo de humedad. Si el teléfono se moja, no intente acelerar el secado utilizando un horno o secador de pelo, ya que puede dañar el dispositivo.

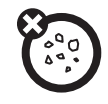

No exponga su teléfono al polvo, a la suciedad, a arena, a alimentos ni a otros materiales no apropiados.

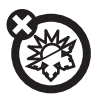

#### **calor o frío extremo**

Evite temperaturas inferiores a 0ºC/32ºF o superiores a 45°C/113°F.

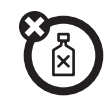

#### **soluciones de limpieza**

Para limpiar su teléfono, use sólo un paño suave y seco. No use alcohol ni otras soluciones de limpieza.

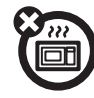

#### **microondas**

No intente secar su teléfono en un horno microondas.

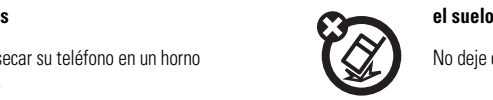

No deje caer su teléfono.

<span id="page-130-0"></span>**PRECAUCIÓN:** antes de usar el teléfono por primera vez, lea la *Información legal y de seguridad*  importante que se incluye en las páginas de bordes grises en la parte posterior de esta guía.

## <span id="page-130-1"></span>acerca de esta guía

Esta guía muestra cómo ubicar una función del menú, tal como se indica a continuación:

## **Búsqueda: MENÚ (+^) > A A LLAMS RECIENTES**  $\blacktriangledown$  Hechas

Esto significa que, en la pantalla de inicio:

**11** Oprima la *tecla central*  $\cdot \bullet$  para abrir el menú.

- **2**2 Oprima la *tecla de navegación* · $\dot{\varphi}$ · hacia la izquierda o hacia la derecha para desplazarse a '**∈**J' **LLAMS RECIENTES** y oprima la *tecla central* s para seleccionarla.
- **3**3 Oprima la tecla de navegación · O · hacia abajo para desplazarse a Hechas y oprima la tecla central ∙ $\bullet$  para seleccionarla.

### **símbolos**

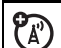

Esto significa que la función depende de la red o de la suscripción, y es posible que no esté disponible en todas las áreas. Para obtener más información, comuníquese con su proveedor de servicio.

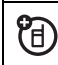

Esto significa que la función requiere un accesorio opcional.

## <span id="page-131-0"></span>batería

## consejos acerca de la batería

La vida útil de la batería depende de la red, de la intensidad de la señal, de la temperatura, de las funciones y de los accesorios que utilice.

**•** Use siempre baterías y cargadores Motorola Original. La garantía no cubre daños provocados por el uso de baterías y/o cargadores que no sean Motorola.

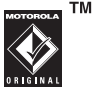

- **•** Las baterías nuevas o almacenadas durante un período prolongado pueden demorarse más en cargar.
- **•** Cuando cargue la batería, manténgala a temperatura ambiente.
- **•** Si guarda la batería, manténgala descargada en un lugar frío, oscuro y seco.
- **•** Nunca exponga las baterías a temperaturas inferiores a 0ºC (32ºF) ni superiores a 45ºC (113ºF). Cuando salga de su vehículo, lleve siempre el teléfono con usted.
- **•** Es normal que las baterías se desgasten gradualmente y necesiten cargarse por más tiempo. Si nota un cambio en la vida útil de la batería, probablemente deberá comprar una nueva.

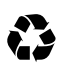

Comuníquese con el centro de reciclaje local para conocer los métodos de desecho correctos de las baterías.

**Advertencia:** jamás arroje las baterías al fuego, ya que pueden explotar.

Antes de usar su teléfono, lea la información sobre la seguridad de la batería en la sección "Información general y de seguridad" incluida en esta guía.

## instalar la batería

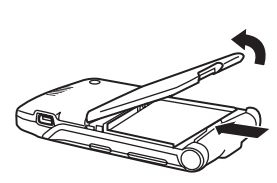

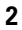

**1**

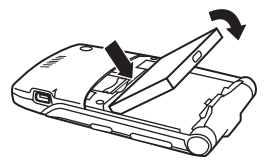

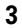

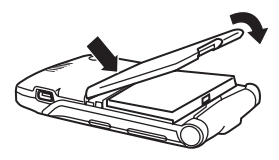

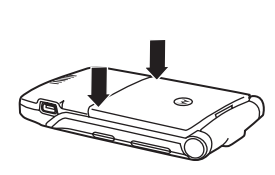

## cargar la batería

**4**

Las baterías nuevas vienen parcialmente cargadas. Antes de usar el teléfono, debe instalar y cargar la batería como se describe a continuación. Algunas baterías tienen mejor rendimiento después de varios ciclos completos de carga y descarga.

**Nota:** durante la carga de la batería, el teléfono cambia automáticamente a la programación Volumen principal audible, independientemente del estilo de timbre programado. Cuando se desconecta el cargador, el teléfono vuelve al estilo de timbre seleccionado.

### **Para cargar con el cargador:**

**1** Introduzca el cargador en el conector USB de su teléfono, tal como aparece en la imagen.

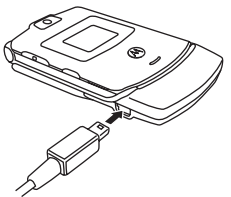

**2** Conecte el otro extremo del cargador a una toma de corriente adecuada.

El indicador de la batería **(IIII)** destella mientras el teléfono se carga.

**3** Si el teléfono se enciende con el cargador conectado, aparece el mensaje temporal de carga completa por dos segundos y el símbolo de batería deja de parpadear una vez que el teléfono se carga completamente. Si el teléfono se apaga con el cargador conectado, el mensaje de carga completa permanece en la

pantalla una vez que el teléfono se carga completamente. Saque el cargador.

**Consejo:** puede dejar el cargador conectado al teléfono con toda seguridad al finalizar la carga. Esto **no** dañará la batería.

Cuando carga la batería, el indicador de nivel de la batería del ángulo superior derecho de la pantalla muestra el avance de la carga. Al menos un segmento del indicador de nivel de la batería debe estar visible para asegurar una funcionalidad completa del teléfono mientras se carga.

**Para cargar desde una PC**, conecte un cable entre el mini puerto USB del teléfono y un puerto USB de alta potencia de una computadora (no uno de baja potencia, como el puerto USB del teclado o de un hub USB alimentado por bus). Comúnmente, los puertos USB de alta potencia se encuentran directamente en la computadora.

Tanto el teléfono como la computadora deben estar encendidos, y la computadora debe tener instalados los controladores de software adecuados. Los cables y los controladores de software están disponibles en los equipos de datos Motorola Original que se venden por separado.

## <span id="page-134-0"></span>encender y apagar

- **1**Abra el teléfono.
- **2** Mantenga oprimida la tecla de encendido  $\textcircled{\small{\textbf{D}}}$ durante tres segundos.

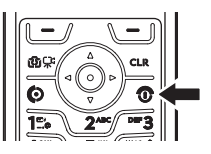

El teléfono puede necesitar varios segundos para encenderse.

**3** Si fuera necesario, ingrese su código de desbloqueo de cuatro dígitos (los últimos cuatro dígitos de su número telefónico) y oprima OK para desbloquear el teléfono.

Para apagar el teléfono, mantenga oprimida la tecla @ algunos segundos.

## <span id="page-134-1"></span>realizar una llamada

**Nota:** debe marcar el número telefónico en la pantalla principal. Consulte la página [50](#page-171-2).

**1**Marque el número.

> **Consejo:** si comete un error, oprima la tecla borrar  $\epsilon$  para borrar el último dígito. Mantenga oprimida B para borrar todos los dígitos.

- **2**2 Oprima **@** para realizar la llamada.
- **33** Oprima  $\textcircled{2}$  para finalizar la llamada.

**Consejo:** cerrar la solapa también finaliza la llamada, a menos que use la función de altavoz (consulte la página [60](#page-181-2)).

## <span id="page-135-0"></span>contestar una llamada

Cuando recibe una llamada, el teléfono timbra o vibra y muestra un mensaje de llamada entrante.

- **1**1 Oprima **@** para contestar.
- **2**2 Oprima **I** para finalizar la llamada.

**Consejo:** puede programar el teléfono para contestar las llamadas al abrir la solapa:

## Búsqueda: MENÚ (··)

- $\triangleright$   $\gg$  programación y herramientas
- $\blacktriangledown$  Programación de llamada  $\blacktriangledown$  Opc para contestr
- $\blacktriangledown$  Solapa abierta

**Nota:** si el teléfono está bloqueado, debe ingresar el código de desbloqueo de cuatro dígitos para contestar la llamada.

## <span id="page-135-1"></span>ajustar el volumen

Oprima los botones para subir o bajar el volumen para:

- **•** aumentar o disminuir el volumen del auricular durante una llamada
- **•** aumentar o disminuir la programación del volumen del timbre cuando la pantalla principal está visible (el teléfono no debe estar en una llamada y la solapa debe estar abierta)
- **•**silenciar una alerta de llamada entrante

## <span id="page-136-0"></span>cambiar programación de sonido

En la pantalla principal, oprima el botón de reducción de volumen para cambiar a un volumen de sonidos de llamada más bajo, luego a

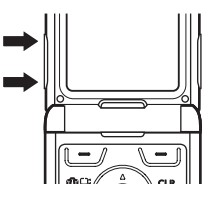

Sólo vibración, luego a Sólo alarma, y finalmente a Todos los sonidos desactivados. Oprima el botón para subir el volumen a fin de volver de silencio a vibración y luego a la programación de volumen de llamada más bajo.

## <span id="page-136-1"></span>almacenar un número telefónico

Para almacenar un número telefónico en Contactos:

- **1** Escriba un número telefónico en la pantalla principal.
- **2**Oprima Guardar.

Seleccione Contacto nuevo, si es necesario.

- **3** Escriba un nombre y otros detalles para el número telefónico. Para seleccionar un elemento resaltado, oprima la tecla central .••••
- **4**Oprima Listo para almacenar el número.

Para modificar o borrar un ingreso de **Contactos**, consulte la página [82](#page-203-1).

**Consejo:** puede programar el teléfono para que muestre una imagen para cada persona que llama o programarlo para que reproduzca un tono de timbre para un llamante específico cada vez que llame (consulte ["asignar imagen](#page-203-2)  [a un ingreso" en la página](#page-203-2) 82 y ["asignar tono](#page-204-0)  [de timbre a ingreso" en la página](#page-204-0) 83).

## <span id="page-137-0"></span>llamar a un número telefónico almacenado

**Búsqueda: MENÚ (·◆·) ▶ n CONTACTOS** > Lista de contactos

- **1**Desplácese al ingreso en **Contactos**.
- **2** Oprima **i** para llamar al ingreso.

## <span id="page-137-1"></span>ver su número telefónico

Para ver su número de teléfono en la pantalla principal, oprima  $\mathbb{E}$   $\mathbb{H}$ .

Mientras esté en una llamada, oprima Opciones. Seleccione Info del teléfono, luego Mi número y luego MDN.

# <span id="page-138-0"></span>atracciones principales

¡Con su teléfono puede hacer mucho más que simplemente realizar y recibir llamadas!

## <span id="page-138-1"></span>obtener y reproducir música

Use el menú Música y tonos para:

- **•** obtener música y tonos nuevos
- **•** reproducir música en la BIBLIOTECA DE MÚSICA
- **•** grabar sonidos nuevos
- **•** configurar música o tonos como timbres

**Consejo:** en la pantalla principal (consulte la página [50](#page-171-2)), entre rápidamente a Música y tonos al oprimir ·ộ· hacia la izquierda.

### <span id="page-138-2"></span>descargar música V CAST  $P_{A}$ directamente al teléfono

**1** Examine el catálogo para buscar las canciones que desea.

Para obtener una vista previa de una canción, resalte la canción y seleccione Vis prev.

**2** Para comprar una canción, resalte la canción y seleccione Comprar.

Después de oprimir Comprar el teléfono muestra los detalles de la canción y el precio.

**3**Oprima COMPRAR ( $\cdot \hat{\bullet}$ ) para confirmar su selección.

- **4** Cuando vea un mensaje que confirme que su compra se realizó correctamente y la música está disponible para descargarla, oprima  $\mathbf{0}$ K ( $\cdot \hat{\bullet}$ ) para continuar o elija descargar en otro momento. **5** Cuando se le solicite seleccionar una
	- ubicación de almacenamiento, desplácese a Memoria del teléfono  $\circ$  Tarjeta de memoria  $\vee$ oprima la tecla central  $\cdot \bullet$  para comenzar la descarga.

**Nota:** el teléfono debe estar en un área de cobertura EVDO para descargar música.

El teléfono mostrará un indicador de estado. Después de la descarga, debe esperar a que el teléfono adquiera la licencia de contenido.

**6**Oprima  $\mathbf{0}$ K ( $\cdot \hat{\bullet}$ ) cuando la descarga finalice.

**7**Oprima Reprod para reproducir de inmediato la canción descargada.

**u**

Oprima Biblioteca para ir a la BIBLIOTECA DE MÚSICA (consulte la próxima sección).

**u**

Oprima OK ( $\cdot \bullet$ ) para volver al catálogo de música visto anteriormente.

'n

## <span id="page-139-0"></span>transferir música desde una computadora

Puede transferir canciones desde una computadora al teléfono mediante la conexión de cable USB. Puede adquirir estas canciones desde la tienda de música V CAST o importarlas desde su colección de CD.

## requisitos de sistema para computadoras

Para acceder a la tienda de música V CAST desde una computadora o para transferir música desde una computadora al teléfono, necesita el sistema operativo Windows® XP, Windows Media Player 10 y una conexión activa de Internet.

Si tiene el sistema operativo Windows XP y una conexión a Internet, puede descargar Windows Media Player 10 desde el sitio Web de V CAST:

- **1** Desde el browser Web de la computadora, vaya a http:// getitnow.vzwshop.com/ index.aspx&id=music\_vcast\_catalog
- **2** En la ventana "Acceder a la tienda de música V CAST" haga clic en "DESCARGAR AHORA"."

## comprar música desde la tienda de música V CAST

- **1** En la computadora, inicie Windows Media Player.
- **2** En la ventana del reproductor Windows Media, haga clic en el icono Música V CAST que está en la esquina superior derecha.

Si no ve el icono Música V CAST, haga clic en el icono de la mariposa y luego seleccione "Música V CAST" en la lista.

**3** Haga clic en el botón "Iniciar sesión", luego inicie sesión al ingresar el número de su teléfono celular y contraseña.

Si todavía no se ha registrado, haga clic en el botón "Registrar", luego siga las instrucciones para registrarse y obtener su contraseña.

**4** Explore o busque en la tienda para encontrar las canciones que desea.

Para obtener una vista previa de una canción, haga clic en el icono audífono que está junto al título de la canción.

- **5** Para comprar una canción, haga clic en el botón "Comprar" que está junto al título de la canción.
- **6** Repita los pasos 4 y 5 para agregar más canciones al carro de compras.
- **7** Cuando termine las compras, haga clic en "MIS COMPRAS" y luego haga clic en el botón "DESCARGAR" para descargar sus canciones.

Cuando finalice la descarga, en la ventana de Windows Media Player haga clic en la ficha "Biblioteca" para ver las canciones que compró.

Para transferir las canciones al teléfono, consulte ["transferir canciones al teléfono" en](#page-142-0) [la página](#page-142-0) 21.

## importar canciones desde un CD de audio

- **1** En la computadora, inicie Windows Media Player.
- **2** Inserte un CD de audio en la unidad de CD ROM de la computadora.
- **3** Haga clic en la ficha "Copiar" en la ventana de Windows Media Player.
- **4** Resalte las canciones que desea importar y haga clic en el icono "Copiar música".
- **5** Las canciones se importan a la biblioteca de Windows Media Player.

Para transferir las canciones al teléfono, consulte ["transferir canciones al teléfono" en](#page-142-0) [la página](#page-142-0) 21.

### **Si no ve las canciones que descargó en la biblioteca del reproductor de Windows Media**:

- **1** En la computadora, inicie el Explorador de Windows.
- **2** En la ventana del Explorador de Windows, abra la carpeta Mis documentos, luego abra la carpeta Mi música y busque las canciones que descargó.
- **3** Haga clic con el botón derecho en cada canción y seleccione "Agregar a lista en reproducción".

La canción se agregará a la biblioteca de Windows Media Player.

## <span id="page-142-0"></span>transferir canciones al teléfono

- **1 En la computadora**, inicie el reproductor de Windows Media.
- **2 En la computadora**, haga clic en la ficha "Biblioteca" en la ventana del reproductor de Windows Media.
- **3 En la computadora**, haga clic en "Seleccionar opciones de lista" (a la derecha de "Opciones de biblioteca") en la ventana del reproductor de Windows Media. Luego seleccione "Lista de sincronización" en el menú desplegable.
- **4 En la computadora**, arrastre las canciones que desea desde la Biblioteca a la lista de sincronización en la ventana del reproductor de Windows Media.
- **5** Conecte el cable USB al teléfono y a un puerto USB disponible en la computadora.

Si es la primera vez que conecta el teléfono a una computadora con un cable USB, puede que se instalen controladores de software adicionales. (Para obtener más información acerca del uso de la conexión con cable USB, consulte la página [47](#page-168-0).)

**6 En el teléfono**, oprima MENÚ  $(\cdot \hat{\bullet} \cdot)$   $\triangleright$  $\blacktriangleright$  GET IT NOW  $\blacktriangleright$  Música y tonos, luego seleccione Sincronizar música.

> Espere hasta que la pantalla del teléfono muestre Conectado.

- **7 En la computadora**, haga clic en el icono "Iniciar sincronización" en la ventana del reproductor de Windows Media.
- **8 En el teléfono**, espere hasta que la transferencia termine, luego oprima la tecla **⊡**.
- **9** Desconecte el cable del teléfono y de la computadora.

Ahora puede utilizar el reproductor de música del teléfono para reproducir las canciones que transfirió desde la computadora.

## reproducir música (con solapa abierta)

Utilice la Biblioteca de música para acceder y reproducir la música que descargó desde el catálogo de Música V CAST (consulte las páginas [17](#page-138-2) y [18](#page-139-0)).

## **Búsqueda:** MENÚ  $(\cdot \hat{\mathbf{\Theta}})$   $\mathbf{\triangleright}$   $\mathbf{=}$  GET IT NOW

### $\blacktriangledown$  Música y tonos  $\blacktriangledown$  Mi música

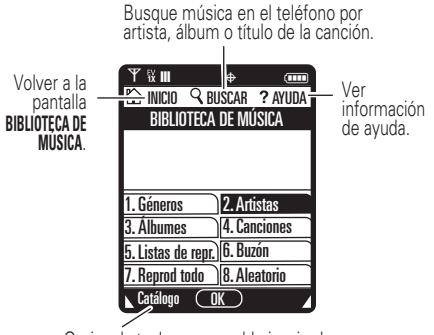

Oprima la tecla programable izquierda para descargar música del catálogo de Música V CAST.
Las opciones PÁGINA PRINCIPAL, BUSCAR y AYUDA aparecen en todas las pantallas de la Biblioteca de música.

La **Biblioteca de música** incluye las siguientes opciones:

<span id="page-144-0"></span>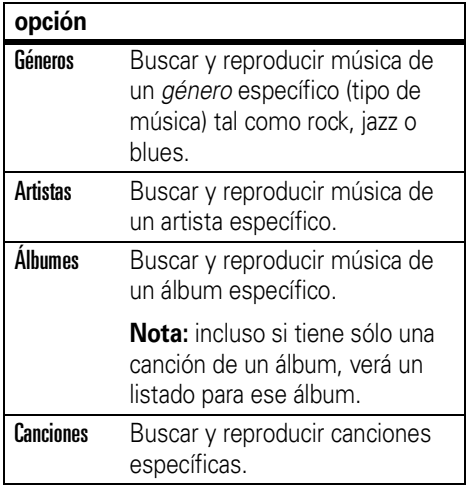

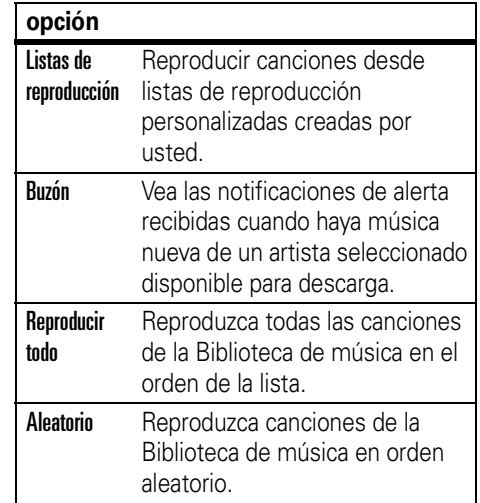

**•** oprima **B** desde cualquier pantalla de la Biblioteca de música para volver a la pantalla anterior.

- **•** Oprima **o** desde cualquier pantalla de la Biblioteca de música para volver a la pantalla principal.
- **•** En las pantallas que muestren una lista de elementos (por ejemplo, títulos de álbum), ingrese letras en el área *Ira* para ir directamente a los elementos que comienzan con esas letras.

### controles del reproductor de música

Utilice las siguientes teclas para controlar el reproductor de música durante la reproducción de una canción **con la solapa abierta**:

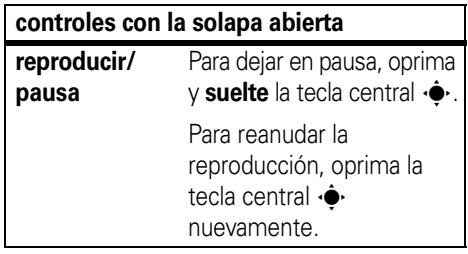

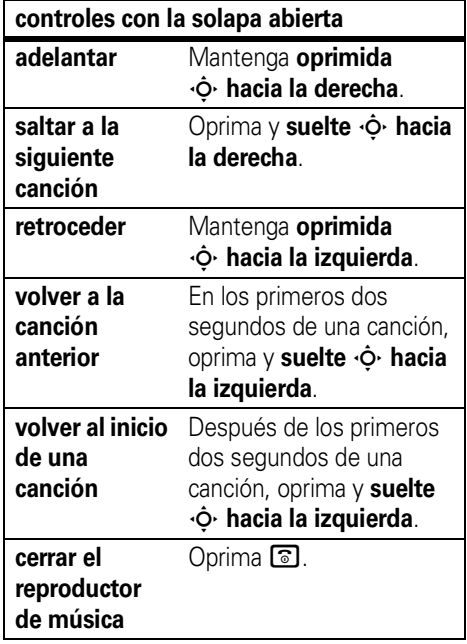

## reproducción de un álbum

**Búsqueda:** MENÚ (s) & B GET IT NOW

 $\blacktriangledown$  Música y tonos  $\blacktriangledown$  Mi música

Seleccione Géneros, Artistas o Álbumes.

## **En la pantalla** GÉNEROS:

- **1** Desplácese hasta el **género** que desee y oprima  $\mathbf{0}$ K $(\cdot \hat{\bullet} \cdot)$ .
- **2** Desplácese hasta el **artista** que desea y oprima  $\mathbf{0}$ K  $\langle \cdot \bullet \cdot \rangle$ .
- **3** Desplácese hasta el **álbum** que desea reproducir y oprima Opciones.
- **4**Desplácese hasta Reproducir álbum y oprima OK (••••).

(Vea más adelante para otras selecciones del menú OPCIONES.)

## **En la pantalla** ARTISTAS:

**1** Desplácese hasta el **artista** que desea y oprima  $\mathbf{0}$ K  $\langle \cdot \bullet \cdot \rangle$ .

- **2** Desplácese hasta el **álbum** que desea reproducir y oprima Opciones.
- **3**Desplácese hasta Reproducir álbum y oprima OK (•••).

(Vea más adelante para otras selecciones del menú OPCIONES.)

## **En la pantalla** ÁLBUMES:

- **1** Desplácese hasta el **álbum** que desea y oprima Opciones.
- **2** Desplácese hasta Reproducir álbum y oprima OK (•••).

(Vea más adelante para otras selecciones del menú OPCIONES.)

Al oprimir Opciones en la pantalla ÁLBUMES, el teléfono muestra las siguientes opciones:

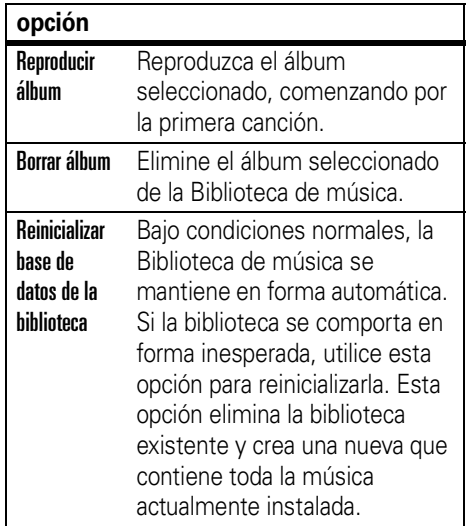

reproducción de una canción

## **Búsqueda:** MENÚ (s) & B GET IT NOW

 $\blacktriangledown$  Música y tonos  $\blacktriangledown$  Mi música

Selecciones Géneros, Artistas, Álbumes o Canciones.

## **En la pantalla** GÉNEROS:

- **1** Desplácese hasta el **género** que desee y oprima  $\mathbf{0}$ K  $\langle \cdot \hat{\bullet} \cdot \rangle$ .
- **2** Desplácese hasta el **artista** que desea y oprima  $\mathbf{0}$ K  $\langle \cdot \hat{\bullet} \cdot \rangle$ .
- **3** Desplácese hasta el **álbum** que desea y oprima  $\mathbf{0}$ K  $\langle \cdot \hat{\bullet} \cdot \rangle$ .
- **4** Desplácese hasta la **canción** que desea reproducir y oprima Reprod  $(\cdot \hat{\bullet})$ . (La canción se reproduce una sola vez.)

### **u**

Oprima **Opciones** para seleccionar otra opción (consulte la página [28](#page-149-0)).

## **En la pantalla** ARTISTAS:

- **1** Desplácese hasta el **artista** que desea y oprima  $\mathbf{0}$ K  $(\cdot \hat{\bullet} \cdot)$ .
- **2** Desplácese hasta el **álbum** que desea y oprima  $\mathbf{0}$ K $(\cdot \hat{\bullet} \cdot)$ .
- **3** Desplácese hasta la canción que desea reproducir y oprima Reproducir ( $\hat{\bullet}$ ). (La canción se reproduce una sola vez.)

#### **u**

**u**

Oprima **Opciones** para seleccionar otra opción (consulte la página [28](#page-149-0)).

### **En la pantalla** ÁLBUMES:

- **1** Desplácese hasta el **álbum** que desea y oprima  $\mathbf{0}$ K  $(\cdot \hat{\bullet} \cdot)$ .
- **2** Desplácese hasta la canción que desea reproducir y oprima Reproducir ( $\hat{\bullet}$ ). (La canción se reproduce una sola vez.)

Oprima **Opciones** para seleccionar otra opción (consulte la página [28](#page-149-0)).

### **En la pantalla** CANCIONES:

Desplácese hasta la canción que desea reproducir y oprima Reproducir ( $\hat{\bullet}$ ). (La canción se reproduce una sola vez.)

#### **u**

Oprima Opciones para seleccionar otra opción (consulte la página [28](#page-149-0)).

reproducir todas las canciones en el teléfono

### **Búsqueda: MENÚ (+) > a<sup>e</sup> GET IT NOW**

 $\blacktriangledown$  Música y tonos  $\blacktriangledown$  Mi música  $\blacktriangledown$  Reproducir todo

reproducir música desde una lista de reproducción

### **Búsqueda:** MENÚ (s) & B GET IT NOW

 $\blacktriangleright$  Música y tonos  $\blacktriangleright$  Mi música  $\blacktriangleright$  Listas de reproducción

atracciones principales **27**

**Para reproducir una lista de reproducción** 

**completa**, desplácese hasta la lista de reproducción que desea y oprima Opciones, luego desplácese hasta Reproducir lista de reproducción y oprima OK $(\cdot \hat{\bullet} \cdot)$ .

**Para reproducir una canción desde una lista de reproducción**, desplácese hasta la lista de reproducción que desea y oprima OK ( $\langle \hat{\bullet} \rangle$ ), luego desplácese hasta la canción deseada y oprima Reprod  $(\cdot \hat{\bullet} \cdot)$ .

## <span id="page-149-0"></span>menús de opciones de la biblioteca de música

**Al desplazarse hasta una canción** y oprimir Opciones, el teléfono muestra las siguientes opciones:

### **opción**

Agregar a lista de reproducción Agregue la canción seleccionada a una lista de reproducción.

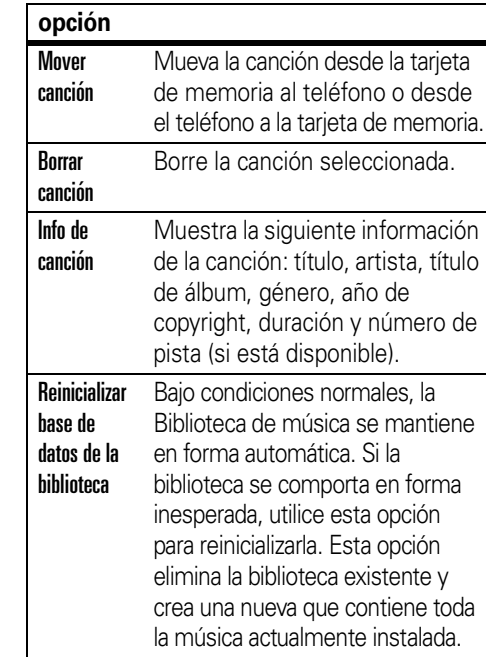

Al oprimir Opciones **mientras se reproduce una canción**, el teléfono muestra las siguientes opciones:

**Nota:** la canción queda en pausa al oprimir Opciones.

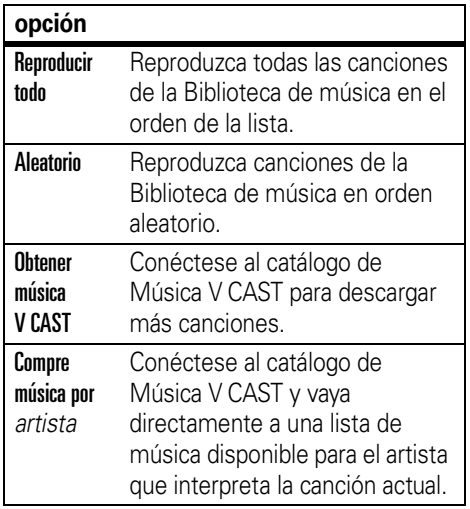

¡También puede controlar el reproductor de música **con la solapa cerrada**! Simplemente comience la reproducción de la canción, cierre la solapa y use los controles con sensor táctil (consulte [la página](#page-122-0) 1):

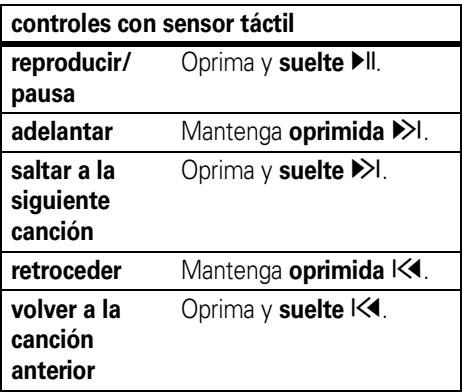

## consejos para escuchar

Cuando está en movimiento, puede escuchar música a través de un audífono con cable con un conector EMU (Mini USB mejorado).

**Nota:** no puede cargar el teléfono cuando hay un audífono EMU conectado.

Cuando la solapa está abierta y no usa un audífono con cable o inalámbrico, la música se reproduce a través del altavoz del teléfono.

## crear una lista de reproducción

**Búsqueda:** MENÚ  $(\cdot \hat{\bullet} \cdot)$   $\triangleright$   $\rightarrow$  GET IT NOW

- $\blacktriangleright$  Música y tonos  $\blacktriangleright$  Mi música  $\blacktriangleright$  Listas de reproducción
- **1**Oprima Opciones.
- **2** Si ya existe una lista de reproducción, oprima **Opciones**, luego desplácese hasta Crear lista de reproducción y oprima  $\mathbf{0}$ K  $\langle \cdot \hat{\bullet} \cdot \rangle$ .

**o**

Si no hay listas de reproducción, oprima Crear.

- **3** Ingrese un título para la lista de reproducción en la pantalla CREAR LISTA DE **REPRODUCCIÓN** y oprima **OK**  $(\cdot \hat{\bullet} \cdot)$ .
- **4** Oprima B para volver al menú BIBLIOTECA DE MÚSICA.
- **5**Seleccione Géneros, Artistas, Álbumes, navegue hasta la pantalla ÁLBUMES (consulte la página [23](#page-144-0)), desplácese hasta un álbum y oprima  $\mathbf{0}$ K  $\langle \cdot \hat{\bullet} \cdot \rangle$ .
- **6** Desplácese a la canción que desea y oprima Opciones.
- **7**Desplácese hasta Agregar lista reprod y oprima  $\mathbf{0}$ K  $\langle \cdot \bullet \cdot \rangle$ .
- **8** Desplácese a la lista de reproducción que desea y oprima **AGREGAR**  $(\cdot \hat{\bullet})$ .
- **9** Repita los pasos 5 al 8 para agregar más canciones.

**10** Cuando termine de agregar canciones a la lista de reproducción, oprima  $\circled{2}$  para volver a la pantalla de principal.

## modificar una lista de reproducción

## **Búsqueda:** MENÚ (s) & B GET IT NOW

- $\blacktriangledown$  Música y tonos  $\blacktriangledown$  Mi música  $\blacktriangledown$  Listas de reproducción
- **1** Desplácese hasta la lista de reproducción que desea editar y oprima **Opciones**.
- **2** Desplácese hasta Modificar lista de reproducción  $v$  oprima  $\mathbf{0}$ K  $(\cdot \hat{\bullet} \cdot)$ .
- **3** Modifique la lista de reproducción según lo desee.

Para cambiar el orden de las canciones de la lista de reproducción, desplácese a una canción y oprima Mover. Luego, desplácese hacia arriba o abajo para mover la canción en la lista de reproducción. Cuando termine, oprima Guardar.

Para borrar una canción, desplácese a la canción y oprima Quitar.

**4**Oprima  $\circled{2}$  para volver a la pantalla principal.

# grabar y reproducir registros de voz

Puede crear un registro de voz para reproducirlo posteriormente como recordatorio personal.

## crear un registro de voz

**Búsqueda:** Oprima MENÚ (· $\hat{\bullet}$ ·) > **F** GET IT NOW

- $\blacktriangledown$  Música y tonos
- **1** Desplácese hasta Mis sonidos y oprima OK (•••).
- **2**Desplácese hasta Grabar nuevo y oprima OK (•••).

**3** Oprima **OK** ( $\cdot \hat{\mathbf{\bullet}}$  $\cdot$ ) para comenzar a grabar; al finalizar, oprima  $STOP$  ( $\cdot \hat{\bullet}$ ).

El registro de voz se guarda y muestra automáticamente en la lista de MIS SONIDOS. Ahora, puede seleccionar Reproducir, Enviar u Opciones.

**Consejo:** oprima y grabe. Para crear rápidamente un registro de voz, mantenga oprimido el botón de voz (al lado derecho del teléfono), luego oprima  $\mathbf{0}$ K  $\langle \cdot \bullet \rangle$  para empezar a grabar. Oprima ALTO  $(\cdot \hat{\bullet} \cdot)$  cuando termine. Oprima Guardar para guardar el registro de voz, ENVIAR ( $\cdot \hat{\mathbf{\Phi}}$ ) para enviarlo en un mensaje o Borrar para eliminarlo. Oprima **co** para salir.

**Consejo:** después de crear un registro de voz, puede darle un nombre nuevo. En la lista Obt música y tonos, el teléfono muestra un indicador æ junto a los nombres de los registros de voz que ha creado. Desplácese hasta el registro de voz cuyo nombre desea

cambiar, oprima **Opciones**, luego desplácese hasta **Cambiar nombre** y selecciónela.

## reproducir un registro de voz **Búsqueda:** MENÚ (s) & B GET IT NOW

# $\blacktriangledown$  Música y tonos  $\blacktriangledown$  Mis sonidos

Desplácese hasta el nombre de archivo del registro de voz que desea y oprima REPROD  $\langle \cdot \bullet \cdot \rangle$ .

# grabar y reproducir videoclips

Puede grabar un videoclip con su teléfono y enviarlo en un mensaje multimedia a otros usuarios de teléfonos celulares.

La lente de la cámara se encuentra en la parte posterior del teléfono cuando está abierto (consulte la página [1](#page-122-0)). **Para obtener los videos más nítidos, limpie la lente con una tela seca antes de capturar el video.**

## grabar

Para activar la cámara de video del teléfono:

**Búsqueda:** MENÚ (s) & B GET IT NOW  $\blacktriangledown$  Imagen y video

**1**Desplácese hasta Grabar video y oprima OK (••••).

**Consejo:** también puede activar el visor de la cámara de video al mantener oprimida la tecla cámara @R.

En la pantalla del teléfono aparece la imagen del visor activo.

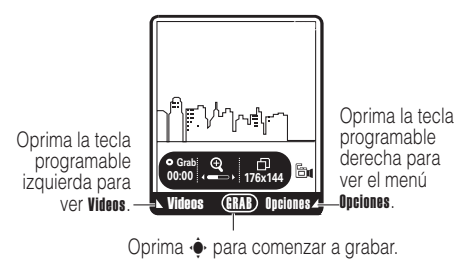

**2** Dirija la lente de la cámara hacia el objetivo del video.

**Nota:** antes de capturar fotografías o videos, asegúrese de que la superficie de la lente de la cámara esté libre de polvo, manchas o material extraño.

Oprima  $\dot{\mathbf{\Phi}}$  hacia la izquierda o la derecha para acercar o alejar.

Oprima Opciones para abrir el menú OPCIONES (consulte ["ajustar la programación de la](#page-155-0)  [cámara de video" en la página](#page-155-0) 34).

**3**Oprima GRABAR (···) para comenzar a grabar.

Oprima Pausa para detener temporalmente la grabación y oprima Reanudar para continuar.

- **4**Oprima Detener ( $\hat{\bullet}$ ) para detener la grabación.
- **5**Oprima Guardar para guardar el video.

**u**

Oprima **ENVIAR**  $\langle \cdot \bullet \rangle$  para guardar el video e ir a la pantalla CREAR MSJ DE VIDEO.

#### **u**

Oprima Borrar para eliminar el video y volver al visor activo.

## <span id="page-155-0"></span>ajustar la programación de la cámara de video

Cuando la cámara de video esté activa, oprima Opcionespara abrir el menú OPCIONES, el cual puede incluir las siguientes opciones:

#### **opción**

Brillo

Ajuste el brillo de la imagen.

Balance blanco

Ajuste una iluminación diferente.

#### **opción**

#### Duración

Especifique duraciones estándar para los videoclips de Corto (5 segundos), **Medio (**15 segundos), **Ajustar a msj de video**. (varía según la programación de video) o Largo (memoria máxima).

#### Efectos de colores

Seleccione Normal, Antiguo, Blanco y negro o Negativo.

#### Cambiar dispositivos de almacenamiento

Almacene los videoclips en la tarjeta de memoria o en la memoria interna del teléfono.

## reproducir

Para reproducir un videoclip guardado en el teléfono:

## **Búsqueda:** MENÚ (s) & B GET IT NOW

- $\blacktriangledown$  Imagen y video
- **1**Desplácese hasta Mis videos y oprima OK (•••).
- **2** Desplácese al clip que desea ver y oprima REPROD (پ

Oprima Silenciar mientras se reproduce el videoclip para silenciar el sonido del videoclip. Oprima Silenciar nuevamente para volver a activar el sonido.

# tomar y enviar una fotogra fía

Puede tomar una fotografía con su teléfono y enviarla a otros usuarios de teléfonos celulares en un mensaje multimedia.

La lente de la cámara se encuentra en la parte posterior del teléfono cuando está abierto (consulte la página [1](#page-122-0)). **Para obtener las fotografías más nítidas, limpie la lente con una tela seca antes de capturarla.**

## tomar y enviar fotografía

Para activar la cámara del teléfono:

## Búsqueda: MENÚ (···) > s<sup>o</sup> GET IT NOW

- $\blacktriangledown$  Imagen y video
- **1**Desplácese hasta **Tomar fotografía** y oprima OK (•••).

**Consejo:** también puede activar el visor de la cámara al oprimir rápidamente la tecla de cámara **@RI** 

En la pantalla del teléfono aparece la imagen del visor activo:

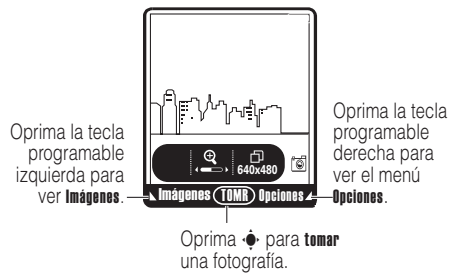

**2** Dirija la lente de la cámara hacia el objetivo y luego oprima TOMAR $(\cdot \hat{\bullet} \cdot)$  para tomar una fotografía.

Oprima  $\dot{\mathbf{\Phi}}$  hacia la izquierda o la derecha para acercar o alejar.

Oprima Opciones para abrir el menú OPCIONES (consulte ["ajustar la programación de la](#page-158-0)  [cámara" en la página](#page-158-0) 37).

**3**Oprima Guardar para guardar la fotografía.

**u**

Oprima **ENVIAR** ( $\cdot \hat{\bullet}$ ) para guardar la fotografía e ir a la pantalla CREAR MENSAJE DE IMAGEN.

#### **u**

Oprima Borrar para eliminar la fotografía y volver al visor activo.

## <span id="page-158-0"></span>ajustar la programación de la cámara

Cuando la cámara esté activa, oprima Opcionespara abrir el menú OPCIONES, el cual puede incluir las siguientes opciones:

#### **opción**

Resolución

Programa la resolución a 1280x1024, 640x480,  $320x240 \cap 10$  de foto.

#### Auto cronómetro

Programe un cronómetro (Apagado, 3 segundos, 5 segundos o 10 segundos) para que la cámara tome la fotografía.

Brillo

Ajuste el brillo de la imagen.

Balance blanco

Ajuste una iluminación diferente.

### **opción**

#### Sonido de obturador

Active un tono que se reproducirá cuando tome una foto.

#### Efectos de colores

Seleccione Normal, Antiguo, Blanco y negro o Negativo.

### Tomas múltiples

Programe la cámara para que tome múltiples fotografías con tan sólo oprimir una vez la tecla de cámara **@**恩.

### Cuadros divertidos

Vava a **Cuadros divertidos** para seleccionar un cuadro divertido para su fotografía.

## enviar un mensaje (A) multimedia (imagen o video)

Un *mensaje multimedia* contiene objetos multimedia incorporados (incluidas fotografías, imágenes, animaciones, sonidos y registros de voz). Puede enviar un mensaje multimedia a otros teléfonos habilitados para mensajería multimedia Verizon Wireless y a otras direcciones de email.

## crear y enviar mensajes

## Búsqueda: MENÚ (···) > c MENSAJERÍA

- $\blacktriangledown$  Msj nuevo  $\blacktriangledown$  Msj de imagen  $\circ$  Msj de video
- **1** Oprima las teclas de teclado para ingresar un número de telefónico, luego oprima OK (•••).

**u**

Oprima Agregar • Contactos, luego oprima OK ( $\langle \hat{\bullet} \rangle$ ). Para cada ingreso de Contactos que desee agregar, desplácese hasta el ingreso y oprima OK (···). Oprima Listo cuando termine de agregar ingresos.

**u**

Oprima **Agregar – Llams recientes**, luego oprima  $\mathbf{0}$ K ( $\cdot \hat{\bullet}$ ). Para cada llamada que desee agregar, desplácese hasta el ingreso y oprima OK (···). Oprima Listo cuando termine de agregar ingresos.

- **2**Desplácese hasta el área de ingreso Texto.
- **3** Oprima las teclas del teclado para ingresar el texto del mensaje.
- **4** Desplácese hasta el área de ingreso Imagen y oprima Imágenes.

### **o**

Desplácese hasta el área de ingreso Video y oprima Videos.

**5** Desplácese hasta una imagen y selecciónela, luego oprima OK (+ $\rightarrow$ ).

### **o**

Desplácese hasta un videoclip y selecciónelo para insertarlo, luego oprima OK (••••).

- **6**Si envía un mensaje de Imagen y desea insertar un sonido, desplácese hasta el área de ingreso Sonido y oprima Sonidos. Luego, desplácese hasta un sonido para insertarlo y oprima  $OK(\cdot \rightarrow)$ .
- **7**Desplácese a Asunto.
- **8** Oprima las teclas del teclado para ingresar el asunto del mensaje.

#### **u**

Oprima Opciones, luego desplácese hasta Agregar texto rápido y oprima OK  $(\cdot \hat{\bullet})$ . Posteriormente, seleccione un elemento de Texto rápido como el asunto del mensaje. **9**Oprima ENVIAR  $(\cdot \hat{\bullet} \cdot)$  para enviar el mensaje.

### opciones de mensaje

Durante la creación de un mensaje multimedia, oprima **Opciones** para abrir el menú CREAR MENSAJE DE IMAGEN, el cual puede incluir las siguientes opciones:

#### **opción**

#### Modo de ingreso

Seleccione un modo de ingreso de texto (consulte la página [56](#page-177-0)).

#### Vista previa

Vea el contenido actual del mensaje.

#### Agregar texto rápido

*Texto rápido* es un mensaje escrito previamente que puede seleccionar y enviar rápidamente. El teléfono viene con varios mensajes de texto rápido, y usted puede crear otros adicionales.

#### **opción**

### Guardar como borrador

Guarde el mensaje en la carpeta Borradores.

Nivel prioritario

Programe como Alto o Normal.

## Periodo de validez

Especifique el tiempo que el mensaje permanecerá en la carpeta Buzón de salida.

## Envío diferido

Envíe el mensaje con posterioridad, en una fecha y hora que usted especifique.

## Quitar imagen, Quitar sonido, Quitar VCard

Quite un objeto multimedia del mensaje.

## Agregar diapositiva

Agregue una diapositiva (página) al mensaje para que pueda agregar más texto, una imagen o un sonido.

### **opción**

#### Agregar a contactos

Agregue el destinatario del mensaje a sus **Contactos** 

## recibir un mensaje (Ä multimedia (imagen/ video)

Cuando recibe un mensaje multimedia, el teléfono muestra el indicador <sup>g</sup> (mensaje en espera) y una notificación Mensaje nuevo, y emite una alerta.

Abra la solapa y oprima Ver ahora para visualizar el mensaje inmediatamente o Ver después para guardarlo en el Buzón y verlo más tarde.

Para ver mensajes del Buzón:

Búsqueda: MENÚ (·♠·) ▶ <sub>C</sub>Þ MENSAJERÍA ▼ Buzón

- **1**Desplácese al mensaje que desea.
- **2** Oprima Abrir para abrir el mensaje. El teléfono muestra la imagen y luego el mensaje.

Los mensajes multimedia que recibe pueden contener distintos objetos multimedia:

- **•** A medida que lee el mensaje, aparecen fotografías, imágenes y animaciones.
- **•** Un archivo de sonido comienza a reproducirse cuando aparece su diapositiva. Use los botones de volumen para ajustar el volumen mientras se reproduce el archivo de sonido.
- **•** Para abrir el archivo adjunto, resalte el indicador/nombre del archivo y oprima VER (tipo de archivo de imagen), REPRODUCIR (archivo de sonido) o ABRIR(vObject como un ingreso de

Contactos o de la agenda, o tipo de archivo desconocido).

# descargar imágenes

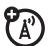

## **Búsqueda:** MENÚ (s) & B GET IT NOW

 $\blacktriangledown$  Imagen y video

- **1**Desplácese hasta Obtener imágenes nuevas y oprima  $OK(\cdot \rightarrow)$ .
- **2**Con **Obtener aplicación nueva** resaltado, oprima OK  $(\cdot\hat\bullet\cdot)$  para conectarse a Get It Now.

**Nota:** es posible que se apliquen cargos normales por tiempo de conexión y/o uso de portador.

# descargar videos V CAST

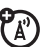

## **Búsqueda: MENÚ (···) > a<sup>o</sup> GET IT NOW**

 $\blacktriangledown$  Imagen y video

Desplácese hasta Video V CAST y oprima OK  $\langle \cdot \bullet \rangle$ .

Es posible que se apliquen cargos normales por tiempo de conexión y/o uso de portador.

# administrar memoria

?A

Puede almacenar contenido multimedia, como por ejemplo canciones y fotografías en la memoria interna del teléfono o en una tarjeta de memoria extraíble microSD (TransFlash).

## instalar una tarjeta de memoria

**1**1 Mantenga oprimida la tecla **o** algunos segundos para apagar el teléfono.

**2** Oprima el seguro de liberación de la tapa de

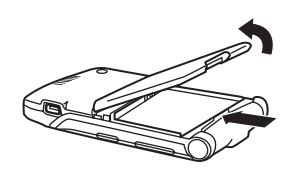

batería y quite la tapa de la batería.

**3Deslice** completamente la tarjeta de memoria en la ranura para la tarjeta (de modo

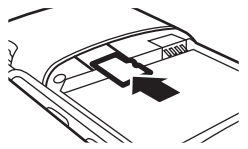

que sólo se vea parte de la tarjeta).

**4** Vuelva a poner la batería y la tapa de la batería.

## programar memoria para contenido multimedia

Puede configurar si el contenido multimedia que descarga o crea con la cámara del teléfono se almacenará en la memoria del teléfono o en la tarjeta de memoria.

**Búsqueda:** MENÚ (s) & D PROGRAMACIÓN Y HERRAMIENTAS ▼ Memoria ▼ Opciones guardado

- **1** Desplácese hasta Imágenes, Videos o Sonidos y oprima  $\mathbf{0}$ K $(\cdot \hat{\bullet} \cdot)$ .
- **2**Desplácese hasta Memoria del teléfono o Memoria de tarjeta y oprima  $OK(\cdot \rightarrow)$ .

## ver información de memoria

## **Búsqueda:** MENÚ (s) & D PROGRAMACIÓN Y HERRAMIENTAS % Memoria

Seleccione Memoria de teléfono o Memoria de tarjeta y oprima  $OK(\cdot \rightarrow)$ .

## mover archivos desde el teléfono a la tarjeta de memoria

Puede mover archivos (tales como imágenes y fotografías, videoclips y archivos de sonido y música) desde el teléfono a la tarjeta de memoria para desocupar la memoria del teléfono.

**Nota:** al mover un archivo a la tarjeta de memoria se borra el original de la memoria del teléfono.

### **Para mover fotos o videoclips**:

### **Búsqueda:** MENÚ (s) & B GET IT NOW  $\blacktriangledown$  Imagen y video

**1**Abra la lista adecuada (Mis imágenes o Mis videos).

Un icono de tarjeta de memoria en la imagen miniatura para una Imagen indica que la Imagen está almacenada en la tarjeta de memoria.

Un icono de tarjeta de memoria al lado de un nombre de archivo de Video indica que el Video está almacenado en la tarjeta de memoria.

Una  $\blacksquare$  en la imagen miniatura para una Imagen indica que la Imagen **venía precargada en el teléfono y no se puede mover a la tarjeta de memoria**. Si la Imagen o Video no está marcado con un icono de tarjeta de memoria, la Imageno Video está almacenado en el teléfono.

- **2** Desplácese hasta el archivo que desea mover y oprima **Opciones**.
- **3**Seleccione Mover y oprima  $OK(\cdot \rightarrow)$ .

El teléfono le preguntará si desea mover el archivo.

**4**Seleccione Sí y oprima OK  $(\cdot \hat{\bullet})$  para confirmar que desea mover el archivo.

### **Para mover un clip de audio grabado**:

### **Búsqueda:** MENÚ  $(\cdot \hat{\bullet} \cdot)$   $\triangleright$   $\rightarrow$  GET IT NOW  $\blacktriangledown$  Música y tonos  $\blacktriangledown$  Mis sonidos

Un icono de tarjeta de memoria junto al nombre de archivo de un clip de audio indica que el clip de audio está almacenado en la tarjeta de memoria.

Si el nombre de archivo no está marcado con un icono de tarjeta de memoria, el clip de audio está almacenado en el teléfono.

- **1** Desplácese hasta el archivo que desea mover y oprima **Opciones**.
- **2** Seleccione Mover y oprima OK ( $\cdot \hat{\mathbf{\bullet}}$  $\cdot$ ). El teléfono le preguntará si desea mover el archivo.
- **3**Seleccione Sí y oprima  $OK(\cdot \rightarrow)$  para confirmar que desea mover el archivo.

#### conexiones Bluetooth® श्ति

Su teléfono admite conexiones inalámbricas Bluetooth. Puede conectar su teléfono a un audífono o equipo para automóvil Bluetooth.

Su teléfono admite actualmente los siguientes perfiles Bluetooth:

**•** Audífono

- **•** Equipo manos libres para automóvil (accesorio opcional Motorola Original)
- **•** acceso telefónico a redes (DUN)
- **•** perfil de puerto serie (SPP)
- **•** Perfiles OBEX—OPP

Para obtener más información acerca de las conexiones inalámbricas Bluetooth admitidas por este dispositivo, vaya a la sección de preguntas frecuentes

www.verizonwireless.com/bluetooth.

Para obtener información relacionada con la compatibilidad del vehículo, vaya a www.verizonwireless.com/bluetoothchart para ver la tabla de compatibilidad Bluetooth.

**Nota:** todos los elementos multimedia (reproductor de video, reproductor de audio, tonos de obturador, V CAST) se reproducen desde el altavoz cuando el teléfono está conectado a otro dispositivo Bluetooth.

**Para una seguridad máxima de la conexión Bluetooth**, siempre debe asociar dispositivos Bluetooth en un entorno seguro y privado.

## activar o desactivar la conexión Bluetooth

### **Búsqueda:** MENÚ (s) & D PROGRAMACIÓN Y HERRAMIENTAS % Bluetooth

Oprima la tecla programable izquierda para Encender o Apagar Bluetooth.

**Nota:** para prolongar la vida útil de la batería, configura la alimentación de Bluetooth a Apagado cuando no esté en uso. Sin embargo, si programa la función Bluetooth en **Desactivado**, el teléfono no se conectará a los accesorios hasta que la programe en **Activado** y vuelva a conectarse a estos.

#### asociación con un U) audífono, dispositivo manos libres o computadora

**Antes de intentar conectarse a otro dispositivo Bluetooth,** asegúrese de que la función Bluetooth de su teléfono esté en Activado y que los dispositivos estén en *modo de asociación* (consulte la guía del usuario del dispositivo con el que intenta establecer la asociación). No puede realizar una asociación mientras el teléfono está conectado a otro dispositivo.

**Para asociar su teléfono a un audífono, equipo manos libres para automóvil o computadora que admita conexiones inalámbricas Bluetooth:**

**Búsqueda: MENÚ (··) > % PROGRAMACIÓN Y** HERRAMIENTAS ▼ Bluetooth ▼ Agregar disp nvo

Si Bluetooth no está activado, el teléfono le indicará que lo active.

**1**Seleccione Agregar disp nvo y oprima OK  $\langle \cdot \bullet \rangle$ .

Su teléfono muestra una lista de dispositivos ubicados dentro del alcance del teléfono. Si el teléfono ya está conectado a un dispositivo, el teléfono incluye el dispositivo en una lista y lo identifica con un <sup>&</sup>gt; (indicador en uso).

- **2** Desplácese hasta un dispositivo de la lista de dispositivos que el teléfono encontró.
- **3** Oprima Asociar para conectarse al dispositivo.
- **4** Si el dispositivo solicita permiso para vincularse con el teléfono, seleccione SÍ<sup>e</sup> ingrese el código PIN del dispositivo para crear una conexión segura con éste. (El código PIN se configura generalmente <sup>a</sup> 0000.)

**Nota:** consulte las instrucciones que venían con su dispositivo de manos libres para obtener el código PIN del dispositivo y otra información acerca del aparato.

Una vez establecida la conexión, en la pantalla principal aparece el indicador **a** (Bluetooth) o un mensaje Bluetooth.

**Nota:** una vez que se establece la conexión con un dispositivo, no se puede conectar otro dispositivo al teléfono hasta que se desconecte el dispositivo conectado.

# conexiones de cable

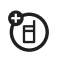

Puede usar un cable USB para conectar el teléfono a una computadora.

Si usa una conexión de cable USB:

**•** Debe usar los cables que se incluyen con el equipo de datos Motorola Original™ (consulte la guía del usuario del equipo de datos para obtener más información).

**•** Asegúrese de conectar el teléfono a un puerto USB de alta potencia en una computadora (no a uno de baja potencia, como el puerto USB del teclado o de un hub USB alimentado por bus). Comúnmente, los puertos USB de alta potencia se encuentran directamente en la computadora.

**Nota:** si conecta el teléfono a un puerto USB de baja potencia, es posible que la computadora no reconozca el teléfono.

**•** Compruebe que el teléfono y la computadora estén encendidos.

# operación TTY

Puede usar un dispositivo TTY opcional con el teléfono para enviar y recibir llamadas. Debe

enchufar el dispositivo TTY en el conector para audífonos del teléfono y programar el teléfono para que opere en uno de los tres modos TTY.

**Nota:** use un cable compatible con Ya) TSB-121 (proporcionado por el fabricante del dispositivo TTY) para conectar el dispositivo TTY al teléfono. **Si el cable tienen un conector de 2,5 mm, necesitará también un adaptador 2,5mm-a-EMU TTY Motorola Original™ para enchufar el conector al teléfono.**

**Nota:** programe el teléfono en nivel 4 (programación media) para una operación correcta. Si recibe un alto número de caracteres incorrectos, ajuste el volumen según sea necesario para minimizar la tasa de errores.

**Nota:** para un rendimiento óptimo, el teléfono debe estar al menos a 30 centímetros (12 pulgadas) de distancia del dispositivo TTY. Si coloca el teléfono demasiado cerca del

dispositivo TTY, puede originar una alta tasa de errores.

## programar el modo TTY

Cuando programa el teléfono en un modo TTY, éste opera en ese modo cada vez que se conecta el dispositivo TTY.

### **Búsqueda:** MENÚ (s) & D PROGRAMACIÓN Y HERRAMIENTAS → Programación de llamada → modo TTY

Modalidad TTY puede incluir las siguientes opciones:

### **opción**

### TTY completa

Transmitir y recibir caracteres TTY.

### $TTY + H$ ahlar

Recibir caracteres TTY, pero transmitir hablando al micrófono.

#### **opción**

### $TTY + Escuchar$

Transmitir caracteres TTY, pero recibir escuchando el auricular.

#### TTY desactivado

Todos los modos TTY están desactivados.

Cuando el teléfono está en un modo TTY, muestra el modo TTY internacional, el símbolo TTY internacional y la programación de modo durante una llamada TTY activa.

## volver al modo de voz

Para volver al modo de voz estándar, seleccione **TTY DESACTIVADO** en el menú Modo TTY.

# aspectos fundamentales

Consulte la página [1](#page-122-0) donde encontrará un diagrama básico del teléfono.

# pantalla principal

La *pantalla principal* aparece cuando usted **no** está en una llamada ni usando el menú. Debe estar en la pantalla principal para marcar un número telefónico.

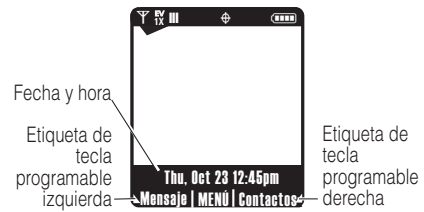

**Nota:** la pantalla principal puede ser distinta de la pantalla que se muestra anteriormente. La etiqueta MENÚ que aparece en la parte central inferior de la pantalla indica que puede oprimir la tecla central •• para ingresar al menú principal.

Las etiquetas de las esquinas inferiores de la pantalla muestran las funciones actuales de las teclas programables. Oprima la tecla programable izquierda o derecha para efectuar la función que indica la etiqueta de la tecla programable izquierda o derecha.

El teléfono muestra los indicadores de estado:

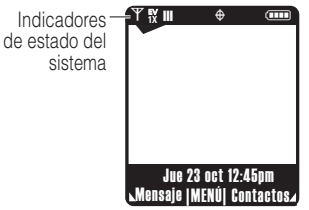

La siguiente tabla describe los indicadores que el teléfono puede mostrar:

### **alerta/indicador**

### 0 EV1X ❙❙❙ **Indicador de intensidad de la señal**

El indicador 1x-EVDO muestra cuando el teléfono está en el área de cobertura de 1x-EVDO (necesaria para los servicios V CAST). El indicador 1X muestra cuando el teléfono está en el área de cobertura 1x-RTT. Las barras verticales indican la intensidad de la conexión de red.

## ▲ Indicador roaming

Indica que el teléfono está fuera de la red local en condición de roaming.

## 5 **Indicador SSL**

Indica que la verificación de aplicaciones se realiza a través de SSL durante una sesión de descarga.

**alerta/indicador**

### L **Indicador de llamada de datos, modo anclado o aplicación WAP/ BREW incorporada**

Aparece durante una llamada de datos, modo anclado o aplicación WAP/BREW.

### $\rightleftarrows$  Dormant

Indica que el teléfono está inactivo (dormant) y que la sesión de PPP está activa.

### 9 **Indicador sin servicio**

El teléfono está en un área sin cobertura de servicio.

## 8 **Indicador TTY**

El teléfono está en la modalidad TTY.

### t **Indicador de llamada de voz**

Aparece durante una llamada de voz activa.

#### **alerta/indicador**

### P **Indicador E911**

Indica que E911 está Activada.

## $\Leftrightarrow$  Indicador de posición activada

Indica que Posición está programada en Activado.

### N**Indicador de nivel de batería**

Muestra el nivel de carga de la batería. Mientras más barras haya, mayor es la carga.

### $\mathcal Z$  Todos los sonidos desactivados

Indica que la opción Volumen principal está programada en Desactivado.

## o **Sólo alarma**

Indica que la opción Volumen principal está programada en Sólo alarma.

### **alerta/indicador**

### r **Vibración activada**

Indica que la opción Volumen principal está programada en Vibración activada.

### <del>=</del>୭ Altavoz

Indica que el altavoz está activado.

## **<sup>্</sup>র Llamada perdida**

Indica una llamada perdida.

## g **Indicador de mensaje**

Aparece cuando se recibe un nuevo mensaje.

## x **Evento del calendario**

Muestra la cantidad de citas en el calendario.

## y **Correo de voz nuevo**

Aparece cuando se recibe un mensaje de correo de voz.

#### **alerta/indicador**

### u**Alarma activada**

Muestra cuando se ha programado una alarma.

### E **Conexión Bluetooth activa**

Su teléfono está asociado a otro dispositivo Bluetooth.

# tecla de navegación

Use la tecla de navegación **∙ọ**∙ para desplazarse hacia arriba, abajo, izquierda o derecha por el sistema de menús. Oprima la tecla central  $\cdot \bullet$  para seleccionar un elemento de menú resaltado.

# menús

En la pantalla principal, oprima MENÚ (·· ) para ingresar al menú principal.

Los siguientes iconos representan funciones que pueden aparecer en el menú principal.

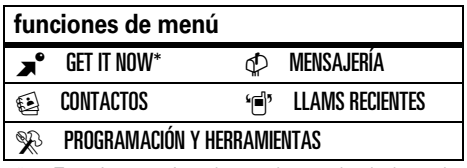

\* Función opcional que depende de la red y de la suscripción

## atajos del menú

Desde la pantalla principal, puede usar la tecla de navegación **⋅Ò⋅** como una tecla de atajo:

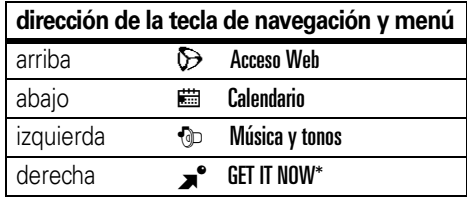

Puede mostrar los iconos de menú que se mostraron anteriormente en la pantalla principal (consulte ["mostrar u ocultar los](#page-212-0)  [iconos del menú" en la página](#page-212-0) 91).

**Consejo:** en el menú principal puede seleccionar rápidamente una función de menú al oprimir la tecla de número asociada con esa función. Por ejemplo, en el menú PROGRAMACIÓN Y HERRAMIENTAS, oprima 5 para seleccionar Prog pantalla.

## seleccionar una opción de función

Cuando usted selecciona determinadas funciones, el teléfono muestra una lista de elementos u opciones que puede seleccionar. Por ejemplo, cuando ve la lista de las llamadas hechas, puede seleccionar un ingreso y realizar tareas adicionales en ese ingreso:

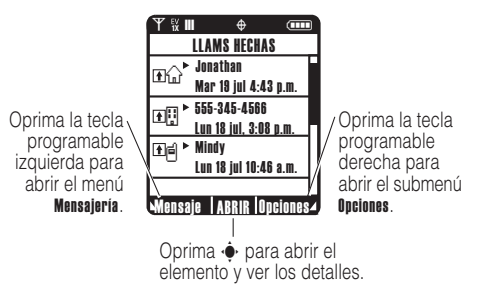

- **•** Oprima  $\cdot \mathbf{\hat{Q}}$  para desplazarse hacia arriba o abajo para resaltar la opción que desea.
- **•** En una lista numerada, oprima una tecla numérica para resaltar la opción.
- **•** En una lista alfabética, oprima una tecla en forma repetida para recorrer las letras de la tecla y resaltar la opción de la lista que tenga mayor coincidencia.
- **•** Cuando una opción tenga una lista de valores posibles, oprima  $\cdot \bullet$  hacia la izquierda o derecha para desplazarse por ella y seleccionar un valor.
- **•** Cuando una opción posea una lista de valores numéricos posibles, oprima una tecla numérica para programar el valor.

# ingresar texto

Algunas funciones requieren que ingrese información. El siguiente es un ejemplo de una pantalla para información de un ingreso de Contactos.

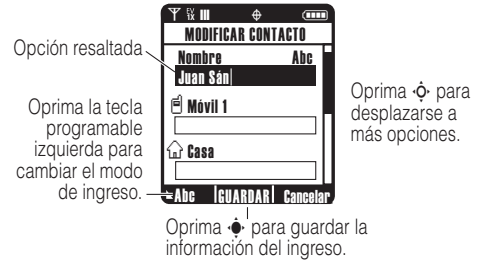

El centro de mensajes le permite crear y enviar mensajes de texto.

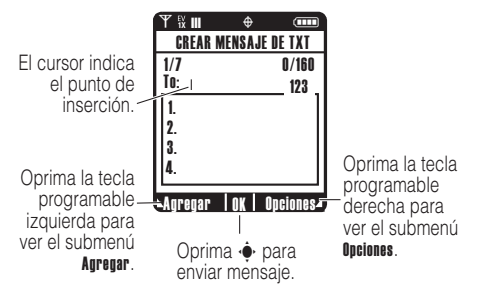

## <span id="page-177-0"></span>modos de ingreso de texto

Varios modos de ingreso de texto facilitan la escritura de nombres, números y mensajes. El modo que selecciona permanece activo hasta que selecciona otro.

En la pantalla CREAR MSJ DE TXT, oprima Opciones, luego seleccione Modo de ingreso para seleccionar un modo de ingreso.

En la pantalla MODIFICAR CONTACTO, oprima Abc para seleccionar un modo de ingreso.

Puede seleccionar uno de los siguientes modos de ingreso:

- iTAP en Dejar que el teléfono prediga de mayeso de texto para a<br>inglés cada palabra (en inglés) a medida depositiones de mayúsculas: que oprime las teclas.
- iTAP en español Dejar que el teléfono prediga cada palabra (en español) a medida que oprime las teclas.
- Abc Ingresar letras y números oprimiendo una tecla una o más veces, con el primer carácter de una oración en mayúscula.
- ABC Ingresar letras y números oprimiendo una tecla una o más veces, con todos los caracteres en mayúscula.
- 123Ingresar sólo números.
- Símbolos Ingresar símbolos.

### mayúsculas

Mantenga oprimida <sup>32</sup> en cualquier pantalla de ingreso de texto para alternar entre las

 $abc = sin$  letras en  $i$ mayúsculas

 $ABC =$  todo en letras mayúsculas

## modo tap

En una pantalla de ingreso de texto, especifique el modo Tap oprimiendo Abc, y luego seleccionando Abc o ABC.

Éste es el modo estándar para ingresar texto en el teléfono. El modo Tap regular se desplaza por las letras y números de la tecla que oprime.

- **1** Oprima una tecla una o más veces para seleccionar una letra, número o símbolo.
- **2**Ingrese los caracteres restantes.

**Consejo:** oprima **[#]** para insertar un espacio.

Cuando ingresa texto con el modo Tap, las funciones de las teclas programables cambian.

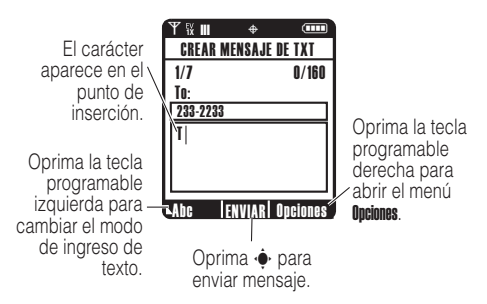

## reglas de ingreso de texto con modo tap

- **•** Oprima varias veces una tecla para recorrer sus caracteres.
- **•**● Oprima < $\dot{\mathbf{\Phi}}$ · hacia la izquierda o derecha para mover el cursor destellante hacia la izquierda o hacia la derecha en un mensaje de texto.

**•** Si ingresa o modifica información y no desea quardar los cambios, oprima  $\circled{2}$ para salir sin guardar.

## modo iTAP®

En una pantalla de ingreso de texto, especifique el modo iTAP oprimiendo Abc, y luego seleccionando iTAP inglés o iTAP español.

El software iTAP proporciona un método de ingreso de texto predictivo que le permite escribir una palabra oprimiendo una tecla una vez por letra. Éste puede ser más rápido que el modo Tap, porque su teléfono combina las teclas que oprime en palabras comunes.

Cuando ingresa tres o más caracteres seguidos, el teléfono puede adivinar el resto de la palabra. Por ejemplo, si ingresa prog, podría ver:

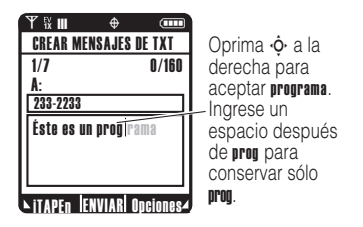

Si desea una palabra diferente (como progreso), siga oprimiendo las teclas para ingresar el resto de los caracteres.

### ingresar palabras

**1** Oprima teclas (una vez por letra) para comenzar a escribir una palabra. A medida que escribe, el teléfono muestra automáticamente letras adicionales, que forman una combinación sugerida.
- **2** Desplácese hacia arriba para ver otras combinaciones posibles y resalte la combinación que desea.
- **3**Oprima  $\dot{\mathbf{\Phi}}$  hacia la derecha para ingresar la combinación resaltada cuando deletrea una palabra. Se ingresará automáticamente un espacio después de la palabra.

Si ingresa una palabra que su teléfono no reconoce, éste la guarda para utilizarla como una de sus opciones de palabras. Cuando llena el espacio en memoria para palabras no reconocidas, su teléfono borra las palabras más antiguas para agregar nuevas palabras.

## modo numérico

En una pantalla de ingreso de texto, especifique el modo Numérico oprimiendo la tecla Abc, y luego seleccionando 123.

Oprima las teclas del teclado para ingresar los números que desea. Cuando termine de ingresar números, oprima la tecla 123 para cambiar a otro método de ingreso.

# modo símbolo

En una pantalla de ingreso de texto, especifique el modo Símbolo oprimiendo Abc, y luego seleccionando Símbolos.

Desplácese al símbolo que desea en la pantalla **SÍMBOLOS**, luego oprima **OK** ( $\cdot \hat{\bullet}$ ) para seleccionarlo.

Oprima Siguiente en la pantalla SÍMBOLOS para avanzar al siguiente conjunto de símbolos y oprima Prev para volver al conjunto anterior.

# eliminar letras y palabras

Coloque el cursor a la derecha del texto que desee borrar y luego:

- Oprima *a***n** para borrar una letra a la vez.
- **•Mantenga oprimida [48] para borrar el** mensaje completo.

# pantalla externa

Cuando cierra el teléfono, la pantalla externa (consulte la página [1\)](#page-122-0) muestra la hora, los indicadores de estado y las notificaciones de las llamadas entrantes y de otros eventos. Para obtener un listado de los indicadores de estado del teléfono, consulte la página [51](#page-172-0).

# altavoz del manos libres

**Nota:** debe abrir la solapa del teléfono para activar el altavoz.

El altavoz integrado del manos libres del teléfono permite hablar con la otra persona sin sostener el teléfono junto a la oreja.

# encender/apagar

## **Para activar el**

**altavoz** durante una llamada, mantenga oprimida la tecla inteligente/altavoz.

Verá Altavoz act y el indicador del altavoz  $\blacktriangleright$ , y escuchará una alerta de audio baja.

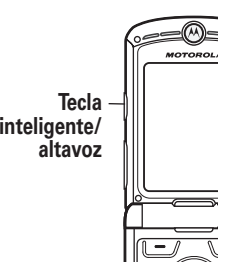

**Para finalizar la llamada**, oprima Terminar llamada o  $\textcircled{\textcircled{\small{\texttt{m}}}}$  Verá Terminó llamada  $\lor$ escuchará una alerta de audio baja.

**Nota:** si cierra la solapa mientras usa el altavoz, la llamada no finaliza.

El altavoz permanece activado hasta que se vuelve a oprimir la tecla inteligente/altavoz o se apaga el teléfono.

**Nota:** el altavoz del manos libres se desactiva cuando el teléfono se conecta a un equipo de manos libres para automóvil o a un accesorio de audífonos.

# usar con la solapa cerrada

- **1**Abra la solapa de su teléfono.
- **2** Mantenga oprimida la tecla inteligente/ altavoz para activar el altavoz.
- **3**Ingrese el número y oprima  $\odot$ .
- **4** Cuando se conecte la llamada, cierre la solapa y continúe con su conversación.
- **5** Para finalizar la llamada, mantenga oprimida la tecla inteligente/altavoz. Verá Terminó llamada y escuchará una alerta de audio baja.

# modo independiente

**Nota:** consulte al personal de la aerolínea acerca del uso del Modo independiente durante el vuelo. Apague el teléfono cada vez que se lo indique el personal del avión.

El *Modo independiente* desactiva las funciones de llamada del teléfono en los lugares donde se prohíbe el uso de teléfonos inalámbricos. **En el modo independiente no puede realizar ni recibir llamadas,** pero puede usar otras características del teléfono no relacionadas con llamadas.

### Búsqueda: MENÚ (···) > S PROGRAMACIÓN Y HERRAMIENTAS ▼ Programación del teléfono  $\blacktriangleright$  Modo independiente

Para indicar que el Modo independiente está programado en **Activado**, el teléfono muestra indicadores y un mensaje en la pantalla principal:

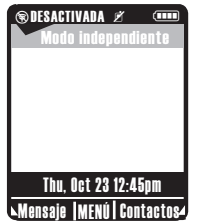

# cambiar un código, PIN o contraseña

El código de desbloqueo de cuatro dígitos de su teléfono está programado originalmente en los últimos cuatro dígitos de su número telefónico, y el código de seguridad de seis dígitos está programado originalmente en 000000. Es posible que su proveedor de servicio reprograme estos códigos antes de que usted reciba el teléfono.

Si el proveedor de servicio **no** ha reiniciado estos códigos, debe cambiarlos para evitar que otros puedan acceder a su información personal. El código de desbloqueo debe contener cuatro dígitos y el código de seguridad debe contener seis dígitos.

Para cambiar un código o una contraseña:

Búsqueda: Oprima MENÚ (·<sup>•</sup>)

- $\blacktriangleright \gg$  programación y Herramientas
- $\blacktriangledown$  Programación del teléfono  $\blacktriangledown$  Seguridad
- $\blacktriangledown$  Contraseñas nvas

Seleccione el tipo de código a cambiar, ingrese el código antiguo y luego ingrese el nuevo código.

# bloquear/desbloquear el teléfono

Puede bloquear el teléfono manualmente o programarlo para que se bloquee en forma automática cada vez que lo apaga.

Para usar un teléfono bloqueado, debe ingresar el código de desbloqueo. Un teléfono bloqueado aún tendrá activado el timbre o la vibración para llamadas o mensajes entrantes, **pero deberá desbloquearlo para contestar**.

Puede hacer llamadas de emergencia con el teléfono, incluso cuando esté bloqueado (consulte la página [73](#page-194-0)).

## bloquear

**Búsqueda:** MENÚ (s) & D PROGRAMACIÓN Y HERRAMIENTAS ▼ Programación del teléfono ▼ Seguridad  $\blacktriangleright$  Bloq de teléfono  $\blacktriangleright$  Bloquear ahora  $\circ$  Bloqueo automático Ambas opciones de **Bloq de teléfono** requieren que ingrese el código de desbloqueo antes de completar la selección.

# desbloquear

En la instrucción Ingresar código de desbloqueo, ingrese su código de desbloqueo de cuatro dígitos y oprima la tecla Ok.

# en caso de olvidar un código, PIN o contraseña

**Nota:** el código de desbloqueo de cuatro dígitos está programado originalmente como 1234 **o** como los últimos cuatro dígitos de su número telefónico. El código de seguridad de seis dígitos está programado originalmente como 000000.

Si olvida su código de seguridad, comuníquese con su proveedor de servicio.

# programación de sonido

Puede programar el teléfono para que indique las llamadas entrantes u otros eventos reproduciendo tonos de timbre específicos o mediante vibración.

# <span id="page-185-0"></span>volumen principal

### **Búsqueda:** MENÚ (s) & D PROGRAMACIÓN Y HERRAMIENTAS ▼ Programación de sonido

- $\blacktriangleright$  Volumen principal
- **1** Desplácese hacia arriba o abajo hasta la programación deseada:

Alto, Medio alto, Medio, Medio bajo, Bajo: el teléfono timbra para llamadas entrantes y otros eventos, según la programación de detalle.

Sólo vibración: el teléfono vibra para indicar que tiene una llamada entrante.

Sólo alarma: el teléfono reproduce una alarma audible para avisarle que tiene eventos. No puede cambiar la programación de detalles para eventos.

Desactivar todos los sonidos: el teléfono no le avisa que tiene llamadas entrantes u otros eventos.

- **2** Con la programación que desea resaltada, oprima **PROGRAMAR** ( $\cdot \hat{\bullet}$ ).
- **3**3 Oprima **I** para volver a la pantalla principal.

# sonidos para llamadas, eventos y alertas

**Nota:** Volumen principal debe programarse en Alto, Medio alto, Medio, Medio baio  $\circ$  Baio.

### **Programar sonidos para llamadas:**

**Búsqueda:** MENÚ (s) & D PROGRAMACIÓN Y HERRAMIENTAS ▼ Programación de sonido

- $\blacktriangledown$  Sonidos de llamada
- **1** Desplácese hasta Tono de timbre de llamada y oprima  $\mathbf{0}$ K ( $\cdot \hat{\bullet}$ ), luego desplácese hasta el tono de timbre deseado y oprima  $\mathbf{0}$ K  $\langle \cdot \bullet \rangle$ .

**Nota:** oprima la tecla programable izquierda para obtener una vista previa del tono de timbre.

#### **o**

Desplácese hasta Vibración de llamada y oprima  $\mathsf{OK}(\cdot\hat{\bullet}\cdot)$ , luego desplácese hasta Activada o Desactivada y oprima OK  $(\cdot \hat{\bullet})$ .

**2**2 Oprima **I** para volver a la pantalla principal.

**Programe sonidos para eventos (como por ejemplo, mensajes entrantes) o alertas:**

**Búsqueda:** MENÚ (s) & D PROGRAMACIÓN Y HERRAMIENTAS ▼ Programación de sonido

- $\blacktriangleright$  Sonidos de alerta
- **1**Desplácese hasta Mensaje TXT, Msj. PIX-FLIX o Msi. de correo de voz  $\vee$  oprima OK  $(\cdot \hat{\bullet} \cdot)$ .
- **2**Desplácese hasta Tono y oprima OK  $(\cdot \hat{\bullet})$ , luego desplácese hasta un tono de timbre que desee y oprima  $OK(\cdot \rightarrow \cdot)$ .

**Nota:** oprima la tecla programable izquierda para obtener una vista previa del tono de timbre.

#### **o**

Desplácese hasta Vibración y oprima **OK (·** $\hat{\bullet}$ **·), luego desplácese hasta <b>Activada** o **Desactivada** y oprima **OK**  $(\cdot \hat{\bullet} \cdot)$ .

**o**

Desplácese hasta Recordatorio y oprima OK ( $\hat{\bullet}$ ), luego desplácese hasta Una vez, Cada 2 minutos, Cada 15 minutos  $\circ$  Apagado  $\lor$ oprima OK ( $\cdot\bullet$ ). (Para toda programación, excepto para Apagado, el teléfono reproducirá un bip audible al intervalo que programó.)

**3**Oprima  $\circled{2}$  para volver a la pantalla principal.

# obtener timbres

**Búsqueda:** MENÚ  $(\cdot \hat{\mathbf{\bullet}})$   $\blacktriangleright$   $\mathbf{F}$  GET IT NOW

- $\blacktriangledown$  Música y tonos  $\blacktriangledown$  Obt tonos timbre nvos
- **1** En la pantalla OBT TONOS TIMBRE NVOS, desplácese hasta Obtener aplicación nueva y oprima  $\mathbf{0}$ K  $\langle \cdot \bullet \cdot \rangle$ .

El teléfono se conecta a un sitio Web con colecciones de tonos de timbre. Siga las

instrucciones en pantalla para explorar las listas de timbres y seleccionar y descargar un timbre.

**2** Oprima **I** para volver a la pantalla principal.

# programación del teléfono con habla

Puede programar el teléfono para que **diga en voz alta los números de las teclas del teclado** cuando las oprima:

Búsqueda: MENÚ (···) > % PROGRAMACIÓN Y HERRAMIENTAS ▼ Programación de sonido

 $\blacktriangledown$  Teléfono con habla  $\blacktriangledown$  Dígitos del teclado

También puede programar el teléfono para **que diga en voz alta el nombre de ingresos de Contactos** cuando resalta los ingresos en la LISTA DE CONTACTOS:

**Búsqueda:** MENÚ (s) & D PROGRAMACIÓN Y HERRAMIENTAS ▼ Programación de sonido

 $\blacktriangledown$  Teléfono con habla  $\blacktriangledown$  Ingresos de lista de contactos

# opciones para contestar

Puede utilizar estos métodos alternativos para contestar una llamada entrante.

Solapa abierta contestar al abrir la solapa Cualquier tecla contestar oprimiendo cualquier tecla

Enviar Only contestar sólo al oprimir  $\odot$ 

Contestar auto contestar automáticamente una llamada entrante (funciona con audífono, conexiones Bluetooth y cuando el teléfono opera como altavoz)

**Para activar o desactivar** una opción para contestar:

**Búsqueda:** MENÚ (s) & D PROGRAMACIÓN <sup>Y</sup> HERRAMIENTAS ▼ Prog de llamada ▼ Opc para contestr

# fondo de pantalla

Puede programar una fotografía, imagen o animación como imagen de fondo para ambas pantallas del teléfono (pantalla principal -la pantalla que ve con la solapa abierta- y pantalla externa del teléfono).

### Búsqueda: MENÚ (···) > S PROGRAMACIÓN Y HERRAMIENTAS ▼ Prog pantalla ▼ Fondo de pantalla

- **1**Seleccione Pantalla principal o Pantalla frontal (para la pantalla externa).
- **2** Desplácese hasta la imagen en **MIS IMÁGENES** que desee y oprima **OK**  $(\cdot \hat{\bullet})$ .

**u**

Oprima Opciones, luego seleccione Tomar imagen nueva para tomar una nueva fotografía a usar como fondo de pantalla, **<sup>o</sup>** seleccione Lugar de la imagen para elegir una imagen de su PIX Place, **o** seleccione Obtener nueva para ir a OBTENER NUEVA PIX  $\vee$ descargar una imagen [\(consulte la](#page-162-0)  [página](#page-162-0) 41).

## **o**

#### **Para desactivar la imagen de fondo**,

desplácese a la pantalla vacía (blanca) en MIS IMÁGENES y oprima OK  $(\cdot \hat{\bullet} \cdot)$ .

**3**Oprima  $\circled{2}$  para volver a la pantalla principal.

# protector de pantalla

Puede programar una fotografía, imagen o animación como imagen de protector de pantalla para ambas pantallas del teléfono (pantalla principal -la pantalla que ve con la solapa abierta- y pantalla externa del teléfono). La imagen de protector de pantalla aparece si no se detecta actividad durante un período de tiempo determinado.

### **Búsqueda:** MENÚ (s) & D PROGRAMACIÓN <sup>Y</sup> HERRAMIENTAS ▼ Prog pantalla ▼ Protector de pantalla

- **1**Seleccione Pantalla principal o Pantalla frontal (para la pantalla externa).
- **2** Desplácese hasta la imagen en MIS IMÁGENES que desee y oprima OK  $(\cdot \hat{\bullet})$ .

#### **u**

**o**

Oprima **Opciones**, luego seleccione Tomar imagen nueva para tomar una nueva fotografía a usar como fondo de pantalla, **<sup>o</sup>** seleccione Lugar de la imagen para elegir una imagen de su PIX Place, **o** seleccione Obtener nueva para ir a OBTENER NUEVA PIX  $\vee$ descargar una imagen [\(consulte la](#page-162-0)  [página](#page-162-0) 41).

**Para desactivar el protector de pantalla**,

desplácese a la pantalla vacía (blanca) en MIS IMÁGENES y oprima OK  $(\cdot \hat{\bullet} \cdot)$ .

**3**Oprima **I** para volver a la pantalla principal.

# luz de fondo

Programe el tiempo que permanece encendida la luz de la pantalla principal (la pantalla que ve con la solapa abierta) y la del teclado o apague la luz de fondo para prolongar la vida útil de la batería.

Búsqueda: MENÚ (···) > % PROGRAMACIÓN Y HERRAMIENTAS ▼ Prog pantalla ▼ Luz de fondo

# brillo

Programe el brillo de la pantalla principal del teléfono (la pantalla que ve con la solapa abierta).

**Búsqueda:** MENÚ (s) & D PROGRAMACIÓN <sup>Y</sup> HERRAMIENTAS ▼ Prog pantalla ▼ Brillo

# AGPS y su ubicación

**Nota:** este teléfono celular Motorola ೡ incorpora la tecnología *Sistema de posicionamiento global asistido* (AGPS) que puede ser utilizada por los servicios de emergencia para ayudarles a determinar la ubicación del usuario. La ley exige esta funcionalidad y no se puede desactivar. Sin embargo, la tecnología AGPS también se puede usar con ciertas aplicaciones de software basadas en la ubicación local, por ejemplo, para proporcionar instrucciones de conducción, que puede hacer un seguimiento y monitorear la ubicación del usuario. Los usuarios que prefieran no permitir dicho seguimiento y monitoreo deben evitar usar estas aplicaciones.

El teléfono utiliza la función *Información de ubicación automática* (ALI), junto con señales de satélite AGPS, para indicarle a la red cuál es su ubicación física.

Cuando la función ALI se programa en **Posición Act**, el teléfono muestra el indicador �� (ALI activada). Los servicios pueden usar su ubicación conocida para proporcionar información útil (por ejemplo, indicaciones viales o la ubicación del banco más cercano). Cuando la red o un servicio soliciten su ubicación, el teléfono se la pedirá. Puede negarse a dar esta información.

Cuando la función ALI se programa en Sólo 911, el teléfono muestra el indicador � (ALI desactivada) y no envía información acerca de la ubicación, a menos que llame al número telefónico de emergencia (911, por ejemplo).

<span id="page-191-0"></span>Para ver o cambiar el estado de transmisión de ubicación de su teléfono durante una llamada:

### **Búsqueda:** MENÚ (s) & D PROGRAMACIÓN <sup>Y</sup> HERRAMIENTAS ▼ Programación del teléfono ▼ Ubicación

- **1** Si es necesario, ingrese el código de desbloqueo de cuatro dígitos del teléfono para acceder al menú UBICACIÓN.
- **2**Desplácese hasta Ubicación actual o Sólo 911.
- **3**Oprima  $\mathsf{OK}(\cdot\hat{\bullet}\cdot)$  para seleccionar la programación.

# limitaciones y consejos de AGPS

El teléfono utiliza las señales satelitales **( A )** del *Sistema de posicionamiento global asistido* (AGPS) para calcular su ubicación. Si su teléfono no puede encontrar señales satelitales intensas, el AGPS puede ser más

lento, menos exacto o no funcionar. El AGPS sólo proporciona una ubicación aproximada, con frecuencia dentro de 45 metros (150 pies) y, en ocasiones, mucho más lejos de su ubicación real.

Para mejorar la exactitud del AGPS:

- **•** Salga o aléjese de las ubicaciones subterráneas, los vehículos cubiertos, las estructuras con techos de metal o de concreto, los edificios altos y el follaje de los árboles. El rendimiento en espacios interiores podría mejorar si se acerca a las ventanas; no obstante, algunas películas de parasol para ventanas pueden bloquear las señales satelitales.
- **•** Aléjese de radios, equipos de entretenimiento y otros dispositivos electrónicos que podrían bloquear o interferir con las señales satelitales del AGPS.
- **•** Si el teléfono tiene una antena retráctil, extienda la antena.
- **•** Aleje el teléfono del cuerpo y apunte la antena hacia el cielo. No cubra el área de la antena con los dedos

El AGPS emplea satélites controlados por el gobierno de Estados Unidos y que están sujetos a los cambios implementados de acuerdo con la política del usuario AGPS del Departamento de Defensa y el Federal Radio Navigation Plan. Estos cambios pueden afectar el rendimiento del AGPS.

# llamadas

Para obtener instrucciones básicas sobre cómo realizar y contestar llamadas, consulte la página [13](#page-134-0).

# remarcar un número

- **1**1 Oprima **I** para ver la lista de llamadas hechas.
- **2**Desplácese al ingreso al que desea llamar.
- **3**3 Oprima **@** para remarcar el número.

# remarcado autom ático

Cuando recibe una señal de ocupado, su teléfono muestra Llamada falló, número ocupado.

Con el remarcado automático, su teléfono volverá a marcar el número automáticamente durante cuatro minutos. Cuando se procesa la llamada, su teléfono timbra o vibra una vez, muestra Remarcado exitoso, y luego conecta la llamada.

Debe activar el remarcado automático para usar esta función. Para activar o desactivar el remarcado automático:

### **Búsqueda:** MENÚ (s) & D PROGRAMACIÓN Y HERRAMIENTAS% Programación de llamada

 $\blacktriangledown$  Reintento automático

Cuando el remarcado automático está desactivado, puede activar esta función manualmente para remarcar un número telefónico. Cuando escuche una señal de ocupado rápida y vea Llamada falló:

Oprima **@** o REINTEN para activar el remarcado automático.

#### **72**llamadas

# <span id="page-194-0"></span>llamadas de emergencia

Su proveedor de servicios programa uno o más números de emergencia, como 911, a los cuales usted puede llamar en cualquier situación, incluso cuando su teléfono está bloqueado.

**Nota:** los números de emergencia varían según el país. Es posible que los números de emergencia programados en su teléfono no funcionen en todas las ubicaciones y, en ocasiones, una llamada de emergencia puede no cursarse debido a problemas con la red, ambientales o de interferencia.

- **1**Ingrese el número de emergencia.
- **2**2 Oprima **@** para llamar al número de emergencia.

# use AGPS durante una llamada de emergencia

Cuando realiza una llamada de emergencia, el teléfono puede usar las señales satelitales del *Sistema de posicionamiento global asistido* (AGPS) para indicar su ubicación aproximada al centro de respuesta a emergencias.

La función AGPS tiene limitaciones; por eso, entregue siempre la información más completa de su ubicación al centro de respuesta a emergencias. Permanezca al teléfono el tiempo necesario para que le den instrucciones.

El AGPS **podría no funcionar** para llamadas de emergencia:

**•** La función AGPS de su teléfono debe estar activada (consulte la página [70\)](#page-191-0).

**•** Es posible que su centro de respuesta a emergencias local no procese la información de ubicación del AGPS. Para obtener detalles, comuníquese con las autoridades locales.

Para obtener mejores resultados:

- **•** Salga o aléjese de las ubicaciones subterráneas, los vehículos cubiertos, las estructuras con techos de metal o de concreto, los edificios altos y el follaje de los árboles. El rendimiento en espacios interiores podría mejorar si se acerca a las ventanas; no obstante, algunas películas de parasol para ventanas pueden bloquear las señales satelitales.
- **•** Aléjese de radios, equipos de entretenimiento y otros dispositivos electrónicos que podrían bloquear o interferir con las señales satelitales del AGPS.

Si el teléfono no puede encontrar señales satelitales del AGPS intensas, se entrega automáticamente al centro de respuesta a emergencias la ubicación de la torre de telefonía celular más cercana que esté en contacto con el aparato.

# llamadas recientes

Su teléfono mantiene listas de las últimas 60 llamadas recibidas y hechas, incluso si las llamadas no se conectaron. Las listas se ordenan del ingreso más nuevo al más antiguo. Los ingresos más antiguos se borran a medida que se agregan ingresos nuevos.

Atajo: oprima **I** en la pantalla principal para ver la lista de Todas las llamadas.

## **Búsqueda:** MENÚ (s) & A LLAMS RECIENTES

**1**Desplácese hasta Perdidas, Recibidas, Hechas o Todas.

- **2**Oprima  $\mathbf{0}$ K ( $\cdot \hat{\bullet}$ ) para seleccionar la lista.
- **3**Desplácese a un ingreso.
- **4**Oprima **O** para llamar al número del ingreso.

#### **u**

Oprima Mensaje para enviar un mensaje al número del ingreso.

#### **u**

Oprima ABRIR ( $\cdot \hat{\bullet}$ ) para ver detalles del ingreso.

#### **u**

Oprima Opciones para abrir el menú Opciones a fin de realizar otras acciones en el ingreso. El menú Opciones puede incluir las siguientes opciones:

#### **opción**

#### Guardar

Crear un ingreso de **Contactos** con el número en el campo Núm.

#### Detalles

Mostrar la información del contacto.

#### Borrar

Borrar el ingreso seleccionado (si no está bloqueado).

#### Bloquear

Bloquee el ingreso para evitar que se borre, desbloquee para permitir la eliminación.

#### Borrar todo

Borrar todos los ingresos desbloqueados.

#### Ver cronómetros

Ir a la pantalla Ver cronómetros.

# devolver llamadas no contestadas

El teléfono mantiene un registro de las llamadas sin contestar y muestra el indicador  $\overline{3}$  (llamada perdida) y **X llamadas perdidas**, donde X es el número de llamadas perdidas.

- **1** Oprima VER para ver la lista de llamadas recibidas.
- **2** Desplácese a la llamada que desea devolver.
- **3**3 Oprima **@** para realizar la llamada.

# agregar un número

Cuando marque (con los dígitos visibles en la pantalla), oprima **Opciones** ( $\hat{\bullet}$ ), luego desplácese hasta Agregar número, y seleccione, agregue un número desde Contactos o la lista de llamadas recientes.

# marcado r ápido

A cada ingreso de **Contactos** se le asigna un número de *marcado rápido* único.

**Consejo:** para ver el número de marcado rápido de un ingreso, oprima MENÚ  $\langle \hat{\bullet} \rangle$   $\blacktriangleright$ **E CONTACTOS ► Lista de contactos, desplácese** hasta el ingreso y oprima Ver. El número de marcación rápida aparece con el icono  $\mathscr F$ .

Para llamar a un ingreso de **Contactos** mediante marcado rápido:

- **1** Ingrese el número de marcado rápido del ingreso al que desea llamar.
- **2**2 Oprima **#** para enviar el número.
- **3**3 Oprima **@** para llamar al ingreso.

**Consejo:** utilice el marcado de 1 tecla para llamar en forma rápida. Para llamar a los ingresos de marcado rápido 1 al 9, mantenga oprimido el número de marcado rápido de un dígito durante un segundo.

# correo de voz

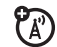

Los mensajes de correo de voz que recibe se almacenan en la red. Para escuchar los mensajes, llame al número telefónico de su correo de voz.

**Nota:** su proveedor de servicio puede incluir información adicional acerca del uso de esta función.

# escuchar mensajes

### Búsqueda: MENÚ (···) > c MENSAJERÍA % Correo de voz

Oprima **@** (tecla enviar) para llamar a su número telefónico del correo de voz.

Si no hay un número de correo de voz almacenado, el teléfono le solicita que guarde uno.

# opciones durante una llamada

Durante una llamada activa, oprima la tecla OPCIONES para acceder a las siguientes opciones.

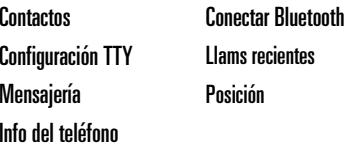

# llamada avanzada

#### **funciones**

## **restringir llams**

Restrinja llamadas salientes o entrantes:

# MENÚ (↔) ▶ % PROGRAMACIÓN Y HERRAMIENTAS

- $\blacktriangledown$  Programación del teléfono  $\blacktriangledown$  Seguridad
- $\blacktriangledown$  Restringir llamadas

Cuando se le solicite, ingrese el código de desbloqueo y oprima **Ok**. Luego, seleccione Llams salientes o Llams entrantes y oprima Cambiar. Desplácese hasta Permitir y oprima Cambiar, luego seleccione Todas, Ninguna o Contactos.

#### **funciones**

#### **insertar caracteres especiales**

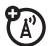

Mientras ingresa un número, oprima **Opciones** y seleccione una de las siguientes opciones:

Agregar número: agregue un número desde Contactos o de la lista de llamadas recientes.

Insertar pausa: el teléfono espera hasta que la llamada se conecta antes de marcar los siguientes dígitos de la serie.

Ingresar espera: el teléfono espera a que se conecte la llamada y luego pide confirmación antes de marcar los dígitos restantes.

Enviar mensaje: envíe un mensaje al número que ingresa.

### **tonos DTMF**

El teléfono puede enviar *Tonos de multifrecuencia de doble tono* (DTMF) para llamadas con tarjeta de llamada o para navegar en sistemas automatizados (tales como banca telefónica).

## **Configuración de tonos DTMF:**

MENÚ (↔) ▶ % PROGRAMACIÓN Y HERRAMIENTAS

 $\blacktriangledown$  Programación de llamada  $\blacktriangledown$  Tonos DTMF

Seleccione Normal o Largo.

## **Envíe tonos DTMF durante una llamada:**

Oprima las teclas numéricas.

# mensajes

#### **funciones**

**enviar un mensaje de texto**

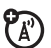

MENÚ (s) & C MENSAJERÍA % Msj. nuevo Msj. TXT

Oprima **Opciones** para realizar otras acciones en el mensaje.

## **Email**

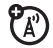

Acceda a su cuenta de correo electrónico en Internet para intercambiar email desde el teléfono.

# **Mobile IM**

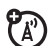

Acceda a su cuenta de mensajería instantánea en Internet para intercambiar mensajes en tiempo real con su familia y amigos.

#### **chat**

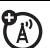

Acceda a su cuenta de chat en Internet para conversar en tiempo real con su familia y amigos.

## **almacenar objetos de mensajes**

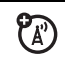

Vaya a una diapositiva de mensaje multimedia y oprima **Opciones**, luego seleccione Guardar imagen o Guardar sonido.

## **ver los mensajes enviados**

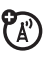

Vea los mensajes enviados:

MENÚ (↔•́) ▶ <sub>Q</sub>> MENSAJERÍA → Enviados

Desplácese hasta el mensaje que desea ver y oprima Abrir ( $\langle \bullet \rangle$ ). Oprima Opciones para realizar otras acciones en el mensaje.

### **funciones**

### **leer mensajes recibidos**

MENÚ (∙∲∙) ► <sub>C</sub>O MENSAJERÍA <del>~</del> Buzón

Desplácese hasta el mensaje que desea leer v oprima Abrir  $(\cdot \hat{\bullet} \cdot)$ .

හි

Oprima Opciones para realizar otras acciones en el mensaje.

#### **borradores**

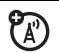

Vea los mensajes guardados en la carpeta de Borradores:

## MENÚ (↔) ▶ <sub>Q</sub>5 MENSAJERÍA <del>→</del> Borradores

Desplácese hasta el mensaje que desea ver  $\vee$  oprima Abrir  $\langle \cdot \bullet \cdot \rangle$ .

Para modificar el mensaje, oprima MODIFICAR (•••).

Para eliminar el mensaje, oprima Borrar.

Oprima Opciones para realizar otras acciones en el mensaje.

#### **funciones**

#### **borrar mensajes**

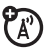

Borre todos los mensajes o borre sólo los mensajes de la carpeta Buzón, Borradores o de la carpeta Enviados:

MENÚ (∙∳∙) ▶ <sub>Q</sub>⊃ MENSAJERÍA

Oprima Opciones, luego desplácese hasta Borrar buzón, Borrar borradores, Borrar enviados  $\circ$ Borrar todos y oprima  $OK(\cdot \rightarrow)$ .

# contactos

#### **funciones**

**crear ingreso**

MENÚ (↔) ▶ ۞ CONTACTOS ▼ Contacto nuevo

#### **ver contacto**

MENÚ (↔) ▶ ۞ CONTACTOS ▼ Lista de contactos

Para ver un ingreso, desplácese hasta el ingreso y oprima VER  $(\cdot \hat{\bullet})$ . Para realizar otras acciones en el ingreso, oprima Opciones.

## **modificar un ingreso**

MENÚ (↔) ▶ ۞ CONTACTOS ▼ Lista de contactos

Desplácese hasta el ingreso y oprima Editar.

#### **funciones**

#### **borrar ingreso**

MENÚ (↔) ▶ ۞ CONTACTOS ▼ Lista de contactos

Desplácese hasta el ingreso y oprima Opciones, luego desplácese hasta Borrar y oprima  $OK(\cdot \rightarrow)$ .

## **asignar imagen a un ingreso**

Al asignar una imagen a un ingreso de Contactos, el teléfono muestra esa imagen cuando recibe una llama de dicho ingreso.

MENÚ (↔) ▶ ۞ CONTACTOS ▼ Lista de contactos

Desplácese hasta el ingreso y oprima Editar. Desplácese hasta Imagen y oprima Programar para ir a Mis imágenes. Desplácese a la imagen que desee y oprima  $OK(\cdot \rightarrow)$ .

### **asignar tono de timbre a ingreso**

Al asignar un tono de timbre a un ingreso de Contactos, el teléfono reproducirá el tono de timbre cuando reciba una llama de dicho ingreso.

MENÚ ( $\cdot \hat{\mathord{\bullet}}$  )  $\blacktriangleright \;$   $\quad \text{\sf \&}$  CONTACTOS  $\; \mathord{\check\bullet}$  Lista de contactos

Desplácese hasta el ingreso y oprima Editar. Desplácese hasta Tono de timbre y oprima Programar para ir al menú TONO DE TIMBRE DE LLAMADA. Desplácese hasta el tono de timbre que desea y oprima  $OK(\cdot \rightarrow)$ .

**Nota:** Volumen principal debe programarse en Alto, Medio alto, Medio, Medio bajo o Bajo (consulte la página [64\)](#page-185-0).

#### **funciones**

#### **descargar tono de timbre para ingreso**

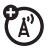

Puede descargar un tono de timbre y asignarlo a un ingreso de **Contactos**. Cuando recibe una llamada de ese ingreso, el teléfono reproduce ese tono de timbre.

# MENÚ ( $\cdot \hat{\mathord{\bullet}}$  )  $\blacktriangleright \textcolor{red}{\textcircled{\in}}$  CONTACTOS  $\mathord{\blacktriangleright}$  Lista de contactos

Desplácese hasta el ingreso y oprima Editar. Desplácese hasta Tono de timbre y oprima Programar para ir al menú TONO DE TIMBRE DE LLAMADA. Seleccione Obtener aplic nva, luego proceda a descargar y guardar un tono de timbre.

### **programar número de marcado rápido**

Asigne un número de marcado rápido a un ingreso de Contactos:

MENÚ ( $\cdot \blacklozenge \cdot$  )  $\blacktriangleright \textcircled{\tiny{\textsf{E}}}\textcircled{\tiny{\textsf{I}}}$  CONTACTOS  $\blacktriangleright$  Lista de contactos

Desplácese hasta el ingreso y oprima Editar. Desplácese hasta el número al que va a asignar un número de marcación rápida y oprima Opciones, luego desplácese hasta Programar marcación rápida y oprima OK  $\langle \cdot \hat{\bullet} \cdot \rangle$ .

#### **funciones**

#### **programar número predeterminado para ingreso**

Programe el número predeterminado para un ingreso de **Contactos** con varios números:

MENÚ ( $\cdot \blacklozenge \cdot$  )  $\blacktriangleright \textcircled{\tiny{\textsf{E}}}\textcircled{\tiny{\textsf{I}}}$  CONTACTOS  $\blacktriangleright$  Lista de contactos

Desplácese hasta el ingreso y oprima Editar. Desplácese hasta el número que va a programar como número predeterminado y oprima Opciones, luego desplácese hasta Prog como predet y oprima  $OK(\cdot \rightarrow \cdot)$ .

### **agregar ingresos a un grupo**

**Consejo:** puede agregar un ingreso de Contactos a un grupo, mientras modifica ese ingreso, desplazándose hasta Grupo y oprimiendo Configurar.

MENÚ (↔ं••́) ▶ ۞ CONTACTOS ▼ Grupos

Desplácese hasta el nombre de grupo y oprima Opciones, luego desplácese hasta Agregar y oprima OK  $(\cdot \bullet)$ . En la pantalla Agregar contactos, desplácese a cada contacto que desea agregar y oprima  $OK(\cdot \rightarrow)$ .

Cuando haya terminado de agregar contactos a un grupo, oprima Listo.

Cuando envía un mensaje a una lista de grupo, el mensaje se envía a todos los ingresos de ese grupo.

#### **funciones**

#### **agregar un grupo**

Agregue un nuevo grupo como ingreso en la pantalla Grupos:

# MENÚ ( $\cdot \hat{\mathbf{\bullet}}\cdot$ )  $\blacktriangleright\, \textcircled{\textsc{i}}$  CONTACTOS  $\blacktriangleright\,$  Grupos

Oprima Nuevo. Ingrese el nombre para el  $q$ rupo nuevo y oprima GUARDAR  $(\cdot \hat{\bullet} \cdot)$ .

Cuando envía un mensaje a una lista de grupo, el mensaje se envía a todos los ingresos de Contactos de ese grupo.

### **llamar contacto**

MENÚ ( $\cdot \hat{\mathord{\bullet}} \cdot$ )  $\blacktriangleright \mathbin{\mathcal{g}}$  contactos

Desplácese hasta Lista de contactos y oprima **OK** (⋅◆⋅), luego desplácese hasta el ingreso al que desea llamar y oprima  $\textcircled{\textbf{D}}$ .

# funciones de personalización

# reconocimiento de voz

La función de reconocimiento de voz del teléfono<sup>1</sup> le permite hacer llamadas y completar otras acciones diciendo comandos al teléfono.

**1** Oprima y suelte la tecla de voz del lado derecho del teléfono.

El teléfono muestra e indica Por favor, diga un comando, seguido de una lista de comandos de voz.

- **2** Diga uno de los comandos que aparecen en la siguiente tabla. El teléfono realiza la acción correspondiente.
- 1 Función de reconocimiento de vozactivado por VoiceSignal v2.1.

### **comando de voz**

### **Llamar <Nombre o N°>**

Haga una llamada:

**•** a un ingreso de Contactos cuyo *Nombre* especifica

**o**

**•** a un número telefónico que especifica

**Consejo:** cuando diga el nombre de un ingreso de Contactos, pronúncielo tal como aparece en la lista. Por ejemplo, para llamar al número móvil de un ingreso de Contactos llamado Bill Smith, diga "Llamar Bill Smith móvil." (Si el ingreso incluye un solo número para Bill Smith, diga "Llamar Bill Smith.")

**Consejo:** diga los números a velocidad y volumen normales, pronunciando cada dígito claramente. Evite hacer pausas entre dígitos.

#### **comando de voz**

## **Enviar <Tipo de msj.>**

Envíe un mensaje de texto o multimedia.

Diga "Enviar texto" o "Enviar imagen," luego:

**•** el *Nombre* de un ingreso en Contactos

### **o**

**•** un número telefónico

(Para obtener instrucciones sobre cómo enviar un mensaje de texto o multimedia, consulte la página 79.)

#### **Buscar <Nombre>**

Busque un ingreso de **Contactos** diciendo el *nombre del ingreso.*

### **Ir a <Menú>**

Acceda al menú o función que especifique:

**Correo de voz**, **Cámara**, **Remarcar**, **Llams recibidas**

#### **comando de voz**

#### **Selecr <elemento>**

Vea estado del *elemento* que especifica:

**Estado**: cobertura, intensidad de la señal y carga de la batería

**Correo de voz**: mensajes nuevos en el correo de voz

**Mensajes**: mensajes de texto o multimedia nuevos recibidos

**Llams perdidas**: llamadas entrantes que no contestó

**Hora**: hora y fecha

**Batería**: carga de la batería

**Intensidad de la señal**: intensidad de la señal

**Volumen**: nivel de volumen actual

#### **comando de voz**

### **Mi** cuenta

Iniciar Acceso Web y ver las opciones de su cuenta

## **Ayuda**

Ver información de ayuda de Comando de voz

# programación de reconocimiento de voz

Para modificar la programación de reconocimiento de voz:

- **1** Oprima y suelte la tecla de voz del lado derecho del teléfono.
- **2**Oprima Programación.

**3** Desplácese hasta la opción que desee y oprima **OK**  $(\cdot \hat{\bullet} \cdot)$ :

### **opción**

### Listas de opciones

Si el teléfono no está seguro de que identificó correctamente un nombre o número que usted diga, puede mostrar hasta tres opciones e indicarle que confirme la correcta.

Puede controlar la aparición de las listas de opciones:

Automática: vea una lista de opciones desde varias alternativas.

Listas de opciones (continuación)

Siempre activada: visualice siempre una lista de opciones cuando haya varias alternativas.

Siempre desactivada: no ver una lista de opciones. El teléfono elige desde las mejores alternativas.

#### **opción**

#### Sensibilidad

Esta programación le permite ajustar la capacidad del teléfono de reconocer comandos de voz.

### **Si la sensibilidad es demasiado estricta**,

el teléfono muchas veces rechaza los comandosde voz y muestra "Favor, repetir..." o "No hay coincidencias.". Ajuste la programación de Sensibilidad hacia Rechazar menos.

**Si la sensibilidad es demasiado flexible**, a menudo experimentará activaciones falsas (lo que indica que el teléfono detecta una coincidencia errónea). Ajuste la programación de Sensibilidad hacia Rechazar más.

### **opción**

#### Marcación por dígitos

Adapte el marcado por dígitos a su voz:

Adaptar dígitos: adapte los dígitos para mejorar el reconocimiento de los números telefónicos dictados. La adaptación demora aproximadamente 60 segundos.

Restablecer dígitos: borre cualquier adaptación digital que hizo anteriormente y restaure el reconocimiento de dígitos al valor predeterminado de fábrica. Si no ha adaptado los dígitos, esta opción aparece en gris (no disponible).

#### **opción**

### Sonido

Personalice la interfaz de reconocimiento de voz activando o desactivando la reproducción de instrucciones, nombres y números. También puede ajustar la velocidad y el volumen de la reproducción de los nombres.

Instrucciones: active o desactive la reproducción para instrucciones tales como "Por favor, diga un comando".

Dígitos: active o desactive la reproducción para los dígitos (por ejemplo, al confirmar un número telefónico),

Nombres: active o desactive la reproducción para los nombres.

Programación de nombres: ajuste la velocidad y volumen de la reproducción de nombres. Para acceder a información adicional para una programación que seleccionó, oprima INFO.

# más funciones de personalización

### **funciones**

## **volumen de teclado**

MENÚ (↔) ▶ % PROGRAMACIÓN Y HERRAMIENTAS  $\blacktriangleright$  Programación de sonidos  $\blacktriangleright$  Volumen de teclado

**Nota:** Volumen principal debe programarse para Alto, Medio alto, Medio, Medio baio  $\circ$  Baio.

## **activar/desactivar sonidos**

Programe el teléfono para reproducir música al encenderlo o apagarlo:

MENÚ (↔) ▶ % PROGRAMACIÓN Y HERRAMIENTAS  $\blacktriangleright$  Programación de sonido  $\blacktriangleright$  Encender Apagar

**Nota:** Volumen principal debe programarse para Alto, Medio alto, Medio, Medio bajo  $\circ$  Bajo.

#### **mostrar temas**

Programe los colores y los estilos de las pantallas que muestra su teléfono:

MENÚ (↔) ▶ % PROGRAMACIÓN Y HERRAMIENTAS  $\blacktriangledown$  Prog pantalla  $\blacktriangledown$  Mostrar temas

**idioma del menú**

MENÚ (↔) ▶ % PROGRAMACIÓN Y HERRAMIENTAS

 $\blacktriangledown$  Programación de teléfono  $\blacktriangledown$  Idioma

### **crear titular**

Cree un encabezado para mostrarlo en la pantalla principal:

MENÚ (↔) ▶ % PROGRAMACIÓN Y HERRAMIENTAS  $\blacktriangledown$  Prog pantalla  $\blacktriangledown$  Titular

#### **funciones**

### **mostrar u ocultar los iconos del menú**

Muestre u oculte los iconos de funciones del menú en la pantalla principal:

MENÚ (↔) ▶ % PROGRAMACIÓN Y HERRAMIENTAS  $\blacktriangledown$  Programación de Teléfono  $\blacktriangledown$  Tecla de atajo

Desplácese hasta Modo iconos y selecciónelo, luego seleccione Mostrar u Ocultar.

## **cambiar teclas principales**

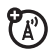

Cambie los menús seleccionados cuando oprima las teclas de navegación en la pantalla principal:

MENÚ (↔) ▶ % PROGRAMACIÓN Y HERRAMIENTAS

 $\blacktriangledown$  Programación de Teléfono  $\blacktriangledown$  Tecla de atajo

Seleccione la Tecla hacia arriba, Tecla hacia abajo, Tecla hacia la izquierda o Tecla hacia la derecha, luego desplácese hasta el menú que desea y selecciónelo para asignarle esa tecla.

# tiempos de llamada y volúmenes de datos

**Tiempo de conexión de red** es el tiempo transcurrido desde el momento en que se conecta a la red de su proveedor de servicio hasta el momento en que termina la llamada al oprimir O. Este tiempo incluye las señales de ocupado y de timbre.

**Es posible que el tiempo de conexión de red que registra en su cronómetro reiniciable no sea igual al tiempo que le factura su proveedor de servicio. Para conocer la información de facturación,** 

**póngase en contacto directamente con su proveedor de servicio.**

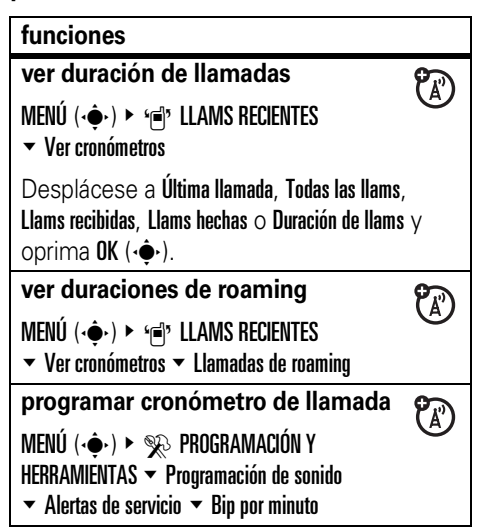

### **ver volúmenes de datos**

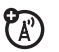

MENÚ (⊹♠•) ► 'j]" LLAMS RECIENTES  $\blacktriangledown$  Ver cronómetros

Desplácese hasta KB transmitidos, KB recibidos, Total KB  $\circ$  Duración de contador de datos  $\vee$  oprima OK (•••).

## **reiniciar cronómetro**

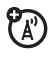

MENÚ (⊹♠•) ► 'j]" LLAMS RECIENTES

 $\blacktriangledown$  Ver cronómetros

Desplácese al cronómetro que desea y oprima Reiniciar.

**ver último reinicio**

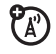

MENÚ (⊹♠•) ► 'j]" LLAMS RECIENTES  $\blacktriangleright$  Ver cronómetros  $\blacktriangleright$  Último reinicio

# manos libres

**Nota:** es posible que el uso de dispositivos inalámbricos y de sus accesorios esté prohibido en algunas áreas. Obedezca siempre las leyes y las regulaciones sobre el uso de estos productos.

### **funciones**

### **programación del volumen de accesorios (equipo para automóvil o audífono)**

Ajuste el volumen de los audífonos o de los accesorios del equipo para automóvil que se activan con las conexiones Bluetooth.

Durante una llamada activa, oprima el botón para subir o bajar el volumen del teléfono.

# conexiones inalámbricas Bluetooth<sup>®</sup>

#### **funciones**

### **teléfono visible para otros dispositivos**

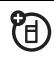

Permita que un dispositivo Bluetooth desconocido detecte su teléfono:

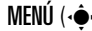

MENÚ (↔) ▶ % PROGRAMACIÓN Y HERRAMIENTAS

 $\blacktriangledown$  Bluetooth  $\blacktriangledown$  Programación  $\blacktriangledown$  Modo de detección

Desplácese hasta **Encendido** y oprima **OK**  $\langle \cdot \bullet \cdot \rangle$ .

### **conectarse a un dispositivo reconocido**

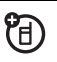

Conéctese a un dispositivo manos libres reconocido:

MENÚ (↔) ▶ % PROGRAMACIÓN Y HERRAMIENTAS

 $\blacktriangledown$  Bluetooth  $\blacktriangledown$  Agregar disp nvo

Seleccione el dispositivo

#### **funciones**

#### **conectar a un dispositivo manos libres durante una llamada**

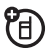

佰

Cambiar a un audífono Bluetooth o equipo para automóvil durante una llamada:

Oprima OPCIONES, luego seleccione Conectar Bluetooth.

**Nota:** no puede cambiar a un audífono o equipo para automóvil si ya está conectado a un dispositivo Bluetooth.

## **desconectar del dispositivo**

Desplácese hasta Bluetooth y seleccione Desactivado.

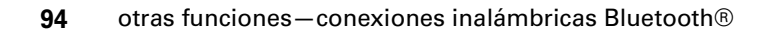
#### **funciones**

## [página](#page-168-0) 47. **configurar Bluetooth permanentemente activado**

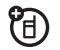

Programe **Bluetooth** como activo cada vez que el teléfono esté encendido:

MENÚ (↔) ▶ % PROGRAMACIÓN Y HERRAMIENTAS  $\blacktriangledown$  Bluetooth  $\blacktriangledown$  Encendido

**programar opciones de Bluetooth** MENÚ (•<del>ô</del>•)

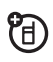

- $\triangleright$   $\gg$  programación & HERRAMIENTAS  $\triangleright$  Bluetooth
- $\blacktriangleright$  Programación

## llamadas de datos y de fax

**Nota:** para obtener información sobre cómo conectar el teléfono a una computadora, consulte ["conexiones Bluetooth®" en la](#page-165-0) 

[página](#page-165-0) 44 y ["conexiones de cable" en la](#page-168-0) 

#### **funciones**

#### **programar datos**

Especifique el tipo de llamada para la siguiente llamada:

MENÚ (↔) ▶ % PROGRAMACIÓN Y HERRAMIENTAS

 $\blacktriangleright$  Programación de llamada  $\blacktriangleright$  Programación de datos

<span id="page-216-0"></span>Seleccione Normal, Sólo datos o Sólo fax.

#### **enviar datos o fax**

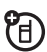

U)

Conecte el teléfono al dispositivo y haga la llamada a través de la aplicación del dispositivo.

### **recibir datos o fax**

Conecte el teléfono al dispositivo y conteste una llamada a través de la aplicación del dispositivo.

## red

#### **funciones**

### **programación de red**

<span id="page-217-0"></span>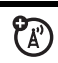

Vea la información de red y ajuste la programación de la red:

MENÚ (↔) ▶ % PROGRAMACIÓN Y HERRAMIENTAS

 $\blacktriangleright$  Programación del teléfono  $\blacktriangleright$  Seleccionar sistema

Desplácese hasta **Programar modo** y oprima OK (••••).

### **programar tonos de servicio**

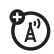

Programe el teléfono para que emita un bip cada vez que cambie el estado de registro en la red (por ejemplo, cuando hace roaming fuera de la red):

MENÚ (↔) ▶ % PROGRAMACIÓN Y HERRAMIENTAS

 $\blacktriangleright$  Programación de sonido  $\blacktriangleright$  Alertas de servicio  $\blacktriangleright$  ERI

#### **funciones**

#### **programar alertas de llamada perdida**

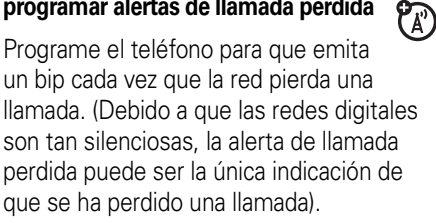

- MENÚ (↔) ▶ % PROGRAMACIÓN Y HERRAMIENTAS
- $\blacktriangleright$  Programación de sonido  $\blacktriangleright$  Alertas de servicio
- $\blacktriangledown$  Llamada voz perdida

**programar alertas de conexión de llamada**

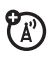

Programe el teléfono para que emita un bip cada vez que se conecte una llamada saliente.

## MENÚ (↔) ▶ % PROGRAMACIÓN Y HERRAMIENTAS

- $\blacktriangleright$  Programación de sonido  $\blacktriangleright$  Alertas de servicio
- $\blacktriangledown$  Conexión llamada

## organizador personal

#### **funciones**

#### **agregar cita <sup>a</sup> calendario**

Agregue un evento al calendario:

- MENÚ (↔) ▶ % PROGRAMACIÓN Y HERRAMIENTAS
- $\blacktriangleright$  Herramientas  $\blacktriangleright$  Calendario

Desplácese hasta la fecha que desea y oprima Agregar y luego ingrese la información del nuevo evento.

## <span id="page-218-2"></span>**ver cita de calendario**

MENÚ (↔) ▶ % PROGRAMACIÓN Y HERRAMIENTAS  $\blacktriangleright$  Herramientas  $\blacktriangleright$  Calendario

Desplácese a la fecha de la cita programada y oprima VER (↔ ), luego oprima VER (↔ ) otra vez para ver los detalles de la cita.

### <span id="page-218-3"></span>**programar una alarma**

- MENÚ (↔) ▶ % PROGRAMACIÓN Y HERRAMIENTAS
- $\blacktriangledown$  Herramientas  $\blacktriangledown$  Despertador

#### **funciones**

#### <span id="page-218-1"></span>**desactivar la alarma**

Oprima Desactivado o **o.** 

### **ver reloj mundial**

Vea la hora actual en varias ciudades del mundo:

MENÚ (↔) ▶ % PROGRAMACIÓN Y HERRAMIENTAS  $\blacktriangledown$  Herramientas  $\blacktriangledown$  Reloj mundial

Desplácese hacia la izquierda o hacia la derecha a la ciudad que desee.

#### **tomar notas**

Escriba notas:

- MENÚ (↔) ▶ % PROGRAMACIÓN Y HERRAMIENTAS
- <span id="page-218-0"></span> $\blacktriangledown$  Herramientas  $\blacktriangledown$  Apuntes

### **calculadora**

MENÚ (↔) ▶ % PROGRAMACIÓN Y HERRAMIENTAS

 $\blacktriangledown$  Herramientas  $\blacktriangledown$  Calculadora

## seguridad

#### **funciones**

**ca mbiar códigos de desbloqueo y seguridad**

MENÚ (↔) ▶ % PROGRAMACIÓN Y HERRAMIENTAS

- $\blacktriangledown$  Programación del teléfono  $\blacktriangledown$  Seguridad
- $\blacktriangledown$  Contraseñas nvas

Desplácese a Cód de desbloqueo o Código de seguridad y oprima Cambiar. Si se le solicita, ingrese el código antiguo y oprima Ok.

## diversión y juegos

#### **funciones**

### **iniciar juegos o aplicaciones**

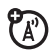

Inicie un juego o aplicación Get It Now:

MENÚ ( $\cdot \hat{\mathord{\bullet}} \cdot$ )  $\blacktriangleright \mathord{\mathop{\lrcorner_{\!\!\mathrel{M}}}}^{\mathop{\mathsf{e}}\mathop{\mathsf{e}}\mathop{\mathsf{E}}\mathop{\mathsf{F}}\mathop{\mathsf{I}}\mathop{\mathsf{I}}\mathop{\mathsf{N}}$  now

Seleccione Juegos o Herramientas en movimiento y luego el juego o aplicación que desea ejecutar.

### **descargar juegos o aplicaciones**

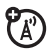

Descargue un juego o aplicación Get It Now:

## MENÚ ( $\langle \hat{\bullet} \rangle$  )  $\blacktriangleright$   $\blacktriangleright$  Get it now

Seleccione Juegos o Herramientas en movimiento y luego Obtener aplicación nueva.

Seleccione una categoría, aplicación y opción de precio. Se aplican los cargos normales por tiempo aire y/o uso de portadora.

### **sesiones Web**

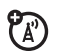

Seleccione o cree una sesión Web:

Desde la pantalla en reposo, oprima ∙**ọ**∙ hasta seleccionar ACCESO WEB.

#### **funciones**

#### **administrar imágenes**

<span id="page-220-0"></span>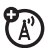

#### MENÚ  $(\cdot \hat{\mathbf{\bullet}} \cdot) \Vdash \mathbf{\bullet}^{\mathbf{\bullet}}$  get it now  $\blacktriangledown$  Imagen y video

Desplácese hasta Mis imágenes y oprima **OK** ( $\cdot \hat{\mathbf{\bullet}}$  $\cdot$ ) para ver una lista de imágenes.

Para ver una imagen, desplácese hasta el título de la imagen y oprima VER  $\langle \cdot \bullet \rangle$ .

Oprima Opciones para abrir el menú OPCIONES de Mis imágenes. Desplácese y seleccione: Enviar, A PIX Place, Obtener nuevo, Programar como, Cambiar nombre, Bloquear, Borrar, Borrar todo, Presentación de diapositivas o Info imagen.

**Nota:** el menú OPCIONES incluye diferentes opciones para las imágenes bloqueadas o precargadas.

#### **funciones**

#### **administrar videoclips**

MENÚ  $(\cdot \hat{\mathbf{\bullet}}) \vdash \mathbf{\bullet}^{\mathbf{\bullet}}$  get it now  $\blacktriangledown$  Imagen y video

Desplácese hasta Mis videos y oprima OK  $(\cdot \hat{\bullet} \cdot)$ para ver una lista de videoclips.

ි

Para ver un videoclip, desplácese hasta su título y oprima **REPRODUCIR**  $(\cdot \hat{\bullet})$ .

Oprima Opciones para abrir el menú OPCIONES de Mis videos. Desplácese y seleccione: Enviar, A PIX Place, VCAST Video, Cambiar nombre, Bloquear, Mover, Borrar, Borrar todo, Info video  $\circ$  Cortar.

# servicio y reparaciones

Si tiene dudas o necesita asesoría, con gusto le ayudaremos.

Visite el sitio

www.motorola.com/consumer/support, donde podrá seleccionar diferentes opciones de atención al cliente. También puede comunicarse con el Centro de atención a clientes de Motorola, llamando al 1-800-331-6456 (Estados Unidos), al 1-888-390-6456 (TTY/TDD en Estados Unidos, para personas con problemas de audición) o al 1-800-461-4575 (Canadá).

## Datos de índice de absorción específico para Estados Unidos

#### El modelo de teléfono celular cumple con las exigencias del gobierno para la exposición a ondas de radio.

Su teléfono celular es un transmisor y receptor de radio. Se ha diseñado y fabricado para no exceder los límites para la exposición a la energía de radiofrecuencia (RF) establecidos por la Federal Communications Commission (FCC) el Gobierno de Estados Unidos y por por los organismos reguladores de Canadá. Estos límites forman parte de directrices globales y establecen los niveles permitidos de energía RF para la población general. Las directrices se basan en estándares preparados por organizaciones científicas independientes mediante la evaluación periódica y exhaustiva de estudios científicos. Los estándares incluyen un margen de seguridad considerable destinado a garantizar la protección de todas las personas, independientemente de su edad o salud.

El estándar de exposición para teléfonos celulares móviles emplea una unidad de medición conocida como Índice de absorción específico o SAR. El límite SAR establecido por la FCC y por los organismos reguladores de Canadá es de 1,6 W/kg.[1](#page-223-0) Las pruebas de SAR se realizan utilizando posiciones de operación estándar aceptadas por la FCC y por Industry Canada en que el teléfono transmite con su nivel de potencia certificado más alto en todas

las bandas de frecuencia probadas. Aunque el índice SAR se determina al nivel de potencia certificado más alto, el nivel real de SAR del teléfono durante el funcionamiento puede encontrarse muy por debajo del valor máximo. Esto se debe a que el teléfono está diseñado para funcionar en niveles de potencia múltiples, de modo que sólo usa la potencia necesaria para conectarse con la red. En general, mientras más cerca se encuentre de una estación base celular, menor será la potencia de salida.

Antes de que un modelo de teléfono esté disponible para la venta al público de Estados Unidos y Canadá, debe ser probado y certificado ante la FCC e Industry Canada para verificar que no exceda el límite establecido por cada gobierno para la exposición segura. Las pruebas se realizan en las posiciones y lugares (por ejemplo, en la oreja y en el cuerpo) informados a la FCC y disponibles para la revisión por Industry Canada. El valor de índice SAR más alto para este modelo de teléfono en las pruebas para uso en la oreja es de 1.14 W/kg y cuando se usa en el cuerpo. como se describe en esta guía del usuario, es de 1,56 W/kg (las mediciones del teléfono usado en el cuerpo difieren según el modelo de teléfono, dependiendo de los accesorios disponibles y de las exigencias de regulación).<sup>[2](#page-223-1)</sup>

Aunque puede haber diferencias entre los niveles de índice SAR de los diferetes teléfonos y las distintas posiciones, todas cumplen

con las exigencias gubernamentales para exposición segura. Tenga en cuenta que las mejoras a este modelo podrían ocasionar diferencias en el índice SAR para los productos más nuevos, de todas maneras, los productos se diseñan para que cumplan con las directrices.

Se puede encontrar información adicional sobre Índices de absorción específicos (SAR) en el sitio Web de Cellular Telecommunications & Internet Association (CTIA):

#### http://www.phonefacts.net

o en el sitio Web de Canadian Wireless Telecommunications Association (CWTA):

http://www.cwta.ca

- <span id="page-223-0"></span>1. En Estados Unidos y Canadá, el límite de SAR para teléfonos celulares usados por el público es de 1,6 W/kg promediados sobre un gramo de tejido. El estándar incorpora un margen de seguridad significativo que proporciona protección adicional al público y que considera cualquier variación en las mediciones.
- <span id="page-223-1"></span>2. La información sobre SAR incluye el protocolo de prueba, el procedimiento de evaluación y la escala de incertidumbre de medición de Motorola para este producto.

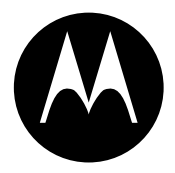

**MOTOROLA** 

# In formación legal y de seguridad importante

Esta sección contiene información importante sobre la **operación segura y eficiente de su dispositivo móvil. Lea esta información antes de usar su dispositivo móvil.**\*

## Exposición a señales de radio frecuencia (RF)

Su dispositivo móvil contiene un transmisor y un receptor. Cuando está encendido, recibe y transmite señales de radio frecuencia (RF). Cuando usted se comunica con el dispositivo móvil, el sistema que administra las llamadas controla los niveles de potencia a los que transmite el dispositivo.

El dispositivo móvil Motorola fue diseñado para cumplir con las exigencias de regulación locales de su país respecto de la exposición de seres humanos a las señales de RF.

dispositivo móvil como si fuera un teléfono fijo. \* La información provista en este documento reemplaza a la información de seguridad general contenida en las guías del usuario publicadas hasta el 1 de mayo de 2007.

## <span id="page-225-0"></span>Precauciones de operación

Con el fin de asegurar el rendimiento óptimo del dispositivo móvil y mantener la exposición de seres humanos a las señales de RF dentro de los límites establecidos en las reglamentaciones correspondientes, respete siempre las siguientes instrucciones y precauciones.

#### Cuidado de la antena externa

Si el dispositivo móvil tiene una antena externa, use sólo la antena suministrada o una de repuesto aprobada por Motorola. Las antenas, las modificaciones o los accesorios no autorizados pueden dañar el dispositivo móvil e infringir las normas de regulación de su país.

NO toque la antena externa cuando el dispositivo móvil esté EN USO. El tocar la antena externa afecta la calidad de la llamada y puede hacer que el dispositivo móvil funcione a un nivel de potencia mayor que el necesario.

### Operación del producto

Cuando realice o reciba una llamada telefónica, sostenga el

Si lleva consigo el dispositivo móvil, colóquelo siempre en un broche, soporte, portateléfonos, estuche o arnés para el cuerpo provisto o aprobado por Motorola. Si usted no utiliza un accesorio provisto o aprobado por Motorola, o si cuelga su dispositivo móvil de una correa alrededor del cuello, mantenga el dispositivo y la antena a no menos de 2,54 centímetros (1 pulgada) de su cuerpo al transmitir señales.

Cuando use alguna de las funciones de datos del dispositivo móvil. con un cable para accesorios o sin él, coloque el dispositivo con su antena a no menos de 2,54 centímetros (1 pulgada) del cuerpo.

El uso de accesorios no provistos o aprobados por Motorola puede hacer que el dispositivo móvil exceda las reglamentaciones sobre la exposición a las señales de RF. Si desea obtener una lista de los accesorios provistos o aprobados por Motorola, visite nuestro sitio Web en: www.motorola.com

### Interferencia y compatibilidad de señales de RF

Casi todos los dispositivos electrónicos están sujetos a sufrir interferencias por señales de RF desde fuentes externas si están protegidos, diseñados y de algún otro modo configurados incorrectamente para la compatibilidad con señales de RF. En determinadas circunstancias, el dispositivo móvil podría producir interferencia con otros dispositivos.

#### Siga las instrucciones para evitar problemas de interferencia

Apague el dispositivo móvil en todos los lugares donde existan avisos consignados que señalen que debe hacerlo.

En un avión, apague el dispositivo móvil cada vez que se lo indique el personal. Si el dispositivo móvil ofrece un modo de avión o una función similar, consulte al personal acerca de su uso durante el vuelo.

#### Dispositivos médicos implantables

Si tiene un dispositivo médico implantable, como un marcapasos o desfibrilador, consulte a su médico antes de utilizar este dispositivo móvil.

Las personas con dispositivos médicos implantables deben observar las siguientes precauciones:

- **•** Mantener SIEMPRE el dispositivo móvil a más de 20,32 centímetros (8 pulgadas) del dispositivo médico implantable cuando el dispositivo esté ENCENDIDO.
- **•** NO llevar el dispositivo móvil en el bolsillo de la camisa.
- **•** Usar el oído del lado opuesto al del dispositivo médico implantable para minimizar la posibilidad de interferencia.
- **•** APAGAR inmediatamente el dispositivo móvil si se tiene alguna razón para sospechar que se está produciendo interferencia.

Lea y siga las instrucciones del fabricante de su dispositivo médico implantable. Si tiene alguna pregunta acerca del uso de su dispositivo móvil con su dispositivo médico implantable, consulte a su profesional de la salud.

## Precauciones al conducir

Revise las leyes y las regulaciones sobre el uso de dispositivos móviles en la zona en que conduce. Obedézcalas siempre.

Cuando use su dispositivo móvil mientras conduce:

- **•** Preste completa atención a la conducción del vehículo y al camino. El uso de un dispositivo móvil puede ocasionar distracciones. Interrumpa su uso si no puede concentrarse en la conducción.
- **•** Si el dispositivo cuenta con la función de manos libres, utilícela.
- **•** Salga del camino y estacione el vehículo antes de realizar o de contestar una llamada si las condiciones de conducción lo requieren.
- **•** No coloque un dispositivo móvil en la zona donde se infla una bolsa de aire.

Podrá encontrar las prácticas para una conducción responsable en la sección "Prácticas inteligentes al conducir" que se incluye en la guía del usuario y/o en el sitio Web de Motorola: www.motorola.com/callsmart.

**Nota:** el uso de teléfonos inalámbricos durante la conducción puede ocasionar distracción. Corte la llamada si no puede concentrarse en la conducción. Además, el uso de dispositivos inalámbricos y sus accesorios puede estar prohibido o restringido en ciertas áreas. Obedezca siempre las leyes y las regulaciones sobre el uso de estos productos.

## Advertencias operacionales

Obedezca todas las señalizaciones al usar dispositivos móviles en zonas públicas.

#### Atmósferas potencialmente explosivas

Con frecuencia, aunque no siempre, las zonas con atmósferas potencialmente explosivas están señalizadas y pueden incluir lugares de abastecimiento de combustible tales como la cubierta inferior de los barcos, instalaciones de almacenamiento o transferencia de combustible o de productos químicos y zonas donde el aire contiene productos químicos o partículas, tales como grano en polvo, polvo o polvos de metal.

Cuando esté en una de estas zonas, apague el dispositivo móvil y no retire, instale ni cargue las baterías. En estas zonas se pueden producir chispas que pueden causar explosiones o incendios.

#### Tecla de símbolo

La batería, el cargador o el dispositivo móvil pueden incluir los símbolos que se definen a continuación:

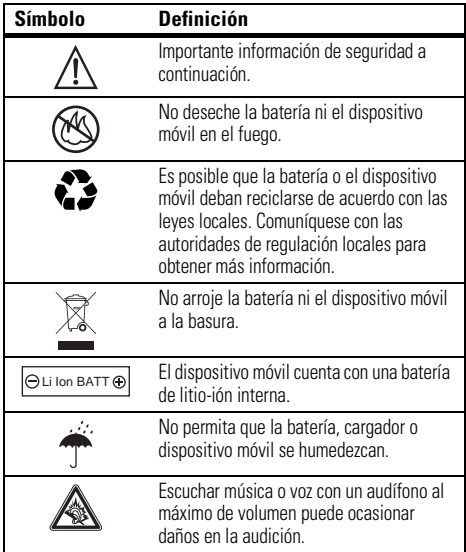

#### Baterías y cargadores

**Precaución: el tratamiento o uso inadecuado de las baterías puede dar origen a un incendio, una explosión, una fuga u otra situación de peligro. Para obtener más información, consulte la sección "Uso y seguridad de las baterías" en esta guía del usuario.**

## Peligros de asfixia

El dispositivo móvil o sus accesorios pueden incluir partes extraíbles que pueden representar peligros de asfixia en niños pequeños. Mantenga el dispositivo móvil y sus accesorios alejados de los niños pequeños.

## Partes de vidrio

Algunas partes de su dispositivo móvil pueden ser de vidrio. Este vidrio se puede quebrar si el producto se deja caer en una superficie dura o si recibe un impacto considerable. Si el vidrio se quiebra, no lo toque ni intente quitarlo. Deje de usar el dispositivo móvil hasta que el vidrio sea reemplazado por un centro de servicio calificado.

## Ataques o pérdida de conocimiento

Es posible que algunas personas sean susceptibles a sufrir ataques o pérdida de conocimiento cuando se exponen a luces destellantes, como por ejemplo al usar juegos de video. Esto puede producirse incluso si la persona nunca ha sufrido este tipo de ataques.

En caso de que haya experimentado ataques o pérdida de conocimiento, o si tiene antecedentes familiares de dichos problemas, consulte a su médico antes de usar juegos de video o de activar la función de luces destellantes (si está disponible) del dispositivo móvil.

Deje de usar el dispositivo y consulte a un médico si aparece alguno de los siguientes síntomas: convulsiones, movimiento ocular o muscular nervioso, pérdida de la conciencia, movimientos involuntarios o desorientación. Siempre es aconsejable mantener la pantalla alejada de los ojos, dejar las luces encendidas en la habitación, tomar un descanso de 15 minutos a cada hora y dejar de usar el dispositivo si se está muy cansado.

## Precaución sobre el uso con volumen alto

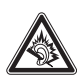

Escuchar música o voz con un audífono al máximo de volumen puede ocasionar daños en la audición.

## Movimiento repetitivo

Cuando realiza acciones repetitivas, como oprimir teclas o ingresar caracteres con los dedos, puede sufrir molestias ocasionales en manos, brazos, hombros, cuello o en otras partes del cuerpo. Si continúa sufriendo molestias durante o después del uso, deje de usar el dispositivo y consulte a un médico.

## Aviso de Industry Canada para los usuarios

Su funcionamiento está sujeto a las siguientes condiciones: (1) Este dispositivo no puede provocar interferencia y (2) este dispositivo debe aceptar cualquier interferencia, incluso aquella que pudiera causar un funcionamiento no deseado del mismo según. Consulte RSS-GEN 7.1.5.

#### La siguiente afirmación se aplica a todos los productos que **cuentan con la aprobación de la FCC. Los productos correspondientes llevan el logotipo de la FCC y/o una ID de la FCC con el formato FCC-ID:xxxxxx en la etiqueta del producto.**

Motorola no aprueba ningún cambio ni modificación del dispositivo realizados por el usuario. Cualquier cambio o modificación puede anular la autoridad del usuario para operar el equipo. Consulte CFR 47 Sec. 15.21.

Este dispositivo cumple con la parte 15 de las Normas de la FCC. Su funcionamiento está sujeto a las siguientes condiciones: (1) este dispositivo no puede provocar interferencia dañina y (2) este dispositivo debe aceptar cualquier interferencia recibida, incluso aquella que pudiera provocar un funcionamiento no deseado. Consulte CFR 47 Sec. 15.19(3).

Este equipo ha sido probado y se comprobó que cumple con los límites para un dispositivo digital Clase B, en aplicación de lo dispuesto en la parte 15 de las Normas de la FCC. Estos límites están diseñados para proporcionar protección razonable contra interferencia dañina en una instalación residencial. Este equipo genera, usa y puede irradiar energía de radiofrecuencia y, si no se instala y usa de acuerdo con las instrucciones, puede causar interferencia dañina a las comunicaciones por radio. Sin embargo, no se garantiza que no ocurra interferencia en una instalación en

particular. Si este equipo causa interferencia dañina en la recepción de radio o televisión, lo que se puede descubrir encendiendo y apagando el equipo, se aconseja al usuario que intente corregir la interferencia siguiendo uno o más de los procedimientos indicados a continuación:

- **•**Reoriente o ubique en otra parte la antena receptora.
- **•**Aumente la separación entre el equipo y el receptor.
- **•** Conecte el equipo a una toma de corriente o un circuito distinto al cual está conectado el receptor.
- **•** Consulte con el distribuidor o con un técnico experimentado de radio o TV para recibir ayuda.

## Garantía Limitada Motorola para Estados Unidos y Canadá

## Garantía ¿Qué cubre esta garantía?

Sujeta a las exclusiones contenidas más abajo, Motorola, Inc. garantiza contra defectos de materiales y mano de obra en condiciones de uso normal, por el o los períodos indicados a continuación, sus teléfonos, buscapersonas, dispositivos de mensajería y radios de dos vías para consumidores y profesionales (sin incluir radios comerciales, gubernamentales o industriales) que funcionan a través del Servicio de radio familiar o del Servicio general de radio móvil, accesorios certificados o de marca Motorola vendidos para usarse con estos productos ("Accesorios") y software Motorola contenido en CDROM u otros medios tangibles y vendidos para usarse con estos productos ("Software"). Esta garantía limitada es un recurso exclusivo del consumidor y se aplica de la manera siguiente a los nuevos productos, accesorios y software Motorola que hayan comprado los consumidores en Estados Unidos o Canadá y que estén acompañados por esta garantía escrita:

<span id="page-232-0"></span>Productos y accesorios

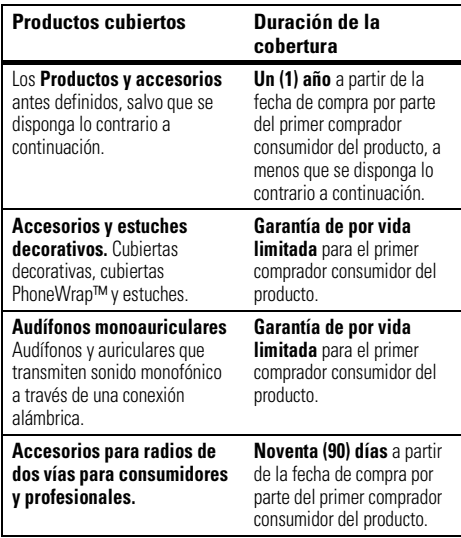

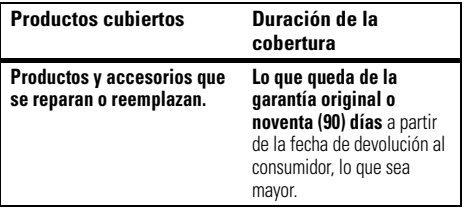

#### Exclusiones

**Uso y desgaste normal.** Se excluye de la cobertura el mantenimiento, reparación y reemplazo periódicos de piezas debido al uso y desgaste normal.

**Baterías.** Esta garantía limitada sólo cubre las baterías cuya capacidad cargada completa quede bajo el 80% de su capacidad nominal y las baterías que presenten filtraciones.

**Uso indebido y maltrato.** Se excluyen de la cobertura los defectos o daños provocados por: (a) el manejo inadecuado, almacenamiento, uso indebido o maltrato, accidente o descuido, como daños físicos (hendiduras, rayones, etc.) en la superficie del producto resultantes del uso indebido; (b) contacto con líquido, agua, lluvia, humedad extrema o transpiración excesiva, arena, polvo o similares, calor extremo o alimentos; (c) uso de los productos o accesorios para propósitos comerciales o sometimiento del producto o accesorio a uso o condiciones

anormales; u (d) otras acciones que no son responsabilidad de Motorola.

#### **Uso de productos y accesorios que no sean Motorola.**

Se excluyen de la cobertura los defectos que resulten del uso de productos, accesorios, software u otros equipos periféricos que no tengan marca ni certificación Motorola.

**Servicio o modificación sin autorización.** Se excluyen de la cobertura los defectos o daños que resulten del servicio, prueba, ajuste, instalación, mantenimiento, alteración o modificación de cualquier tipo realizados por personas ajenas a Motorola o sus centros de servicio autorizados.

**Productos alterados.** Se excluyen de la cobertura los productos o accesorios (a) cuyos números de serie o etiquetas de fechas hayan sido retirados, alterados o borrados; (b) con sellos rotos o que muestren indicios de manipulación; (c) con números de serie de tarjeta que no coincidan; o (d) cubiertas o piezas que no sean Motorola o no cumplan sus normativas.

**Servicios de comunicación.** Se excluyen de la cobertura los defectos, daños o mal funcionamiento de los productos, accesorios o software debido a cualquier servicio o señal de comunicación al cual se pueda suscribir o usar con los productos, accesorios o software.

#### **Software**

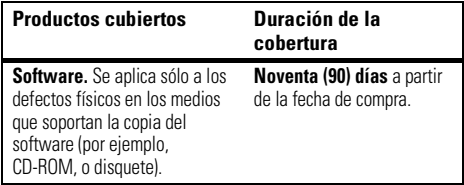

#### Exclusiones

**Software soportado por medios físicos.** No se garantiza que el software cumpla con sus requisitos ni funcione en combinación con cualquier otro hardware o aplicaciones de software proporcionados por terceros, que el funcionamiento de los productos de software no tenga interrupciones ni errores ni que se corregirán todos los defectos de los productos de software.

**Software NO soportado por medios físicos.** El software no soportado por medios físicos (por ejemplo, el software descargado de Internet) se proporciona "tal como está" y no tiene garantía.

## ¿Quién está cubierto?

Esta garantía se extiende sólo al primer comprador consumidor y no es transferible.

## ¿Qué hará Motorola?

Motorola, a su elección, reparará, reemplazará o reembolsará sin cargos el precio de compra de cualquier producto, accesorio o software que no cumpla con esta garantía. Podremos utilizar productos, accesorios o piezas reacondicionados/renovados/ usados o nuevos que sean funcionalmente equivalentes. No se reinstalará ninguno de los datos, software ni aplicaciones que se hayan agregado al producto, accesorio o software, incluido, pero no limitado a contactos personales, juegos y tonos de timbre. Para evitar la pérdida de estos datos, software y aplicaciones, cree una copia de seguridad antes de solicitar servicio.

## Cómo obtener servicio de garantía u otra información

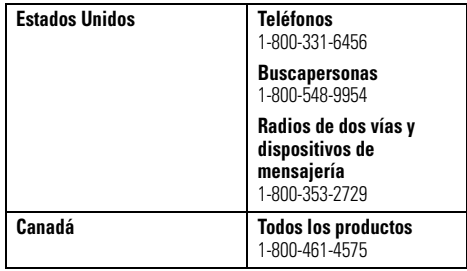

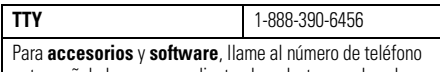

antes señalado, correspondiente al producto con el cual se usan.

Recibirá instrucciones sobre cómo enviar los productos, accesorios o software, por su cuenta y cargo, al Centro de reparaciones autorizado de Motorola. Para obtener servicio, debe incluir: (a) una copia de su recibo, contrato de venta u otra prueba de compra equivalente; (b) una descripción escrita del problema; (c) el nombre de su proveedor de servicio, si corresponde; (d) el nombre y ubicación del servicio de instalación (si corresponde) y lo que es más importante; (e) su dirección y número telefónico.

## ¿Qué otras limitaciones existen?

TODA GARANTÍA IMPLÍCITA, INCLUIDAS SIN LIMITACIÓN LAS GARANTÍAS IMPLÍCITAS DE COMERCIABILIDAD Y APTITUD PARA UN PROPÓSITO EN PARTICULAR, SE DEBERÁ LIMITAR A LA DURACIÓN DE ESTA GARANTÍA LIMITADA, DE LO CONTRARIO, LA REPARACIÓN, REEMPLAZO O REEMBOLSO DISPUESTOS EN VIRTUD DE ESTA GARANTÍA EXPRESA LIMITADA SERÁ EL RECURSO EXCLUSIVO DEL CONSUMIDOR, SEGÚN SE DISPONE EN LUGAR DE TODA OTRA GARANTÍA EXPRESA O IMPLÍCITA. EN NINGÚN CASO MOTOROLA TENDRÁ RESPONSABILIDAD CONTRACTUAL O EXTRACONTRACTUAL (INCLUIDA NEGLIGENCIA) POR DAÑOS QUE SUPEREN EL PRECIO DE

COMPRA DEL PRODUCTO, ACCESORIO O SOFTWARE, O POR CUALQUIER DAÑO INDIRECTO, IMPREVISTO, ESPECIAL O RESULTANTE DE CUALQUIER TIPO O LA PÉRDIDA DE INGRESOS O UTILIDADES, PÉRDIDA DE NEGOCIOS, PÉRDIDA DE INFORMACIÓN O DATOS, SOFTWARE O APLICACIONES U OTRA PÉRDIDA FINANCIERA QUE SURJAN DE LA CAPACIDAD O INCAPACIDAD DE USAR LOS PRODUCTOS, ACCESORIOS O SOFTWARE, O EN RELACIÓN CON LAS MISMAS, DENTRO DE LO PERMITIDO POR LA LEY

**Algunos estados y jurisdicciones no permiten la limitación o exclusión de daños imprevistos o resultantes ni la limitación sobre la duración de una garantía implícita, de modo que las limitaciones o exclusiones anteriores probablemente no correspondan a su caso. Esta garantía le otorga derechos legales específicos y también podría tener otros derechos que varían de un estado a otro o de una jurisdicción a otra.**

Las leyes de Estados Unidos y otros países reservan para Motorola ciertos derechos exclusivos sobre el software Motorola protegido por derechos de autor, como los derechos exclusivos a reproducir y distribuir copias del software Motorola. El software Motorola sólo se podrá copiar, usar y redistribuir para los productos asociados a dicho software Motorola. No se permite ningún otro uso, incluidos sin limitaciones, el desmontaje de dicho software Motorola o el ejercicio de los derechos exclusivos reservados para Motorola.

## Compatibilidad de prótesis auditivas con teléfono móviles

Se ha medido la compatibilidad de algunos teléfonos Motorola con prótesis auditivas. Si la caja de su modelo tiene impresa la frase "Con clasificación para prótesis auditivas", se aplica la siguiente explicación.

Cuando algunos teléfonos móviles se utilizan cerca de audífonos (prótesis auditivas e implantes cocleares), es posible que los usuarios detecten un zumbido, silbido o chirrido. Algunos audífonos son más inmunes que otros a esta interferencia y los distintos teléfonos también generan diferentes cantidades de interferencia.

La industria de teléfonos inalámbricos ha desarrollado una clasificación para algunos de sus teléfonos móviles, para ayudar a los usuarios de audífonos a encontrar teléfonos que puedan ser compatibles con sus dispositivos. No todos los teléfonos tienen clasificación. Los teléfonos clasificados, tienen la clasificación impresa en la caja o una etiqueta en ésta.

Las clasificaciones no están garantizadas. Los resultados variarán dependiendo del audífono y de la pérdida de audición del usuario. Si su audífono es vulnerable a la interferencia, es posible que no pueda utilizar con éxito un teléfono clasificado. La mejor forma de evaluar el teléfono según sus necesidades personales es probarlo con el audífono.

<span id="page-236-0"></span>**Clasificaciones M:** los teléfonos que tienen la clasificación M3 o M4 cumplen con los requisitos de la FCC y es probable que generen menos interferencia con audífonos que otros teléfonos no clasificados. M4 es la mejor o más alta clasificación de las dos.

**Clasificaciones T:** los teléfonos que tienen la clasificación T3 o T4 cumplen con los requisitos de la FCC y es probable que sean más utilizables con la bobina de un audífono ("bobina T" o "bobina telefónica") que los teléfonos no clasificados. T4 es la mejor o más alta clasificación de las dos. (Tenga en cuenta que no todos los audífonos tienen bobinas.)

Es posible que también se mida la capacidad de los audífonos en cuanto a su inmunidad frente a este tipo de interferencia. Para obtener información respecto a su audífono, consulte con el fabricante o con el médico especialista. Mientras más inmune sea la prótesis auditiva, menos probable es que experimente ruido de interferencia con teléfonos móviles.

## <span id="page-237-0"></span>Información de la Organización Mundial de la Salud

La información científica actual no indica la necesidad de tomar precauciones especiales para usar teléfonos celulares. Si tiene dudas, es posible que desee limitar su exposición, o la de sus hijos, a las señales de radio frecuencia, limitando la duración de las llamadas o usando dispositivos manos libres para mantener el teléfono celular alejado de la cabeza o el cuerpo.

Fuente: OMS Hoja de datos 193

Para obtener más información: http://www.who.int./peh-emf

## Registro del producto

Registro del producto en línea:

#### http://direct.motorola.com/ Hellomoto/nss/ register\_my\_product.asp

El registro del producto es un paso importante para disfrutar su nuevo producto Motorola. Registrarse nos ayuda a facilitar el servicio de garantía y nos permite ponernos en contacto con usted, en caso que su producto requiera una actualización u otro tipo de servicio. El registro es solamente para residentes en los Estados

Unidos y no se requiere para efectos de la cobertura de la garantía.

Conserve en sus registros, el recibo de compra original con la fecha indicada en el mismo. Para obtener el servicio de garantía de su producto de comunicaciones personales Motorola, debe entregarnos una copia de su recibo de compra con la fecha para confirmar el estado de la garantía.

<span id="page-238-0"></span>Gracias por elegir un producto Motorola.

## Garantías de la ley de exportaciones

Este producto está controlado por las regulaciones de exportación de Estados Unidos de Norteamérica y Canadá. Los gobiernos de Estados Unidos de América y Canadá pueden restringir la exportación o reexportación de este producto a ciertos destinos. Para obtener más información, póngase en contacto con el Departamento de Comercio de Estados Unidos o el Departamento de Asuntos extranjeros y Comercio internacional de Canadá.

## Reciclaje como medida para el cuidado del medioambiente

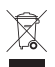

 Este símbolo en un producto Motorola significa que el producto no debe desecharse con la basura doméstica.

## Eliminación del dispositivo móvil y los accesorios

No deseche dispositivos móviles ni accesorios eléctricos, tales como cargadores, audífonos o baterías, con la basura doméstica. Estos productos se deben eliminar de acuerdo con los planes nacionales de recolección y reciclaje que lleva a cabo la autoridad local o regional. Como alternativa, puede deolver los dispositivos móviles y los accesorios eléctricos no deseados a cualquier Centro de servicio autorizado de Motorola de su región. Podrá encontrar los detalles sobre los planes nacionales de reciclaje aprobados por Motorola y más información acerca de las actividades de reciclaje de la empresa en: www.motorola.com/recycling

## Eliminación del embalaje del dispositivo móvil y guía del usuario

<span id="page-239-0"></span>El embalaje del producto y las guías del usuario sólo se deben eliminar de acuerdo con los requisitos nacionales de recolección y reciclaje. Comuníquese con las autoridades regionales para obtener más detalles.

## Etiqueta de perclorato para California

Algunos teléfonos móviles utilizan una batería de reserva interna permanente en la placa de circuito impreso, que puede contener cantidades muy pequeñas de perclorato. En esos casos, las leyes de California exigen la siguiente etiqueta:

"Material con perclorato - Se puede necesitar manejo especial. Visite www.dtsc.ca.gov/hazardouswaste/ perchlorate."

No existe necesidad de que los consumidores realicen un manejo especial.

Motorola entiende que la privacidad y seguridad de datos es importante para todos. Dado que algunas funciones de su dispositivo móvil pueden afectar su privacidad o la seguridad de sus datos, siga estas recomendaciones para optimizar la protección de su información:

- **• Controle el acceso**: mantenga consigo el dispositivo móvil y no lo deje en lugares en los que otras personas puedan tener acceso no controlado a él. Bloquee el teclado de su dispositivo si tiene disponible dicha función.
- **• Mantenga actualizado el software**: si Motorola o un proveedor de software/aplicaciones lanza parches o arreglo de software para su dispositivo móvil que actualiza la seguridad del dispositivo, instálelo tan pronto como le sea posible.
- **• Borre antes de reciclar**: elimine la información o los datos personales de su dispositivo móvil antes de eliminarlo o entregarlo para su reciclaje. Si desea obtener instrucciones paso a paso sobre cómo eliminar toda la información personal de su dispositivo, consulte la sección "borrado general" o "borrar datos" en esta guía del usuario.

**Nota:** para obtener más información acerca del respaldo de los datos de su dispositivo móvil antes de borrarlos,

visite www.motorola.com y luego navegue a la sección "descargas" de la página Web para el consumidor para "Motorola Backup" o "Motorola Phone Tools".

**• Conozca el AGPS**: con el fin de cumplir con los requisitos de ubicación de llamada de emergencia de la FCC, algunos dispositivos móviles Motorola incorporan la tecnología *Sistema de posicionamiento global asistido* tecnología (AGPS). La tecnología AGPS también se puede usar con ciertas aplicaciones que no son de emergencia para hacer un seguimiento y monitorear la ubicación de un usuario, por ejemplo, para proporcionar instrucciones de conducción. Los usuarios que prefieran no permitir dicho seguimiento y monitoreo deben evitar usar estas aplicaciones.

Si tiene alguna otra pregunta acerca de cómo el uso de su dispositivo móvil puede afectar su privacidad o la seguridad de los datos, comuníquese con Motorola a privacy@motorola.com o con su proveedor de servicio.

#### **Drive Safe, Call SmartSM**

#### **Revise las leyes y regulaciones sobre el uso de teléfonos celulares y sus accesorios en las áreas en que conduce. Obedézcalas siempre. El uso de estos dispositivos puede estar prohibido o restringido en ciertas áreas. Visite**  www.motorola.com/callsmart **para obtener más información.**

Su teléfono celular le permite comunicarse por voz y datos desde casi cualquier lugar, en cualquier momento y dondequiera que exista servicio celular y las condiciones de seguridad lo permitan. Recuerde que cuando conduce, esta es su principal responsabilidad. Si decide usar el teléfono celular mientras conduce, tenga presente los siguientes consejos:

- **• Conozca su teléfono celular Motorola y sus funciones, como marcado rápido y remarcado.**  Si cuenta con ellas, estas funciones le permiten hacer llamadas sin desviar la atención del camino.
- **• Si tiene un dispositivo de manos libres, úselo.** Cuando sea posible, haga que el uso de su teléfono celular sea más conveniente, con uno de los muchos accesorios manos libres Motorola Original disponibles actualmente en el mercado.

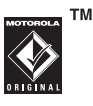

- <span id="page-241-0"></span>**• Ponga el teléfono al alcance.** Debe poder acceder al teléfono celular sin quitar la vista del camino. Si recibe una llamada entrante en un momento inoportuno, de ser posible, deje que su correo de voz la conteste por usted.
- **• Dígale a la persona con la que está hablando que usted está conduciendo, si es necesario, suspenda la llamada cuando haya mucho tráfico o cuando existan condiciones climáticas peligrosas.** La lluvia, el aguanieve, la nieve, el hielo e, incluso, el tráfico intenso puede ser peligroso.
- **• No tome notas ni busque números de teléfono mientras conduce.** Apuntar una lista de "cosas por hacer" o revisar la agenda desvía la atención de su principal responsabilidad: conducir en forma segura.
- **• Marque en forma sensata y evalúe el tráfico; de ser posible, haga las llamadas cuando el automóvil no está en movimiento o antes de entrar al tráfico.** Si debe hacer una llamada mientras conduce, marque sólo algunos números, mire el camino y los espejos continúe.
- **• No participe en conversaciones estresantes o emocionales que lo puedan distraer.** Infórmele a la persona que usted está conduciendo mientras habla y

suspenda cualquier conversación que pueda desviar su atención del camino.

- **• Utilice el teléfono celular para solicitar ayuda.**  Marque el 9-1-1 u otro número de emergencia local en caso de incendio, accidente de tránsito o emergencias módicas<sup>\*</sup>
- **• Utilice el teléfono inalámbrico para ayudar a otros en casos de emergencia.** Si presencia un accidente automovilístico, delito en curso u otra emergencia grave, donde la vida de las personas esté en peligro, llame al 9-1-1 o a otro número de emergencia local, tal como esperaría que otros hicieran por usted.\*
- **• Llame a la asistencia en carretera o a un número celular especial que no sea de emergencia cuando sea necesario.** Si ve un vehículo averiado que no corre peligros serios, una señal de tránsito rota, un accidente de tránsito menor donde nadie resultó herido, o un vehículo que fue robado, llame a asistencia en carretera o a un número celular especial que no sea de emergencia.\*

Dondequiera que exista servicio de telefonía celular.

# índice

#### **A**

[accesorio opcional 9](#page-130-0) [accesorios 9](#page-130-0)[AGPS 69](#page-190-0)[agregar un número 78](#page-199-0) alerta[desactivar 14](#page-135-0)[descarga 80](#page-201-0) alerta de timbre[desactivar 14](#page-135-0)alerta de vibración[desactivar 14](#page-135-0)[almacenar una llamada 74](#page-195-0)[altavoz del manos libres 60](#page-181-0)animación[descarga 80](#page-201-0) [fondo de pantalla 67](#page-188-0) [protector de pantalla 68](#page-189-0)

[visualización 99](#page-220-0)

#### **B**

[batería 11](#page-132-0)[instalación 11](#page-132-0)bloquear [teléfono 63](#page-184-0)[borrar una llamada 74](#page-195-0)[buzón de salida 80](#page-201-1)

#### **C**

[calculadora 97](#page-218-0)[calendario 97](#page-218-1)[ver cita 97](#page-218-2)[cámara 32](#page-153-0)[tomar una fotografía 35](#page-156-0) [carpeta de borradores 81](#page-202-0) [chat 80](#page-201-2)

código de desbloqueo [cambio 62](#page-183-0)[ingreso 13](#page-134-0) [omisión 63](#page-184-1)[predeterminado 13,](#page-134-1) [62,](#page-183-1)  [63](#page-184-2)código de seguridad [cambio 62](#page-183-0)[olvido 63](#page-184-3)[predeterminado 62](#page-183-1) códigos [cambio 62](#page-183-0)[olvido 63](#page-184-1)[predeterminado 13,](#page-134-1) [62,](#page-183-1)  [63](#page-184-2)[comandos de voz 86](#page-207-0)[programación 88](#page-209-0)

#### **122**índice

[compatibilidad de prótesis](#page-236-0)  auditivas 115[consejos de seguridad 120](#page-241-0) contactos[agregar 2 números 76](#page-197-0) [asignar imagen 82](#page-203-0) [asignar tono de timbre 83](#page-204-0) [borrar ingreso 82](#page-203-1) [crear ingreso 82](#page-203-2) [crear un grupo 85](#page-206-0) [decir ingreso 66](#page-187-0) [descargar tono de timbre](#page-204-1)  83[llamar ingreso 85](#page-206-1) [modificar un ingreso 82](#page-203-3) [número de marcación](#page-197-1) rápida 76 [programar número de](#page-205-0)  marcado rápido 84 [programar número](#page-205-1)  predeterminado 84

[ver ingreso 82](#page-203-4) [contestar una llamada 14,](#page-135-1)  [67](#page-188-1)[contraseñas.](#page-184-1) *Consulte*códigos [correo de voz 77](#page-198-0)

### **D**

[decir ingreso de la lista de](#page-187-0)  Contactos 66desbloquear [teléfono 63](#page-184-0)[despertador 97](#page-218-3)

### **E**

[e-mail 79](#page-200-0)[etiqueta de perclorato 118](#page-239-0)

#### **F**

[finalización de llamadas 13,](#page-134-2)  [14](#page-135-2)

[fondo de pantalla 67](#page-188-0) fotografía [descarga 80](#page-201-0) [envío 35](#page-156-0)[tomar 35](#page-156-0)[función opcional 9](#page-130-1)

#### **G**

[garantía 111](#page-232-0)

#### **I**

[iconos de menú 91](#page-212-0)[IM móvil 79](#page-200-1)imagen [descarga 80](#page-201-0) [fondo de pantalla 67](#page-188-0) [protector de pantalla 68](#page-189-0) [visualización 99](#page-220-0)[indicador de alarma activada](#page-174-0) 53[indicador de altavoz 52](#page-173-0)

[indicador de calendario de](#page-173-1) citas 52[indicador de correo de voz](#page-173-2) 52[indicador de intensidad de la](#page-172-0) señal 51[indicador de llamada de voz](#page-172-1) 51[indicador de llamada perdida](#page-173-3)  [52,](#page-173-3) [76](#page-197-2) [indicador de mensaje 52](#page-173-4) [indicador de mensaje en](#page-161-0)  espera 40 [indicador de nivel de batería](#page-173-5) 52[indicador de posición](#page-173-6)  activada 52[indicador dormant 51](#page-172-2)[indicador E911 52](#page-173-7)[indicador llamada de datos,](#page-172-3)  modo anclado, WAP/

[BREW incorporada](#page-172-3)  51[indicador roaming 51](#page-172-4) [indicador sin servicio 51](#page-172-5)[indicador sólo alarma 52](#page-173-8)[indicador SSL 51](#page-172-6)[indicador todos los sonidos](#page-173-9) desactivados 52[indicador TTY 51](#page-172-7)[indicador vibración activada](#page-173-10) 52indicadores[alarma activada 53](#page-174-0)[ALI 70](#page-191-0)[altavoz 52](#page-173-0)[calendario de citas 52](#page-173-1)[correo de voz 52](#page-173-2)[dormant 51](#page-172-2)[E911 52](#page-173-7)[intensidad de la señal 51](#page-172-0)[llamada de datos, modo](#page-172-3)  anclado, WAP/

[BREW incorporada](#page-172-3)  51[llamada de voz 51](#page-172-1)[llamada perdida 52,](#page-173-3) [76](#page-197-2) [mensaje 52](#page-173-4) [mensaje en espera 40](#page-161-0) [nivel de batería 52](#page-173-5)[posición activada 52](#page-173-6) [roaming 51](#page-172-4) [sin servicio 51](#page-172-5)[sólo alarma 52](#page-173-8)[SSL 51](#page-172-6)[todos los sonidos](#page-173-9) desactivados 52[TTY 51](#page-172-7)[vibración activada 52](#page-173-10)[indicadores ALI 70](#page-191-0)[información de la OMS 116](#page-237-0)[información de seguridad](#page-225-0)  104información de ubicación automática

#### [envío 69](#page-190-1)

#### **L**

[lista de llamadas hechas 74](#page-195-1)[lista de llamadas recibidas](#page-195-1) 74llamada[alerta, desactivar 14](#page-135-0) [almacenamiento 74](#page-195-0)[altavoz del manos libres](#page-181-0)  $60$ [borrar 74](#page-195-0)[contestación 14](#page-135-1)[finalización 13,](#page-134-2) [14](#page-135-2) [lista de llamadas hechas](#page-195-1) 74[lista de llamadas recibidas](#page-195-1) 74[llamada no contestada 76](#page-197-3)[llamadas recientes 74](#page-195-0)[marcado 13](#page-134-3)

[número de emergencia](#page-194-0)  73[opciones para contestar](#page-188-1)  67[realización 13](#page-134-3)[recepción 14](#page-135-1) [restringir 78](#page-199-1) [llamada de datos 95](#page-216-0)[medidores de volumen 93](#page-214-0)[llamada de fax 95](#page-216-0)[llamadas recientes 74](#page-195-1)

#### **M**

marcado 1 tecla[uso 76](#page-197-4)[marcado de un número 13](#page-134-3)[marcado rápido 76](#page-197-5) mensaje [borradores 81](#page-202-0)[borrar 81](#page-202-1)[buzón de salida 80](#page-201-1)[estado 80](#page-201-1)

[lectura 80](#page-201-3)[texto 79](#page-200-2)[mensaje Altavoz act 60](#page-181-1) [mensaje de llamada perdida](#page-197-6)  76[mensaje Llamada falló,](#page-193-0)  número ocupado 72 mensaje multimedia [envío 38](#page-159-0)[recepción 40](#page-161-1) [mensajería instantánea 79](#page-200-1) menú[ingreso de texto 55](#page-176-0) [listas 54](#page-175-0)[navegación 53](#page-174-1) [uso de funciones 54](#page-175-1)[mi número telefónico 16](#page-137-0)modo de ingreso de texto [selección 56](#page-177-0)

#### **N**

número

[visualización de su](#page-137-0) número 16[número de emergencia 73](#page-194-0) número telefónico[agregar 2 números 76](#page-197-0) [remarcado 72](#page-193-1)[visualización de su](#page-137-0) número 16

### **P**

[pantalla externa 60](#page-181-2) [pantalla principal 50,](#page-171-0) [91](#page-212-0) [programación de red 96](#page-217-0) [programación de sonido 15,](#page-136-0)  [64](#page-185-0)[pronunciar en voz alta dígitos](#page-187-1)  del teclado 66 [protector de pantalla 68](#page-189-0)

#### **R**

[realizar una llamada 13](#page-134-3)

[reconocimiento de voz 86](#page-207-0)[programación 88](#page-209-0) [regulaciones de exportación](#page-238-0)  117[remarcado automático 72](#page-193-2)remarcar[número ocupado 72](#page-193-1) [remarcado automático 72](#page-193-2)reproductor de música [adelantar 24,](#page-145-0) [29](#page-150-0) [álbum 23,](#page-144-0) [25,](#page-146-0) [27](#page-148-0) [aleatorio 23,](#page-144-1) [29](#page-150-1) [artista 23,](#page-144-2) [25,](#page-146-1) [27](#page-148-1) [biblioteca de música 23,](#page-144-3)  [28](#page-149-0)[borrar álbum 26](#page-147-0)[borrar canción 28](#page-149-1)[buzón 23](#page-144-4)[canción 23,](#page-144-5) [26](#page-147-1) [controles 24](#page-145-1)[controles con sensor táctil](#page-150-2) 29

[desactivar 24](#page-145-2)[descargar música al](#page-138-0)  teléfono 17[género 23,](#page-144-6) [25,](#page-146-2) [26](#page-147-2) [importar desde CD de](#page-141-0)  audio 20[información sobre canción](#page-149-2) 28[lista de reproducción 23,](#page-144-7)  [27,](#page-148-2) [28,](#page-149-3) [30](#page-151-0) [mover canción 28](#page-149-4)[pausa 24,](#page-145-3) [29](#page-150-3) [reinicializar biblioteca 26,](#page-147-3)  [28](#page-149-5)[Reproducir música 22,](#page-143-0) [29](#page-150-4) [reproducir todas las](#page-144-8)  [canciones 23,](#page-144-8) [27,](#page-148-3)  [29](#page-150-5)[retroceder 24,](#page-145-4) [29](#page-150-6) [saltar a la siguiente](#page-145-5)  [canción 24,](#page-145-5) [29](#page-150-7)

#### **126**índice

[tienda de música V CAST](#page-140-0) 19[transferir música desde](#page-139-0) una computadora 18[volver al inicio de una](#page-145-6) canción 24[restringir llamadas 78](#page-199-1)

### **S**

solapa [contestar al abrir 14](#page-135-3)sonido[descarga 80](#page-201-0) [sonidos de alerta 65](#page-186-0)[sonidos de evento 65](#page-186-0)[sonidos de llamada 65](#page-186-0)

#### **T**

[tarjeta de memoria 42](#page-163-0) tecla

[control de volumen 14](#page-135-4)[enviar 13,](#page-134-4) [14,](#page-135-5) [74](#page-195-2) [fin 13,](#page-134-2) [14](#page-135-2) [navegación 53](#page-174-2) [tecla programable derecha](#page-171-1)  50[tecla programable](#page-171-1)  izquierda 50 [tecla de navegación 9,](#page-130-2) [53](#page-174-2) [tecla de selección central 9](#page-130-2)[tecla enviar 13,](#page-134-4) [14,](#page-135-5) [74](#page-195-2) [tecla fin 13,](#page-134-2) [14](#page-135-2) [tecla inteligente 91](#page-212-0) tecla programable derecha [funciones 50](#page-171-1)tecla programable izquierda [funciones 50](#page-171-1)[teclas de volumen 14](#page-135-4)[teclas programables 91](#page-212-0) [funciones 50](#page-171-1)teléfono[alerta, desactivar 14](#page-135-0)

[bloqueo 63](#page-184-0) [código de desbloqueo 62](#page-183-1) [código de seguridad 62](#page-183-1) [códigos 62](#page-183-0) [desbloqueo 13,](#page-134-0) [63](#page-184-0) [información de ubicación](#page-190-0) automática 69[opciones para contestar](#page-188-1)  67[programación de red 96](#page-217-0) [solapa 14](#page-135-3) [ubicación 69](#page-190-0)[teléfono con habla 66](#page-187-1)texto[ingreso 55](#page-176-0) [modo de ingreso,](#page-177-0)  selección 56tono de timbre[descarga 80](#page-201-0) tonos DTMF[activación 79](#page-200-3)[envío 79](#page-200-3)

### **U**

[ubicación, envío a la red 69](#page-190-0)

#### **V**

[videoclip 32](#page-153-0) [vObject, definición 41](#page-162-0) volumen[auricular 14](#page-135-6)[timbre 14](#page-135-7)[volumen de timbre,](#page-135-7)  programación 14 [volumen del auricular 14](#page-135-6)[volumen principal 64](#page-185-1)

US Patent Re. 34,976

**128**índice